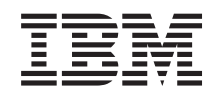

i5/OS

i5/OS és kapcsolódó szoftverek Az i5/OS és a kapcsolódó szoftverek karbantartása és kezelése

*6. verzió 1. kiadás*

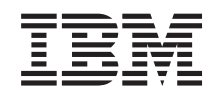

i5/OS

i5/OS és kapcsolódó szoftverek Az i5/OS és a kapcsolódó szoftverek karbantartása és kezelése

*6. verzió 1. kiadás*

#### **Megjegyzés**

Jelen leírás és a tárgyalt termék használatba vétele előtt feltétlenül olvassa el a ["Nyilatkozatok",](#page-84-0) oldalszám: 79 részben leírtakat.

Ez a kiadás az IBM i5/OS (termékszám: 5761-SS1) V6R1M0 változatára, és minden ezt követő kiadásra és módosításra vonatkozik mindaddig, amíg az újabb kiadások ezt másként nem jelzik. Ez a változat nem fut minden csökkentett utasításkészletű (RISC) rendszeren illetve a CISC modelleken.

Ez a kiadás az RZAM-8000-03 kiadás helyébe lép.

A dokumentum hivatkozhat a Licenc belső kódra. A Licenc belső kód egy gépi kód, amelyet az IBM License Agreement for Machine Code szerződés feltételei szerint használhat.

# **Tartalom**

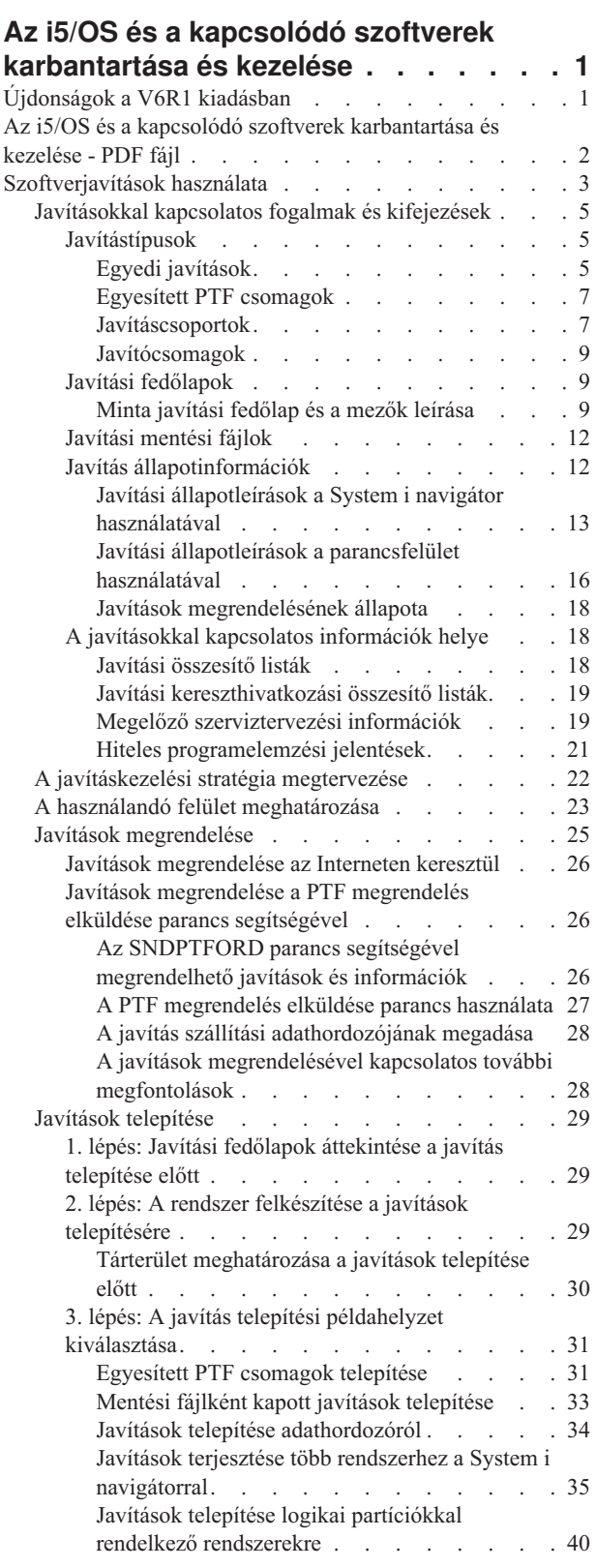

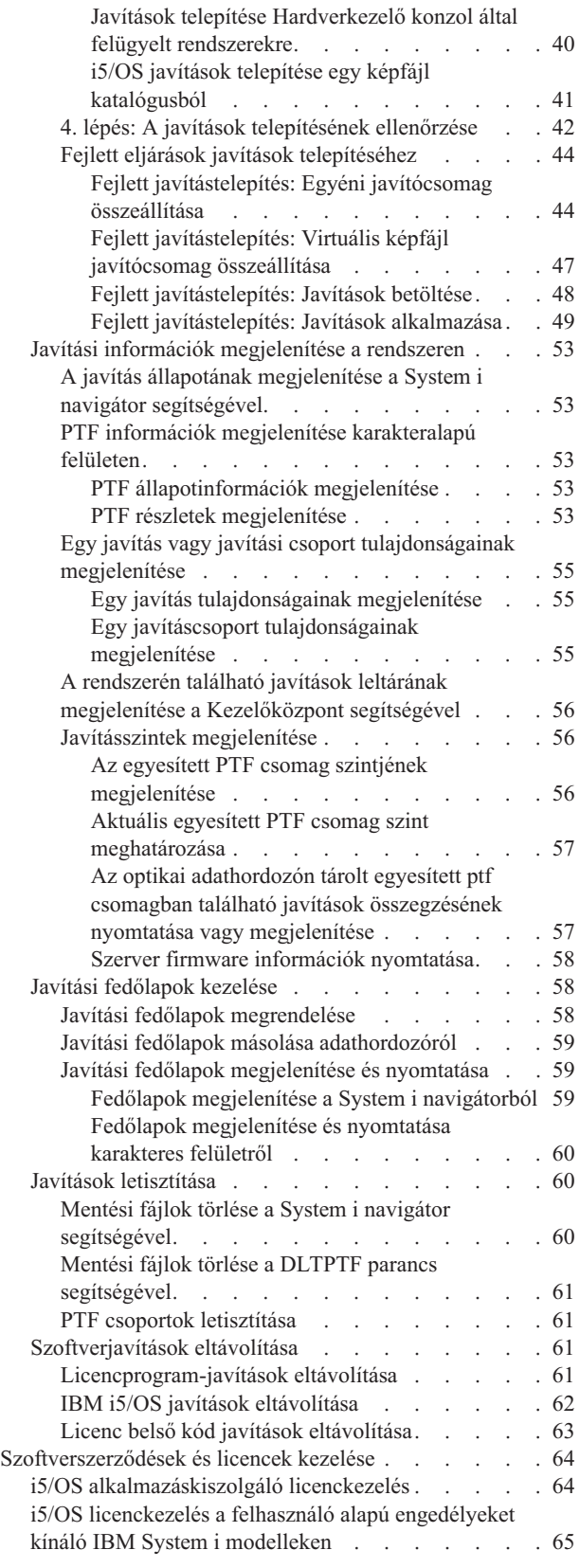

A [szoftverszerződésekkel](#page-75-0) és licenckezeléssel

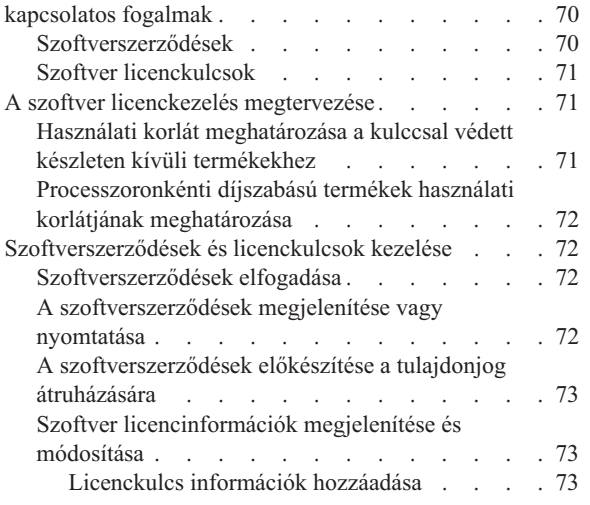

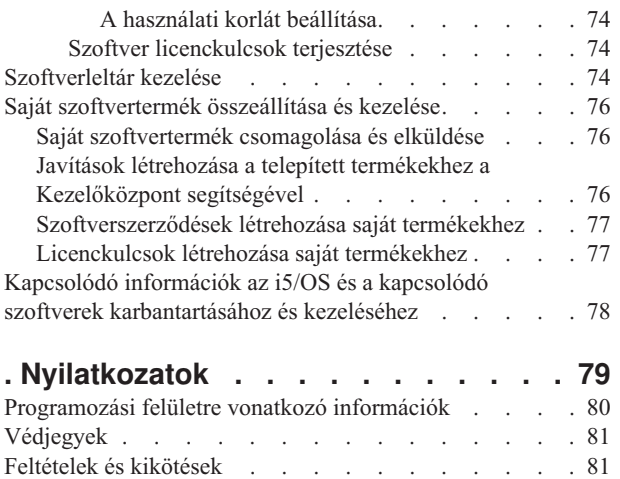

# <span id="page-6-0"></span>**Az i5/OS és a kapcsolódó szoftverek karbantartása és kezelése**

Ez a témakör ismerteti az i5/OS licencprogramok és javítások kezelésének és karbantartásának módját a hálózatban. Leírja az i5/OS licencekhez és csomagolt termékekhez tartozó szoftverlicenc információk használatát, dokumentálást és karbantartását is.

Ha szoftvertelepítéssel kapcsolatos információkra van szüksége, akkor nézze meg Az i5/OS és a kapcsolódó szoftverek telepítése, frissítése vagy törlése című témakört az információs központban. Ezeknek a területeknek a kezelése a következő szempontok miatt kulcsfontosságú:

#### **A rendszer működtetéséhez szükséges idő**

A számítógépes rendszer vagy hálózat méretétől függetlenül a napi üzemeltetés (például a szoftverek frissítése, a javítások kezelése és a rendszerproblémák megoldása) jelentős mennyiségű időt vehet igénybe. Ha egy probléma megoldásához erőforrást vesz igénybe, az közvetlen költségekkel jár. Az erőforrás kivonása az üzemeltetésből elmaradt bevételt vagy megnövekedett átalányköltségeket okoz. A hálózatban található szoftverek frissítésére fordított idő olyan idő, amelyet hasznosabb célokra is lehetne fordítani.

#### **A rendszer felügyeletével kapcsolatos költségek**

A rendszerfelügyeletre fordított pénz olyan pénz, amely nem eredményez bevételt. A becslések szerint egy osztott számítógépes környezet megvalósításának költsége sokkal kisebb, mint ugyanannak a környezetnek a felügyeleti és támogatási költsége. Azok a vállalatok, amelyek megtalálják e költségek csökkentésének vagy kiküszöbölésének módját, sokkal nagyobb eséllyel maradnak talpon a mai üzleti környezetben.

#### **Az adatok elosztása**

Régen, ha szeretett volna megtudni valamit a vállalat működésével kapcsolatban, akkor végigment a folyosón, és beszélt azzal a személlyel, aki tudta a választ. A vállalatok globalizálódásának és a számítógépek elterjedésének következtében azonban az információ már nem centralizált, hanem elosztott természetű, ami azt jelenti, hogy nehezebb hozzájutni, és több emberre van szükség az ellenőrzéséhez és kezeléséhez.

Ezen problémák kezelésére a System i navigátor a Kezelőközpont nevű funkciót biztosítja. A Kezelőközpont segítségével karbantarthatja a telepített IBM és nem IBM szoftvertermékeket, javításokat és szoftverleltárakat, valamint létrehozhat online szoftverszerződéseket és licenckulcsokat.

Ezen eszközök használatán kívül lehetősége nyílik hatékony szoftverkezelési és -karbantartási stratégia kifejlesztésére.

## **Újdonságok a V6R1 kiadásban**

Az i5/OS és a kapcsolódó szoftverek karbantartása és kezelése témakör gyűjtemény új vagy jelentősen módosított részeiről olvashat ebben a részben.

Az i5/OS most a rendszeren található valamennyi PTF csoporthoz több szintet támogat. A Szerviz attribútumok |

megjelenítése (DSPSRVA) és a Szerviz attribútumok módosítása (CHGSRVA) parancsok új paramétere (PTF csoport |

szint) lehetővé teszi, hogy megadja a rendszeren megőrzendő PTF csoportok szintjeinek számát. A paraméter |

értéktartománya 1-99999. Az alapértelmezett érték azonban 2, ami azt jelöli, hogy a rendszer megőrzi egy csoport |

előző szintjét egy új PTF csoport letöltésekor vagy telepítésekor. A PTF csoport szint információkat a PTF csoport |

másolása (CPYPTFGRP) és a PTF csoport kezelése (WRKPTFGRP) parancsok, valamint a PTF csoportok API is tartalmazza. | |

Az egyesített PTF csoportok szállítása mostantól DVD adathordozón történik. |

A PTF csoportokhoz három új állapotérték tartozhat. Az állapotleírások teljes listáját a "Javítási [állapotleírások](#page-18-0) a | System i navigátor [használatával"](#page-18-0) oldalszám: 13 helyen találhatja. |

<span id="page-7-0"></span>*1. táblázat: Új állapotszintek a PTF csoportokhoz*

| |

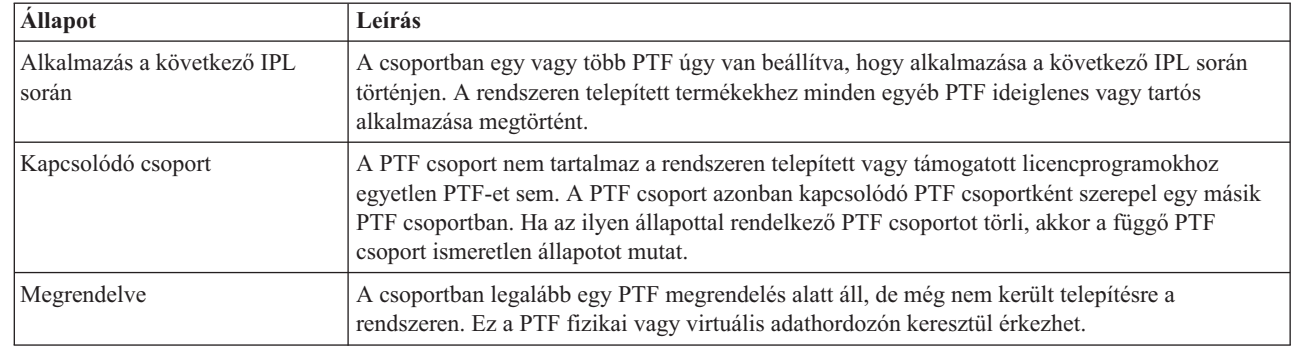

A PTF csoportok esetében újdonság a **célkiadás** mező, amely azt jelöli, hogy a PTF csoport egy adott i5/OS kiadáshoz | tartozik. Egy PTF csoport automatikusan törlésre kerül, ha nem tartalmaz egy célkiadást, vagy ha a célkiadás korábbi, | mint az aktuális kiadás, és a PTF csoport egyetlen telepített vagy támogatott licencprogramhoz sem tartalmaz PTF | javítást. A PTF csoportok automatikusan törlésre kerülnek az i5/OS telepítés és a Műveleti segédlet (Operational | Assist, OA) által végzett takarítás során. |

A PTF csoportok kezelése parancshoz tartozik egy új elem: 1 (Megrendelés). Ez lehetővé teszi a PTF csoport új | szintjének megrendelését. |

A PTF csoportok kezelése (WRKPTFGRP) parancs PTF csoport megjelenítése paneljéhez tartozik egy új | funkcióbillentyű (F19 = Nem telepített PTF-ek megjelenítése). A funkcióbillentyű a PTF csoporton belül csak azokat a PTF-eket sorolja fel, amelyek nincsenek telepítve, amikor a PTF csoport állapota Nem telepített. |  $\blacksquare$ 

A PTF megjelenítése (DSPPTF) parancshoz tartozik egy új speciális érték, melynek segítségével megállapíthatja, hogy | mely PTF-ek nincsenek telepítve. A DSPPTF SELECT(\*NOTAPY) paranccsal megjelenítheti az összes PTF-et, | amelyek az adott termékhez már nem érvényesek, vagy le lettek cserélve. |

A System i navigátor Összehasonlítás és frissítés varázslója most az egyéni javítások mellett a javításcsoport szinteket | is frissíti. |

A PTF (javítás) csoportokkal kapcsolatos információkat a ["Javításcsoportok"](#page-12-0) oldalszám: 7 helyen találhatja. |

## **A változások megjelenítése**

Az újdonságok gyors áttekintését az alábbi jelölések segítik:

- A > jelölés jelzi az új vagy módosított információk kezdetét.
- $\cdot$  A  $\ll$  jelölés jelzi az új vagy megváltozott információk végét.

A PDF fájlokban felülvizsgálati jeleket (|) láthat a bal margónál az új és módosított információk mellett.

Ha a kiadás újdonságaival és módosításaival kapcsolatban további információkra van szüksége, akkor tekintse meg a Jegyzék a felhasználóknak című dokumentumot.

## **Az i5/OS és a kapcsolódó szoftverek karbantartása és kezelése - PDF fájl**

Ezeket az információkat PDF fájl formájában is megtekintheti és kinyomtathatja.

<span id="page-8-0"></span>A dokumentum PDF változatának megjelenítéséhez vagy letöltéséhez válassza Az i5/OS és kapcsolódó szoftverek karbantartása és kezelése lehetőséget (körülbelül 224 KB).

- Az alábbi kapcsolódó témakörök megtekintésére vagy letöltésére van lehetősége PDF formátumban: |
	- v Alapvető rendszerműveletek (körülbelül 313 KB)

Ez a témakör az i5/OS alapvető műveleteihez szükséges kulcsfogalmakat és feladatokat ismerteti.

v Logikai partíciók (körülbelül 273 KB)

A rendszer segítségével egy rendszert több független rendszerré partícionálhat. Ha logikai partíciókat szeretne használni, akkor meg kell értenie az ilyen típusú rendszerkonfiguráció mögött rejlő alapelveket.

v Kezelőközpont (körülbelül 250 KB)

A Kezelőközpont könnyen használható rendszerfelügyeleti funkciók olyan készlete, amelyet az alap operációs rendszerrel együtt kap kézhez. A Kezelőközpont segítségével egy vagy több rendszert egyetlen központi rendszeren keresztül felügyelhet. A szoftverfelügyeleti feladatok többsége elvégezhető a System i navigátor részét képező Kezelőközpont funkcióval.

v Az i5/OS és a kapcsolódó szoftverek telepítése, frissítése vagy törlése (körülbelül 2438 KB)

A témakörben szereplő információk felhasználásával sikeresen megtervezheti és elvégezheti az i5/OS kiadás telepítését és frissítését a rendszeren vagy logikai partíción. A témakörben található információk segítségével az i5/OS kiadástól különböző szoftvert is telepíthet, vagy törölhet olyan licencprogramokat, amelyekre már nincsen szüksége.

• Szoftverterjesztés (körülbelül 267 KB)

Szüksége lehet arra, hogy a rendszer néhány programját (akár az operációs rendszert is) egy másik rendszerre másolja. Egy logikai partíció programjaiból is létrehozhat másodpéldányt egy másik partíción.

### **PDF fájlok mentése**

A PDF fájl mentéséhez a munkaállomáson megjelenítés vagy nyomtatás céljából:

- 1. Kattintson a jobb egérgombbal a PDF hivatkozásra a böngészőben.
- 2. Válassza a PDF helyi mentésének lehetőségét.
- 3. Válassza ki azt a könyvtárat, ahová a PDF fájlt menteni kívánja.
- 4. Kattintson a **Mentés** gombra.

### **Az Adobe Reader letöltése**

A PDF fájlok megjelenítéséhez és nyomtatásához a rendszerre telepített Adobe Reader szükséges. Az Adobe Reader

egy ingyenes példányát letöltheti az Adobe [honlapról](http://www.adobe.com/products/acrobat/readstep.html) (www.adobe.com/products/acrobat/readstep.html)  $\blacktriangleright$ .

#### **Kapcsolódó hivatkozás**

"Kapcsolódó információk az i5/OS és a kapcsolódó szoftverek [karbantartásához](#page-83-0) és kezeléséhez" oldalszám: 78 Termék kézikönyvek, weboldalak és más információs központ témakör gyűjtemények is tartalmaznak az i5/OS és a kapcsolódó szoftverek karbantartása és kezelése témakör gyűjteményhez kapcsolódó információkat. A PDF fájlokat megtekintheti vagy kinyomtathatja.

## **Szoftverjavítások használata**

Az i5/OS operációs rendszert és más szoftvereket a javítások (vagy ideiglenes programjavítások, PTF) segítségével tarthatja naprakészen. A javítások fontos szerepet játszanak a rendszer karbantartási stratégiájában. A jó karbantartási stratégia csökkenti a rendszer állásidejét, növeli funkcionalitását, és optimális elérhetőséget biztosít.

Időnként felfedeznek hibákat az i5/OS programokban. Az IBM a problémák kijavítása érdekében javításokat (más néven PTF-eket, azaz ideiglenes programjavításokat) bocsát ki. Több javítást egy egyesített PTF csomagba foglalnak, amely bizonyos ajánlott javításokat tartalmaz. Az egyesített PTF csomagokat a dinamikus környezetekben negyedévenként, a stabil környezetekben pedig ritkábban kell telepíteni. Jelentősebb hardver- vagy szoftvermódosítás esetén is érdemes egyesített PTF csomagokat alkalmazni.

A javítások, javítócsomagok, egyesített csomagok és nagy hatású átfogó (HIPER) javítások fontos szerepet játszanak a rendszer karbantartási stratégiájában. A jó karbantartási stratégia csökkenti a rendszer állásidejét, növeli funkcionalitását, vagy optimális elérhetőséget biztosít.

A System i navigátor tartalmazza a Kezelőközpontot. Ezen technológia segítségével a rendszerfelügyeleti feladatok egyszerre több rendszeren is elvégezhetők. A Kezelőközpont varázslókat biztosít, amelyek egyszerűsítik a javítások kezelését. A varázslók használatával egyszerűen küldhet, telepíthet és távolíthat el javításokat egyszerre több rendszeren. Az Összehasonlítás és frissítés varázsló segítségével összehasonlíthat egy modellrendszert több célrendszerrel, így megkeresheti a hiányzó vagy a felesleges javításokat.

Az alábbi ábra egy javítás életciklusát szemlélteti. Ez a következő feladatokat tartalmazza:

- 1. **Probléma jelentése vagy karbantartás elvégzése**. Előfordulhat, hogy olyan hardver- vagy szoftverproblémát jelent, amelynek kijavításához egy PTF-et kell létrehozni. A megelőző karbantartási stratégia részeként Ön általában olyan javításokat azonosít, amelyek a zökkenőmentes munkához szükségesek.
- 2. **Megrendelés**. A normál javítási stratégia részeként, a szoftverek naprakészen tartása érdekében javításokat rendel. Miután eldöntötte, milyen javításokra van szüksége, a következő feladat a javítások megrendelése.
- 3. **A javítások fogadása**. A megrendelést követően fogadja a javításokat, elektronikus úton vagy adathordozón.
- 4. **Telepítés**. Ha megkapta a javításokat, akkor most telepítheti azokat.
- 5. **Továbbterjesztés (elhagyható)**. Ha az adathordozón megkapott javításokat terjeszteni kívánja, akkor a mentési fájlokat le kell másolnia, mielőtt a javításokat elküldené és telepítené a célrendszerekre.

<span id="page-10-0"></span>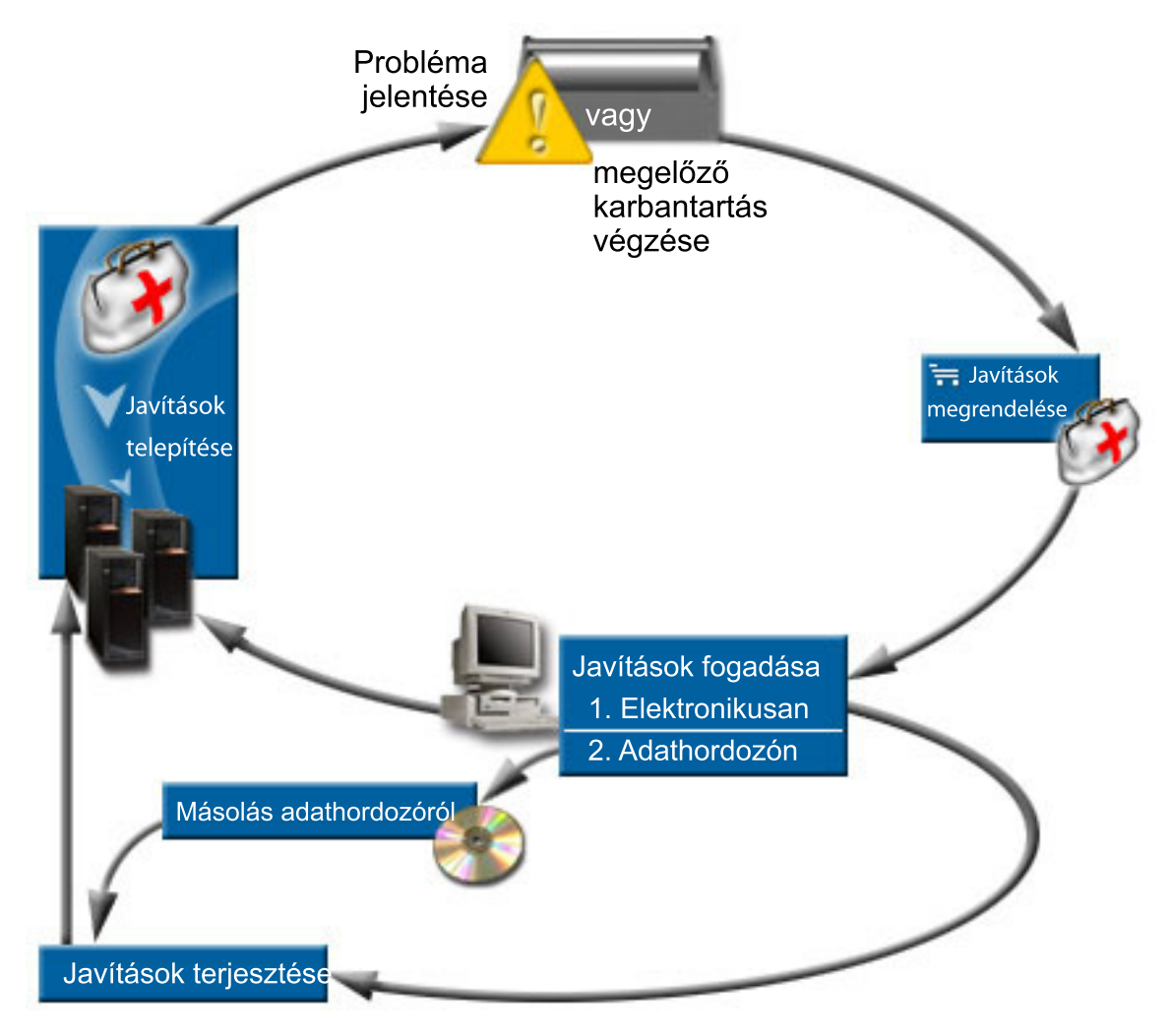

#### **Kapcsolódó feladatok**

Rendszerproblémák elemzése és jelentése

## **Javításokkal kapcsolatos fogalmak és kifejezések**

Ez a rész az i5/OS szoftverjavításokról szól: bemutatja többek között az elérhető frissítéseket, hogyan szerezhet információkat a jelenlegi frissítésekről, valamint mit jelent a javítási állapot.

Az ideiglenes programjavításokkal (PTF) vagy javításokkal kapcsolatban számos fogalom és kifejezés létezik. Ezekben a témakörökben az ideiglenes programjavítás (PTF) és a javítás kifejezések felcserélhetők. A PTF terminológia már jóval a rendszer előtt létezett, ma pedig elsősorban a karakteralapú (″zöld képernyős″) felülettel kapcsolatban használjuk. Jelenléte az olyan vezérlő nyelvi (CL) parancsokban látszik, mint például a PTF megjelenítés (DSPPTF), PTF megrendelés elküldése (SNDPTFORD) és PTF fedőlap megjelenítése (DSPPTFCVR). A javítás terminológia a System i navigátor grafikus felhasználói felületével került bevezetésre. Mindkét kifejezés ugyanazt jelenti.

### **Javítástípusok**

Az IBM többféle javítást biztosít: egyesített ideiglenes programjavítás (PTF) csomagokat, javításcsoportokat, HIPER javításokat és egyebeket.

Mindegyik javításnak saját célja van. Ez a témakör ismerteti a különböző javítástípusokat, és azt, hogy ezek mikor érhetők el.

#### **Egyedi javítások:**

Az egyedi PTF-ek (javítások) adott bejelentett problémák javítására alkalmazhatók.

Az egyedi javításokat az IBM teszteli és teszi elérhetővé az összes IBM ügyfél számára. Az egyedi javítások letölthetők az elektronikus ügyfélszolgálat segítségével vagy az Internetről, illetve elérhetők lehetnek adathordozón is. Az egyedi javítások azonosíthatnak más egyedi javításokat előfeltétel, társfeltétel vagy terjesztési feltétel javításokként.

#### **HIPER PTF-ek**

A *HIPER (High Impact PERvasive) PTF* olyan problémát old meg, amely nagy hatást gyakorolhat az IBM i5/OS működésére, vagy olyan átfogó problémát, amely a legtöbb rendszert érinti.

A HIPER PTF-ek a rendszeren megjelenő súlyos problémák kijavítására használhatók. A HIPER PTF-ek kétféle problémát képviselnek: *nagy hatású vagy átfogó* illetve *nagy hatású és átfogó*. Ilyen szituációk például a következők:

- v A rendszer összeomlik vagy lefagy, és a helyreállításhoz újraindítás vagy IPL (rendszerindító programbetöltés) szükséges.
- v A rendszer beragad egy ciklusfeltételbe.
- v A rendszer adatainak épségét veszély fenyegeti.
- v A rendszer teljesítménye nagy mértékben csökken, vagy probléma van a termék egy fő funkciójának használatával.

Ha ezen szituációk bármelyike miatt javításra van szükség, akkor rendelje meg és telepítse a HIPER javításokat. A HIPER javítások kezelésével kapcsolatos segítségnyújtás céljából az IBM fenntart egy HIPER PTF csoportot, amely tartalmazza az összes aktuális HIPER javítás listáját minden egyes támogatott i5/OS

kiadáshoz. A HIPER javítások teljes listájához tekintse meg az IBM [System](http://www.ibm.com/systems/support/i/) i  $\mathcal{R}$  weboldalt.

#### **Előfeltétel javítás**

Az *előfeltétel javítás* olyan javítás, amelyet a javítás telepítése előtt vagy azzal egy időben kell telepíteni a rendszerre.

Ha az előfeltétel javítások nincsenek jelen, akkor a rendszer megakadályozza a javítások telepítését. A javítási fedőlap vagy a PSP információ megjelölhet olyan egyéb javításokat, amelyeket a telepítendő javítás előtt vagy azzal egyidejűleg kell telepíteni.

#### **Társfeltétel javítások**

A *társfeltétel javítás* olyan javítás, amelyet a szükséges javítással egyidejűleg kell telepíteni.

A javítási fedőlap vagy a PSP információ megjelölhet olyan egyéb javításokat, amelyeket a telepítendő javítás előtt vagy azzal egyszerre kell telepíteni. Emellett a rendszer hibaüzenetei is tájékoztathatják arról, hogy a telepíteni kívánt javításhoz további javítások telepítésére van szükség. A rendszer ellenőrzi, hogy a társfeltétel javítások telepítése a javítás telepítésével egyidejűleg megtörténik-e. Ebben az esetben ellenőriznie kell, hogy a javítások telepítése sikeresen megtörtént-e.

#### **Terjesztési feltétel javítások**

A *terjesztési feltétel javítás* csak terjesztési célokból szükséges. A rendszer nem követeli meg terjesztési feltétel javítások alkalmazását, de ajánlott ezek alkalmazása a tőlük függő PTF alkalmazásával együtt. Ha egy javítást a Kezelőközpont segítségével küld el, akkor a terjesztési feltétel javítások nem kerülnek elküldésre.

#### **Késleltetett és azonnali javítások**

Egyes PTF-ek (javítások) IPL nélkül is alkalmazhatók, míg más javításokat csak egy IPL során lehet alkalmazni. A fedőlapból lehet megtudni, hogy egy PTF azonnali-e vagy késleltetett.

#### **Késleltetett javítások**

Késleltetett javításokat csak IPL során lehet alkalmazni. A Licenc belső kódra ható késleltetett javítások azonnal alkalmazhatók, ha a rendszer az A tárterületen fut.

#### <span id="page-12-0"></span>**Azonnali javítások**

Az azonnali javításokat IPL nélkül lehet alkalmazni, ha azok az objektumok, amelyekre hatnak, nincsenek használatban. Az azonnali javításokat a következő IPL során is lehet alkalmazni.

#### **Kapcsolódó feladatok**

"4. lépés: A javítások [telepítésének](#page-47-0) ellenőrzése" oldalszám: 42 Ez a rész bemutatja az i5/OS javítások telepítése után, a telepítés sikerének ellenőrzéséhez végrehajtandó feladatokat.

#### **Egyesített PTF csomagok:**

Az egyesített PTF csomagok az i5/OS operációs rendszer egy adott kiadásához tartalmaznak javításokat. A PTF csomag tartalmazza az operációs rendszer adott kiadására telepíthető Licenc belső kód, a szerver firmware, valamint a legtöbb licencprogram javításait.

Amint a név is sugallja, a csomagok egyesítettek; ez azt jelenti, hogy tartalmazzák a korábbi csomag összes javítását, valamint az azóta kibocsátott további javításokat. Az egyesített csomag sok új javítást tartalmaz, de nem tartalmazza mindet. Azok a javítások, amelyek nincsenek a csomagban, rendszerint egy adott felhasználói helyzetre vagy alkalmazásra vonatkoznak. Ezek a javítások azért nem szerepelnek az általánosan elérhető javítások között, mert így elkerülhetők a nem kívánt módosítások és esetleges programozási hibák az olyan esetekben, amikor a kódminőség a legfontosabb szempont. Ha megrendeli az egyesített PTF csomagot, akkor megkapja mellé a legutolsó adatbázis PTF és HIPER PTF csoportot is.

Az egyesített csomagok megjelenésének gyakorisága attól függ, hogy az i5/OS kiadás életciklusa melyik fázisnál tart. Az új kiadás megjelenésétől számított első hat hónapban az egyesített csomagok négy-hat hetente válnak elérhetővé. Ezt követően az egyesített csomagok negyedévente jelennek meg. Az i5/OS kiadás megjelenésétől számított bizonyos idő elteltével a gyakoriság tovább csökkenhet. A kibocsátás gyakorisága a csomaghoz adandó új javítások számától is függ.

Dinamikus környezetekben az egyesített PTF csomagok telepítését negyedévente kell elvégezni, míg stabil környezetekben ritkábban. Egyesített javítócsomagokat a jelentősebb hardver- és szoftvermódosítások előtt is érdemes telepíteni.

#### **Kapcsolódó feladatok**

["Egyesített](#page-36-0) PTF csomagok telepítése" oldalszám: 31 Ez a témakör az egyesített PTF telepítésének lépéseit mutatja be, fizikai vagy virtuális eszközről.

#### **Javításcsoportok:**

A *PTF csoport* vagy *javításcsoport* név a logikailag összefüggő PTF-ek egy csoportjának megrendeléséhez és kezeléséhez használatos.

Egy PTF csoport vagy javításcsoport több PTF-et tartalmaz. Ezeket úgy határozták meg, hogy együtt, egyetlen | entitásként működjenek. Egy PTF csoport más PTF csoportokat is azonosíthat. Ezek a *kapcsolódó PTF csoportok*. A | *kapcsolódó javításcsoport* olyan javításcsoport, amely egy másik javításcsoport listájában szerepel. A javításcsoportban | lévő javítások, valamint az összes kapcsolódó javításcsoportban lévő javítások a javításcsoport általános állapotának | meghatározására használhatók. A PTF csoport állapotának megállapításához használt kapcsolódó PTF csoportok szintje | annak a kapcsolódó PTF csoportnak a szintje, amely a Telepített vagy az Alkalmazás a következő IPL során állapottal rendelkezik. Ha a kapcsolódó PTF csoport egyik szintje sem rendelkezik a Telepített vagy az Alkalmazás a következő IPL során állapottal, akkor a kapcsolódó PTF csoport rendszeren található legutolsó szintje kerül felhasználásra. | |  $\blacksquare$ |

A rendszer PTF csoportjaihoz több szint is engedélyezett. Az egyes PTF csoportok szintjeinek számát a PTF csoport | szervíz attribútum kezeli. A jelenlegi PTF csoport szintek értékét a Szerviz attribútumok megjelenítése (DSPSRVA) | parancs segítségével jelenítheti meg. A PTF csoport szerviz attribútum alapértelmezett értéke 2, ami azt jelenti, hogy a | rendszer megőrzi egy csoport korábbi szintjét egy új PTF csoport letöltésekor vagy telepítésekor. Ha be szeretné állítani | a rendszeren megőrzendő PTF csoport szintek maximális számát, akkor adja meg a PTF csoport szintek (PTFGRPLVL) | paramétert a Szerviz attribútumok módosítása (CHGSRVA) parancshoz. Amikor a rendszeren a PTF csoport |

szintjeinek száma meghaladja ezt az értéket, a PTF csoport legalacsonyabb szintjei törlésre kerülnek, és csak a | megadott számú PTF csoport szint marad a rendszeren. |

A V6R1 kiadástól kezdve a PTF csoportok tartalmazhatnak egy célkiadás mezőt, amely jelzi, ha egy PTF csoport egy | adott i5/OS kiadáshoz tartozik. Egy PTF csoport automatikusan törlésre kerül, ha a PTF csoport nem tartalmaz egy | célkiadást, vagy ha a célkiadás korábbi, mint az aktuális kiadás, és a PTF csoport egyetlen telepített vagy támogatott | licencprogramhoz sem tartalmaz PTF javítást. A PTF csoportok automatikusan törlésre kerülnek az i5/OS telepítés és a | Műveleti segédlet (OA) által végzett takarítás során. A PTF csoportok kezelése (WRKPTFGRP) parancs panelen | található Célkiadás mező a QpzCreatePtfGroup alkalmazás programzozási felületen adható meg és a |

QpzListPtfGroupDetails alkalmazás programozási felületen tér vissza. |

Az IBM a rendszer bizonyos funkcióihoz több PTF csoportot hoz létre és tart karban. A PTF csoportok minden egyes támogatott i5/OS kiadáshoz rendelkezésre állnak és rendszeres időközönként frissítésre kerülnek. A PTF csoportok

teljes listájához tekintse meg az IBM [System](http://www.ibm.com/systems/support/i/) i  $\rightarrow$  weboldalt.

A System i navigátor segítségével a következő, javításcsoportokkal kapcsolatos feladatokat hajthatja végre: küldés, küldés és telepítés, vagy telepítés. Amikor küldésre és telepítésre jelöl ki egy javításcsoportot, akkor a rendszer az összes kapcsolódó javításcsoportban lévő javításokat is elküldi és telepíti.

Az egyesített PTF csomag PTF csoportként jelenik meg a PTF csoportok kezelése (WRKPTFGRP) képernyőn és a Kezelőközpont PTF javításcsoport leltárában. Az egyesített PTF csomag azonosítása egy *SF99vrm* formában megadott PTF csoportként történik, ahol a *vrm* az operációs rendszer verzió-, kiadás- és módosításszámát jelenti. Az egyesített javítási csoport esetében azonban a Kezelőközpont javítások küldése, javítások küldése és telepítése és javítások telepítési funkciói nem támogatottak.

**Megjegyzés:** Ajánlott, hogy az Összehasonlítás és frissítés varázsló futtatása előtt a rendszerek azonos egyesített PTF csomag szinten legyenek.

Rendelje meg a rendszeren telepített operációs rendszer kiadásának megfelelő egyesített PTF csomag legújabb szintjét a Fix Central vagy a SNDPTFORD \*CUMPKG segítségével minden egyes végpont rendszerről. Válassza a GO PTF 8-as pontját (Ideiglenes programjavítási csomag telepítése) vagy a PTF telepítése (INSPTF) parancsot az egyesített PTF csomag telepítéséhez és az egyesített PTF csomag megfelelő PTF csoport információinak fenntartásához. Ezután az Összehasonlítás és frissítés varázsló segítségével kezelheti a kisebb számú különbségeket. Ennek az ajánlásnak a betartásával biztosíthatja az egyesített PTF csomaghoz tartozó különleges utasítások következetes alkalmazását.

Az alábbi felsorolt helyeken a PTF csoportokkal kapcsolatos feladatokról találhat információkat:

#### **PTF csoportok megrendelése**

PTF csoportok több féle módon is meg lehet rendelni. Az Ön számára leginkább megfelelő mód kiválasztásához olvassa el a "Javítások [megrendelése"](#page-30-0) oldalszám: 25 helyen található információkat.

#### **PTF csoportok kezelése**

A PTF csoportokat kezelheti a PTF csoportok kezelése (WRKPTFGRP) paranccsal, a PTF csoport másolása (CPYPTFGRP) paranccsal vagy a System i navigátorból elérhető javításcsoport funkcióval.

#### **Javításcsoportok tulajdonságainak megjelenítése**

A System i navigátor segítségével megjelenítheti a javítások és javításcsoportok tulajdonságait. Olvassa el a "Egy javítás vagy javítási csoport [tulajdonságainak](#page-60-0) megjelenítése" oldalszám: 55 helyen található információkat.

#### **PTF csoportok létrehozása**

A PTF csoport létrehozása (QpzCreatePtfGroup) API segítségével létrehozhat saját javításcsoportokat.

#### **Kapcsolódó hivatkozás**

PTF csoportok kezelése (WRKPTFGRP) parancs

PTF csoport másolása (CPYPTFGRP) parancs

<span id="page-14-0"></span>PTF csoport létrehozása (QpzCreatePtfGroup) API

PTF csoport törlése (QpzDeletePtfGroup) API

PTF csoportok felsorolása (QpzListPtfGroups) API

PTF csoport részletei (QpzListPtfGroupDetails) API

#### **Javítócsomagok:**

| |

| | | | | |  $\blacksquare$ | | |

A *javítócsomag* a System i Access for Windows alkalmazáshoz készült kódjavítások (tehát nem PTF-ek) olyan gyűjteménye, amelyek egyetlen i5/OS PTF-ben kapnak helyet.

Az egyes javítócsomagokkal összefüggő információkkal kapcsolatban nézze meg a következőket:

| • IBM [System](http://www.ibm.com/systems/i/software/access/) i Access

Ezen a webhelyen megtudhatja, mely javítócsomagok érhetők el, hogyan értesülhet arról, hogy egy új javítócsomag jelenik meg, és hogyan rendelheti meg, illetve töltheti le a javítócsomagokat.

v Javítócsomagok telepítése

Ebből témakörből megtudhatja, hogyan ellenőrizheti a szervizszintet, hogyan szerezheti be a legújabb javítócsomagot és hogyan telepítheti azt.

## **Javítási fedőlapok**

A fedőlapok információkat tartalmaznak a hozzájuk tartozó i5/OS javításokról. A fedőlapok ismertetik egy javítás tartalmát, a javítás által megoldott problémát, a javítással kapcsolatos speciális utasításokat, illetve azt, hogy milyen előfeltételeket vagy társfeltételeket kell telepíteni a rendszeren a javítás megfelelő működéséhez.

A fedőlapot a következő módszerek bármelyikével megtekintheti:

- v PTF fedőlap megjelenítése (DSPPTFCVR) parancs
- v PTF megjelenítése (DSPPTF) parancs
- v A System i navigátor javításleltár funkciója. (Támaszkodjon a "A [rendszerén](#page-61-0) található javítások leltárának megjelenítése a [Kezelőközpont](#page-61-0) segítségével" oldalszám: 56 helyen leírt információkra.)

A fedőlapokat elektronikus úton fájl memberek formájában kapja meg, vagy az adott adathordozón a javításokkal. A fedőlapokat a rendszer a QAPZCOVER fájl membereiben tárolja a QGPL könyvtárban, és a Q*pppppppxx* séma szerint nevezi el, ahol *ppppppp* a javítás azonosítója vagy egy időbélyeg, a javításhoz tartozó mentési fájl nevétől függően. Az *xx* a nyelv kódjának utolsó két karaktere. Az angol nyelvű fedőlapok esetében a nyelvi kód utolsó két jegye nem jelenik meg, és a member név megegyezik a megfelelő javítási mentési fájl nevével. A fedőlapokhoz tartozó feladatok listáját a "Javítási fedőlapok kezelése" [oldalszám:](#page-63-0) 58 helyen találja.

#### **Kapcsolódó hivatkozás**

PTF fedőlap megjelenítése (DSPPTFCVR) parancs

PTF megjelenítése (DSPPTF) parancs

#### **Minta javítási fedőlap és a mezők leírása:**

Az alábbi ábra egy tipikus i5/OS javítási fedőlap tartalmára mutat példát.

Alább, "A mezők leírása" [oldalszám:](#page-16-0) 11 helyen található a táblázat a magyarázatokkal.

```
PTF/JAVÍTÁS #: SIxxxxx - IBM i5/OS
LICENCPROGRAM: 5761SS1
 ---------------------------------------------------------------------------
 :RENDSZER : KIADÁS : SZINT :ÚJRAFORDÍT :KÖNYVTÁR : MRI : APAR :
: : : : MIN/MAX : : : : :JELLEMZŐ: JAVÍTÁS
:
 : : : : : : : :
: System i : VxRxMx : 00/00 : N : QSYS : NINCS : SExxxxx
:
```
--------------------------------------------------------------------------- ELŐ/TÁRSFELTÉTEL PTF/JAVÍTÁSI LISTA ----------------------------- REQ LICENC PTF/JAV SZINT TÍP. PROGRAM KIAD SZÁMA MIN/MAX OPCIÓ ---- -------- --- ------- ------- ------ ELŐ 5761SS1 xxx SIxxxxx NINCS 0000 ELŐ 5761999 xxx MExxxxx NINCS 0000 TÁRS 5761SS1 xxx SIxxxxx NINCS 0000 TERJ 5761SS1 xxx SIxxxxx NINCS 0000 TERJ 5761SS1 xxx SExxxxx NINCS 0000 (NÉZZE MEG A PTF/JAVÍTÁSI LISTÁT ALÁBB) MRI PTF/JAVÍTÁSI LISTA ---------------- AZ APAR SExxxxx EZEKET A NYELVEKET BEFOLYÁSOLJA: HA EZEN NYELVEK VALAMELYIKE VAN TELEPÍTVE AKKOR TELEPÍTSE A RENDSZEREN TELEPÍTETT NYELVEKNEK MEGFELELŐ TÁRSFELTÉTEL MRI PTF-ET. ------------------------------------------------------------------------------- JELLEMZŐ LICENC PTF/JAV KÓD NYELV **PROGRAM SZÁMA** ------- --------------------------- -------- ------- 2924 ANGOL NAGY/KISBETŰS 5761SS1 SIxxxxx 2938 ANGOL NAGYBETŰS DBCS 5761SS1 SIxxxxx 2984 ANGOL N/K DBCS 5761SS1 SIxxxxx AZ APAR SExxxxx JAVÍTOTT PROBLÉMÁJÁNAK LEÍRÁSA: ----------------------------------------------- A FELHASZNÁLÓK NEM KAPHATNAK PTF-EKET OLYAN TERMÉKEKHEZ, AMELYEK NINCSENEK TELEPÍTVE A RENDSZERÜKÖN. AZ APAR 9959319 JAVÍTÁSA: ----------------------------- AZ ELEKTRONIKUS ÜGYFÉLSZOLGÁLAT KÓDJA MEGVÁLTOZIK, HOGY A PTF-EK KÉRÉSE AKKOR IS MEGTÖRTÉNJEN, HA A MEGFELELŐ PROGRAM NINCS TELEPÍTVE A KÉRŐ RENDSZEREN. AZ APAR SExxxxx MEGKERÜLÉSE: -------------------------------- Nincs. AKTIVÁLÁSI UTASÍTÁSOK : ------------------------- Nincs. KÜLÖNLEGES UTASÍTÁSOK : ---------------------- Nincs. ALAPÉRTELMEZETT UTASÍTÁSOK : ---------------------- EZ A PTF IPL SORÁN ALKALMAZANDÓ. HATÁLYTALANÍTOTT PTF/JAV SZÁMA(I) APAR CÍMSOR -------------- ------------------------------------------------------------ SIxxxxx OSP-RSTS36F-MSGCPA2C6C A SYSTEM/34 MINDEN FÁJLJÁT HELYREÁLLÍTJA

| | |  $\perp$ | | |  $\perp$ | | | | | | | | | | | | | | | | | | | | | |  $\perp$ | | | | | | | | | | | |  $\perp$ | | | |  $\blacksquare$  $\blacksquare$ | | | | | | |  $\perp$ | | |

 $\mathbf{I}$ 

#### <span id="page-16-0"></span>**A mezők leírása**

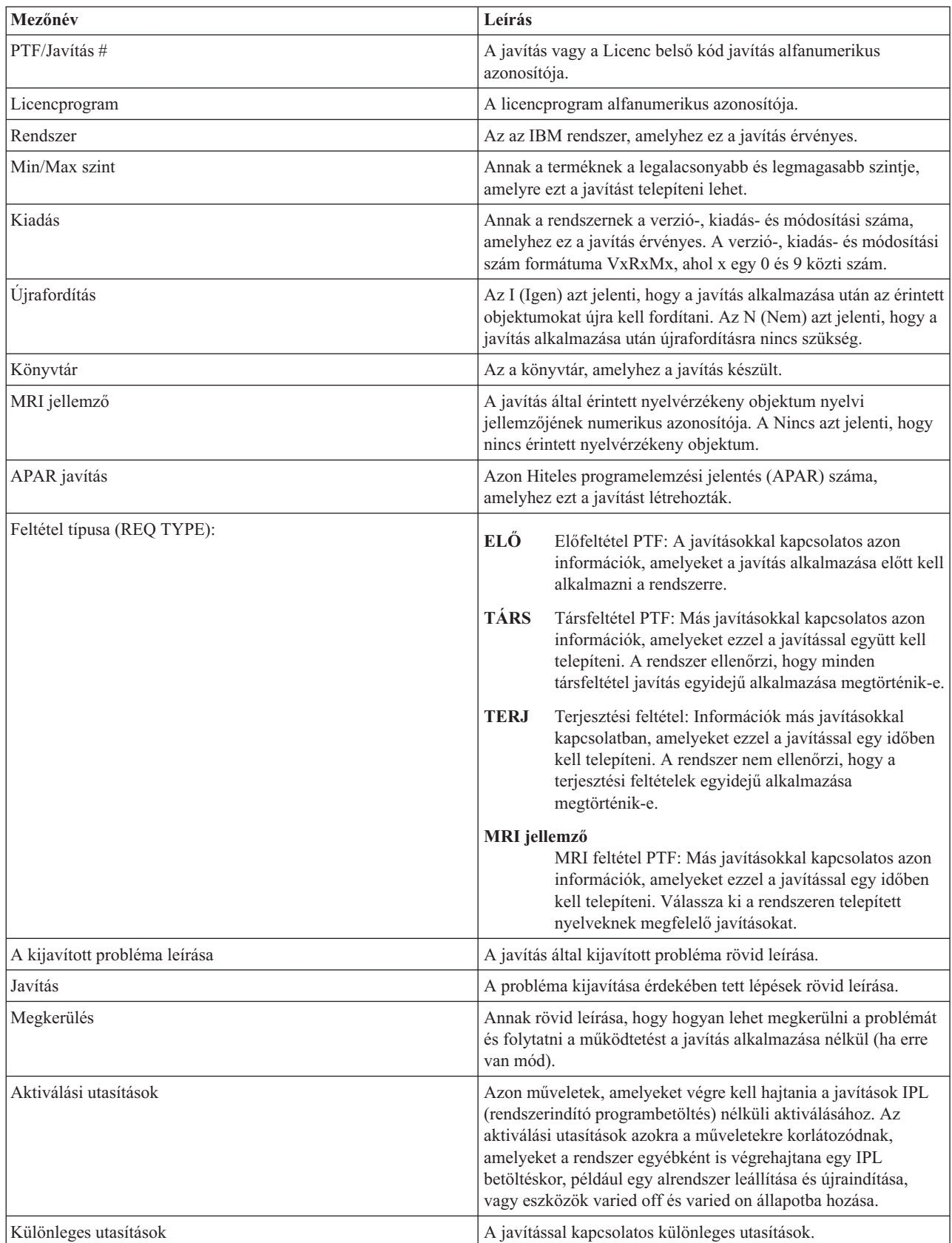

<span id="page-17-0"></span>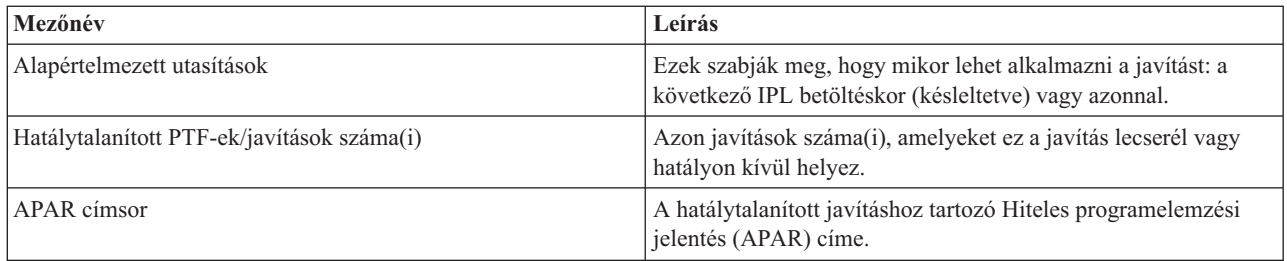

## **Javítási mentési fájlok**

A mentési fájlok segítségével az i5/OS javítások terjeszthetők a hálózat többi rendszere között, így biztosítható, hogy a rendszereken mindig a legújabb javítások legyenek jelen.

A *mentési fájl* olyan formátumban tárolja az adatokat, amely lehetővé teszi, hogy átadja azokat egy másik rendszernek. Szoftverjavítások (PTF-ek) esetében a mentési fájl minden olyan adatot tartalmaz, amely szükséges a javítás telepítéséhez (betöltéséhez és alkalmazásához) vagy egy másik rendszerre küldéséhez. Ebben az esetben a műveleteket a rendszer a mentési fájlon hajtja végre, és nincs szükség arra az eredeti fizikai adathordozóra, amelyen a javítást eredetileg szállították. Ha a javításokat elektronikus úton szeretné terjeszteni, akkor szüksége van a mentési fájlokra.

A PTF-ek másolása (CPYPTF) szerviz attribútum megadja, hogy szükséges-e a PTF mentési fájlok és fedőlapok másolása a \*SERVICE-be PTF-ek betöltése során egy szalagról vagy optikai eszközről. A PTF mentési fájloknak a \*SERVICE-ben kell lenniük a PTF-ek más rendszerekre történő terjesztésekor vagy a Rendszerinformációk mentése (SAVSYSINF) parancs használatakor. Ha a PTF mentési fájlokat és fedőlapokat a PTF-ek betöltésekor le szeretné másolni az adathordozóról, akkor használja a Szerviz attribútumok módosítása (CHGSRVA) parancsot és adja meg a CPYPTF(\*YES) értéket.

Ha a CPYPTF szerviz attribútum a \*NO értékre van állítva, akkor az eszközről a telepített és támogatott termékekhez tartozó PTF-ek közül néhányat vagy mindegyiket lemásolhatja PTF mentési fájlokba. Használhatja a System i navigátor Másolás adathordozóról funkcióját vagy az Ideiglenes programjavítás másolása mentési fájlba (QPZCPYSV) alkalmazás programozási felületet. Az adathordozón kapott PTF-ek esetében feltétlenül végre kell hajtania egy másolási műveletet, máskülönben nem tudja elküldeni a javításokat más rendszerekre.

A mentési fájlok és a javítások fedőlapjai idővel felhalmozódnak. A mentési fájlok és fedőlapok letisztításával helyet szabadíthat fel a rendszeren más fájlok számára. A mentési fájlokat érdemes törölnie, ha a javítást már véglegesen alkalmazta, mentette a rendszert (SAVSYS) és a mentési fájlt már nem kívánja más rendszerekre terjeszteni. Használja a PTF törlése (DLTPTF) parancsot vagy a Kezelőközpont takarítás funkcióját. Ehhez az útmutatásokat a ["Javítások](#page-65-0) [letisztítása"](#page-65-0) oldalszám: 60 helyen találhatja.

#### **Kapcsolódó tájékoztatás**

Ideiglenes programjavítás másolása a mentési fájlba (QPZCPYSV) API

## **Javítás állapotinformációk**

Egy PTF vagy javítás állapota az adott PTF vagy javítás tevékenységét jelzi egy i5/OS terméken belül.

A témakör a rendszeren található javítások állapotának leírását tartalmazza a System i navigátor és a PTF megjelenítése (DSPPTF) parancs szempontjából.

**Megjegyzés:** Ha nem tudja eldönteni, hogy a javítások kezeléséhez a System i navigátor felületét vagy a parancsfelületet kell-e használnia, akkor olvassa el "A használandó felület [meghatározása"](#page-28-0) oldalszám: 23 helyen található információkat.

#### **Kapcsolódó fogalmak**

"A javításokkal kapcsolatos [információk](#page-23-0) helye" oldalszám: 18

Tájékozódjon az i5/OS javításokkal kapcsolatban: mely javítások érhetők el, az egyes javítások mire használhatók az adott környezetben, és melyek azok a javítások, amelyekre esetleg nincs szüksége. Ezekből az információkból megtudhatja, honnan szerezheti be a javítások legújabb frissítéseit.

#### <span id="page-18-0"></span>**Javítási állapotleírások a System i navigátor használatával:**

A System i navigátor a Kezelőközponton keresztül egy javításkezelő funkciót biztosít a javítási állapotok megtekintéséhez.

A javításkezelő funkció segítségével egy grafikus felületen keresztül kezelheti a javításokat és javításcsoportokat. Míg sok állapot megegyezik a PTF megjelenítése (DSPPTF) parancs által megjelenített leírásokkal, néhány állapot különböző. A következő táblázatok leírják a javítások és javításcsoportok állapotát, ahogy azok megjelennek a Kezelőközpontban. Azon állapotok esetében, amelyek megnevezésében szerepel a *tevékenységre vár* kiegészítés, a megfelelő javítások állapotában a DSPPTF parancs hatására megjelenő képernyőn az ACN vagy a PND kiegészítés szerepel. Azon felhasználók számára, akik jobban ismerik a karakteres felületet, de már a System i navigátor alkalmazást használják, a táblázatban megadtuk a megfelelő DSPPTF állapotot is.

| Kezelőközpont állapot                                   | Leírás                                                                                                    | <b>DSPPTF</b> állapot                                                                                                    |
|---------------------------------------------------------|----------------------------------------------------------------------------------------------------|----------------------------------------------------------------------------------------------------|
| Rendelkezésre áll                                       | A javítás telepítésre kész állapotban van a<br>helyi rendszeren. A javítás egy mentési<br>fájlban található, vagy be volt töltve (a<br>LODPTF parancesal), de nem volt<br>alkalmazva (az APYPTF paranccsal),<br>vagy ideiglenesen el lett távolítva. A<br>rendszeren lennie kell mentési fájlnak<br>ahhoz, hogy terjeszthesse a javítást más<br>rendszerekre. | Csak mentési fájl vagy Nincs<br>alkalmazva                                                                                                    |
| Fedőlap                                                 | A javítás fedőlapja megtalálható a<br>rendszeren, de maga a javítás nem.                                                                                                    | Csak fedőlap                                                                                                    |
| Sérült                                                  | A javítás sérült. Ha megvan a javítást<br>tartalmazó mentési fájl, akkor<br>eltávolíthatja vagy újratelepítheti a<br>javítást. Ha nincs meg a javítást<br>tartalmazó mentési fájl, akkor be kell<br>szereznie azt. Ezután ismét telepítheti<br>vagy eltávolíthatja a javítást.                                                                                | Sérült                                                                                                    |
| A következő újraindításkor lesz telepítve               | A javítás telepítése a rendszer következő<br>újraindítása során történik meg.                                                                                                    | Nincs alkalmazva, és az IPL művelet<br>Yes értékre van állítva                                                                                    |
| A következő újraindításkor lesz<br>véglegesen telepítve | A rendszer következő újraindítása során<br>megtörténik a javítás végleges telepítése a<br>rendszeren.                                                                                                    | Ideiglenesen alkalmazva van, és az<br>IPL művelet Yes értékre van állítva,<br>vagy nincs alkalmazva, és az IPL<br>művelet Yes értékre van állítva |
| Telepítve                                               | A javítás telepítve van. Ezt a javítást<br>eltávolíthatja a rendszerből vagy végleges<br>javításként telepítheti. A javítás nem<br>véglelgesen része a rendszernek.                                                                                                    | Ideiglenesen alkalmazva                                                                                                    |
| Véglegesen telepítve                                    | A javítás véglegesen telepítve van. A<br>javítást nem lehet eltávolítani. A javítások<br>végleges telepítése során a rendszer nem<br>őrzi meg a régi objektumokat. A javítás<br>ekkor véglegesen része a rendszernek.                                                                                                    | Véglegesen alkalmazva                                                                                                    |

*2. táblázat: Egyedi javítások állapota*

*2. táblázat: Egyedi javítások állapota (Folytatás)*

| Kezelőközpont állapot                                  | Leírás                                                                                                    | <b>DSPPTF</b> állapot                                                                                                    |
|--------------------------------------------------------|----------------------------------------------------------------------------------------------------|----------------------------------------------------------------------------------------------------|
| Véglegesen telepítve - tevékenységre vár               | A javítás véglegesn telepítve van, de<br>Önnek még van valami teendője, mielőtt a<br>javítás aktívvá válik. Olvassa el a<br>kísérőlevelet és keresse meg, milyen<br>tevékenységre van szükség. Ha még nem<br>végezte el a javítás aktiválásához<br>szükséges tevékenységet, akkor most ne<br>indítsa újra a rendszert. A javítás<br>tevékenységre várakozó állapota a<br>rendszer következő indítása során fog<br>megváltozni. | Véglegesen alkalmazva - PND vagy<br>Véglegesen alkalmazva - ACN                                                                                  |
| Telepítve - tevékenységre vár                          | A javítás telepítve van, de Önnek még van<br>valami teendője, mielőtt a javítás aktívvá<br>válik. Olvassa el a kísérőlevelet és keresse<br>meg, milyen tevékenységre van szükség.<br>Ha még nem végezte el a javítás<br>aktiválásához szükséges tevékenységet,<br>akkor most ne indítsa újra a rendszert. A<br>javítás tevékenységre várakozó állapota a<br>rendszer következő indítása során fog<br>megváltozni.              | Ideiglenesen alkalmazva - PND vagy<br>Ideiglenesen alkalmazva - ACN                                                                              |
| Megrendelve                                            | Ez a javítás meg lett rendelve, de még<br>nem érkezett meg a rendszerre.                                                                                                    | Megrendelve                                                                                                    |
| Hatálytalanítva                                        | Létezik egy későbbi javítás a rendszeren,<br>de nem lehet alkalmazni.                                                                                                    | Hatálytalanítva                                                                                                    |
| Csak támogatott                                        | Ez a javítás mentési fájlban található a<br>rendszeren, de a javítást nem lehet<br>telepíteni a rendszerre. A csak támogatott<br>típusú javításokat lehet csak elküldeni és<br>telepíteni más rendszerekre.                                                                                                    | Csak mentési fájl                                                                                                    |
| A következő újraindításkor eltávolítandó               | A rendszer következő újraindítása során a<br>javítás el lesz távolítva a rendszerből.                                                                                                    | Ideiglenesen alkalmazva van, és az<br>IPL művelet Yes értékre van állítva,<br>vagy nincs alkalmazva és az IPL<br>művelet Yes értékre van állítva |
| A következő újraindításkor véglegesen<br>eltávolítandó | A javítás telepítve van vagy rendelkezésre<br>áll és a rendszer következő újraindítása<br>során a javítás véglegesen eltávolításra<br>kerül                                                                                                    | Ideiglenesen alkalmazva van, és az<br>IPL művelet Yes értékre van állítva,<br>vagy nincs alkalmazva és az IPL<br>művelet Yes értékre van állítva |
| Véglegesen eltávolítandó - tevékenységre<br>vár        | A javítást véglegesen lett eltávolítva, de<br>Önnek még van valami teendője, mielőtt a<br>javítás aktív állapota megszűnik. Olvassa<br>el a kísérőlevelet és keresse meg, milyen<br>tevékenységre van szükség. Ha még nem<br>végezte el a szükséges tevékenységet,<br>akkor most ne indítsa újra a rendszert. A<br>javítás tevékenységre várakozó állapota a<br>rendszer következő indítása során fog<br>megváltozni.          | Véglegesen eltávolítva - PND vagy<br>Véglegesen eltávolítva - ACN                                                                                |

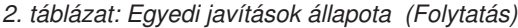

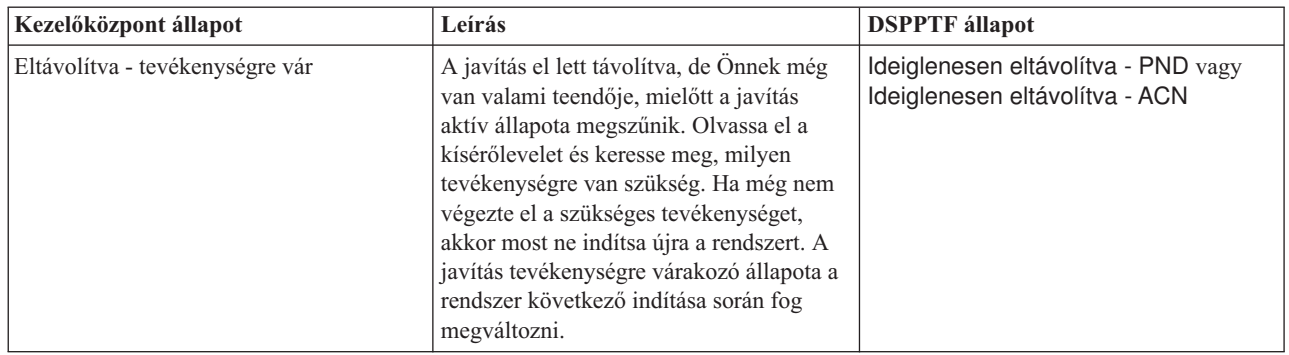

### *3. táblázat: Javításcsoportok állapota*

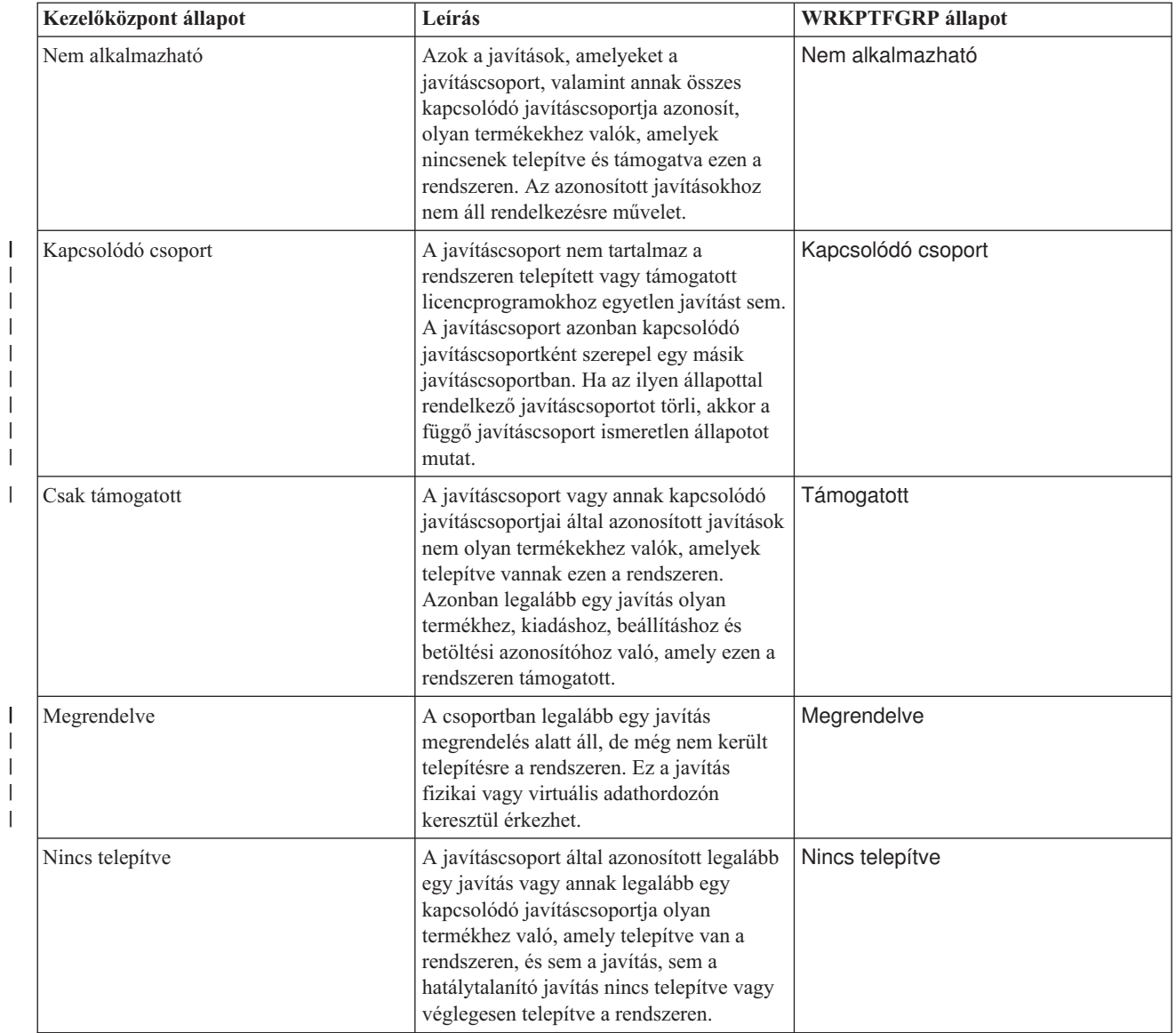

 $\overline{\phantom{a}}$  $\bar{\mathbb{I}}$  $\|$  $\|$  | | | | | |

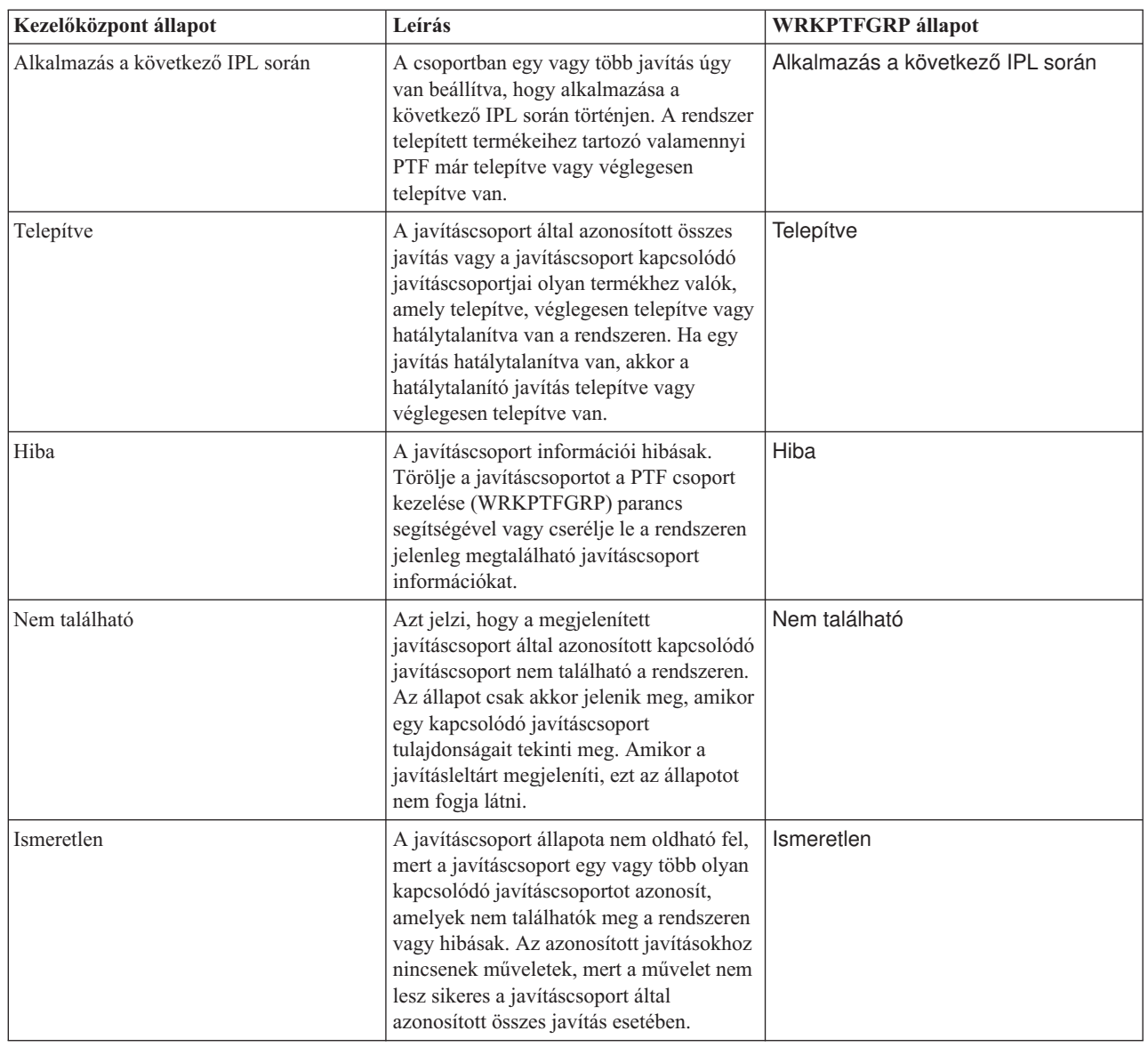

#### **Javítási állapotleírások a parancsfelület használatával:**

A PTF megjelenítése (DSPPTF) parancs megjeleníti az i5/OS javítási állapotleírásokat.

A PTF-eket a GO PTF menü parancsainak segítségével kezelheti. Az 5. menüpont (Ideiglenes programjavítások |

megjelenítése) segítségével megtekintheti a PTF-ek állapotát. A PTF állapota mellett a PTF-ekkel kapcsolatos általános |

információk is megtalálhatók itt. A DSPPTF SELECT(\*NOTAPY) parancs segítségével megállapíthatja, hogy mely |

PTF-ek nincsenek telepítve. Ez megjeleníti az összes PTF-et, amelyek az adott termékhez már nem érvényesek, vagy le |

lettek cserélve. |

A lehetséges javítási állapotokat a következő táblázat ismerteti. Ne feledje, hogy a függő és a művelet állapotok azt jelzik, hogy további műveletek szükségesek a PTF aktiválásához vagy deaktiválásához. A PND azt jelenti, hogy a PTF állapotának frissítésére a műveletek végrehajtása után kerül sor. Az ACN azt jelenti, hogy a PTF állapotának frissítésére nem kerül sor a következő IPL betöltésig, mivel nincs olyan végprogram, amely ellenőrizné, hogy a műveletek ténylegesen végrehajtásra kerültek-e. Az Ideiglenesen alkalmazott - ACN nem jelenti azt, hogy a javítás nincs érvényben. Azt jelenti, hogy a rendszer nem tudja ellenőrizni, hogy a javítás érvényben van-e.

<span id="page-21-0"></span>*<sup>3.</sup> táblázat: Javításcsoportok állapota (Folytatás)*

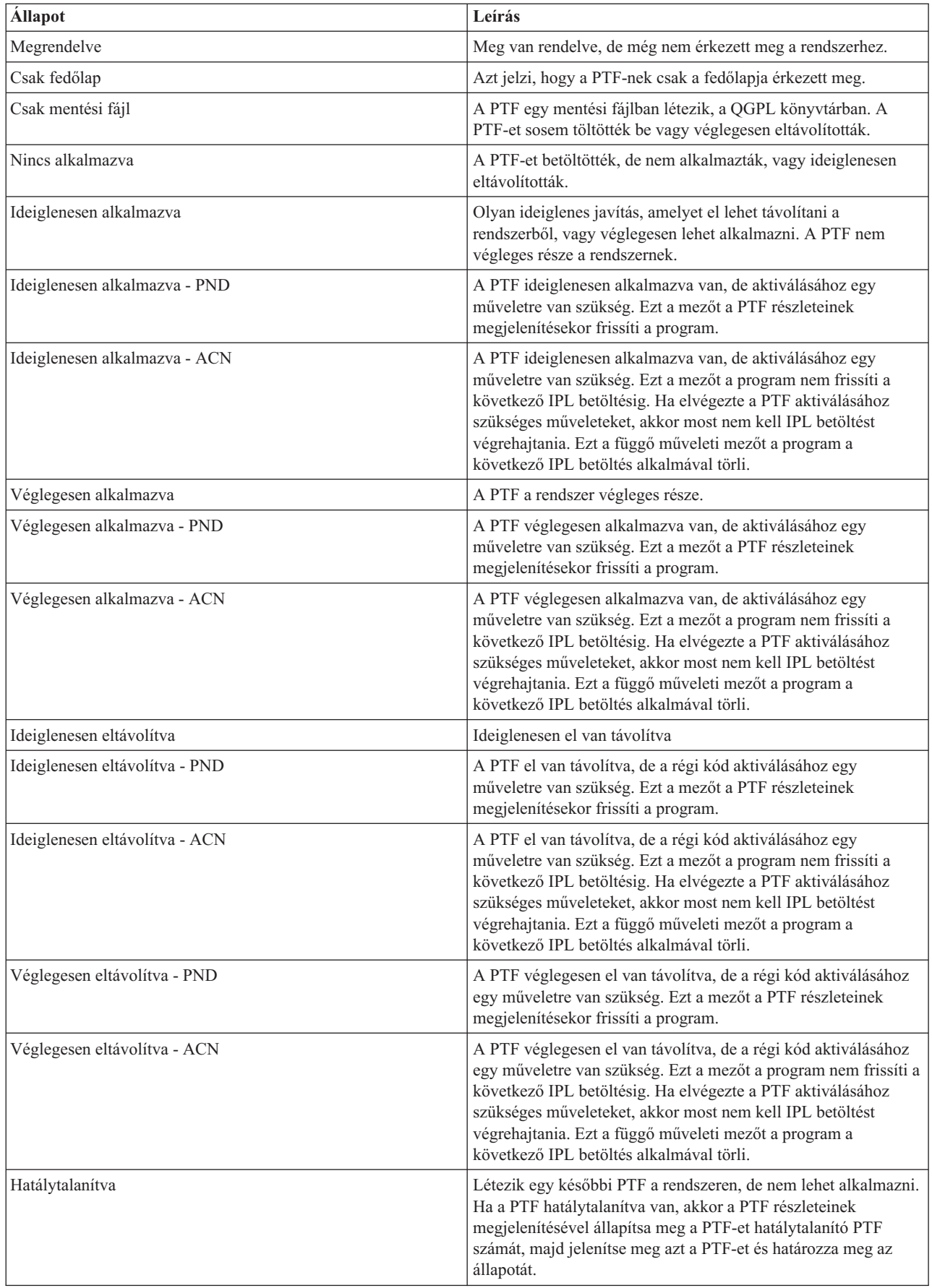

<span id="page-23-0"></span>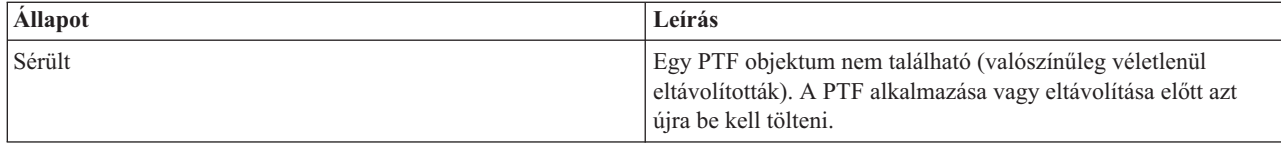

#### **Javítások megrendelésének állapota:**

Előfordulhat, hogy olyan hardver- vagy szoftverproblémát jelent, amelynek kijavításához egy i5/OS PTF-et kell |

létrehozni. Más esetben lehet, hogy közvetlenül egy PTF-et rendelt meg. Bármely módon is történt a PTF megrendelés, | lehetősége van a megrendelés állapotának nyomon követésére. |

Ha a PTF megrendelés egy jelentett probléma eredménye, akkor a Problémakezelés (WRKPRB) parancs segítségével | követheti nyomon a probléma állapotát. Tegye a következőket: |

- 1. A parancssorba írja be a WRKPRB parancsot. Nyomja meg az Enter billentyűt.
- 2. Az igényelt és (elektronikus vagy postai úton) megkapott javítások a Problémakezelés képernyő Problémaleírás oszlopában Javítási kérésként vannak azonosítva.
- 3. A Javítási kérés leírással rendelkező problémához használja az 5. lehetőséget (Részletek megjelenítése).
- 4. A Probléma részleteinek megjelenítése képernyőn nyomja meg az F9 billentyűt (PTF-ek megjelenítése). A PTF információk megjelenítése képernyőn megjelenik a kiválasztott problémával kapcsolatos összes javítás. Ezek között szerepelnek a megrendelt javítások, valamint azok is, amelyeket igényelt és még nincsenek a rendszeren.

A PTF megrendelés küldése (SNDPTFORD) parancs útján megrendelt PTF-ek esetében a PTF megrendelés kezelése | (WRKPTFORD) parancs segítségével jelenítheti meg a megrendelés állapotát. |

#### **Kapcsolódó feladatok**

Problémák jelentése

## **A javításokkal kapcsolatos információk helye**

Tájékozódjon az i5/OS javításokkal kapcsolatban: mely javítások érhetők el, az egyes javítások mire használhatók az adott környezetben, és melyek azok a javítások, amelyekre esetleg nincs szüksége. Ezekből az információkból megtudhatja, honnan szerezheti be a javítások legújabb frissítéseit.

A rendszeradminisztrátor egyik feladata a rendszer karbantartása. E feladat részeként tudnia kell, hol találhatók a |

javításokkal kapcsolatos információk. Meg kell tudnia, hogy vannak-e speciális utasítások a javítások telepítésével | kapcsolatban. A problémákat elkerülheti, ha egy javítás karbantartási stratégiát követ. A javításkezelési stratégia |

| részeként, látogasson el rendszeresen az IBM System i [támogatása](http://www.ibm.com/systems/support/i/) weboldalra, ahol áttekintheti a megelőző szerviztervezési (PSP) információkat. A PSP információkat a Technikai adatbázis kategória alatt találja. |

#### **Kapcsolódó fogalmak**

"Javítás [állapotinformációk"](#page-17-0) oldalszám: 12 Egy PTF vagy javítás állapota az adott PTF vagy javítás tevékenységét jelzi egy i5/OS terméken belül.

#### **Kapcsolódó feladatok**

["Egyesített](#page-36-0) PTF csomagok telepítése" oldalszám: 31 Ez a témakör az egyesített PTF telepítésének lépéseit mutatja be, fizikai vagy virtuális eszközről.

#### **Javítási összesítő listák:**

Az IBM szerviz csak azt a javítást küldi el Önnek, amelyet megrendelt. Ha ezt a javítást hatálytalanítja egy másik javítás, akkor tudnia kell, melyik hatálytalanított javítást rendelje meg. Az azonosításhoz használja a javítások összesítő listáját.

A javítási összesítő lista egy olyan fedőlap, amely az IBM licencprogram kategóriájában elérhető javítások listáját tartalmazza. A javítási összesítő lista azonosítja a jelenlegi javításcsomagot és felsorolja, hogy az egyes javítások mely csomagokban vannak. Az IBM szoftvertámogatási központ rendszeresen frissíti az összesítő listát.

<span id="page-24-0"></span>Tudnia kell, hogy amikor megrendel egy javítást, az IBM szerviz nem végez keresést a javítások között a legújabb szint meghatározása érdekében. Ha például egy olyan javítást rendel meg, amelyet egy másik javítás már hatálytalanított, akkor az IBM szerviz csak a megrendelt javítást küldi el, az azt hatálytalanító javítást azonban nem. A megrendelendő javítást az összesítő lista segítségével határozhatja meg. Először keresse meg az összesítő listában azokat a javításokat, amelyek helyettesítik a kérdéses javítást, majd rendelje meg a javítást.

#### **Javítási kereszthivatkozási összesítő listák:**

Ezzel az összesítő listával biztosíthatja, hogy az új i5/OS kiadáshoz megrendeli valamennyi javítást, amelyekkel a korábbi kiadáshoz rendelkezett.

A *javítási kereszthivatkozási összesítő lista* egy korábbi kiadás azon javításait sorolja fel, amelyek a jelenlegi kiadásban is szerepelnek. A lista segítségével megrendelheti az új kiadáshoz azokat a javításokat, amelyekkel a régebbi kiadáshoz rendelkezett, de nem szerepelnek a listában. Ezeknek a javításoknak a száma nem ugyanaz, de ugyanazt a problémát javítják ki.

A lista elektronikus megrendeléséhez válassza ki az operációs rendszer verziószámát és kiadását, amelyről át kíván térni, és használja a megfelelő parancsot. A javítási kereszthivatkozási összesítéssel kapcsolatos információkért tekintse meg a PTF megrendelés elküldése (SNDPTFORD) parancstáblát a "Javítások [megrendelése](#page-31-0) a PTF megrendelés elküldése parancs [segítségével"](#page-31-0) oldalszám: 26 helyen.

A kereszthivatkozási összesítő lista áttekintésével tud gondoskodni arról, hogy megrendeljen minden olyan javítást az |

új kiadáshoz, amellyel a régebbi kiadáshoz rendelkezett. A javítási összesítő lista megrendeléséhez írja be a következő |

parancsot: |

SNDPTFORD SF97vrm

A *vrm* a verziószám, a kiadás száma és módosítás szintje. A 6. változat 1. kiadás 0. módosításhoz használja a 610 | értéket. |

Az alábbi szöveg példa a javítási kereszthivatkozási összesítő listára. |

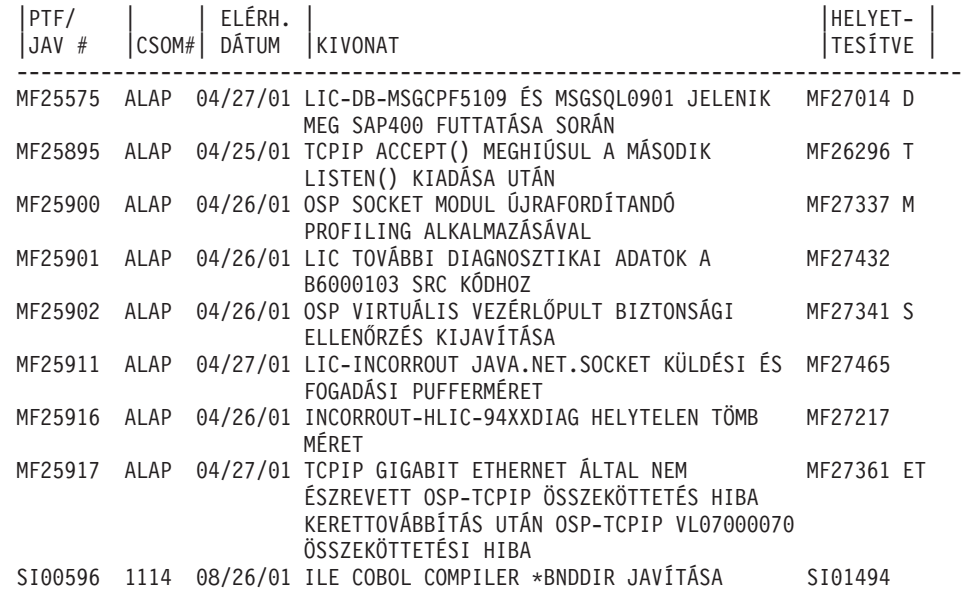

#### **Megelőző szerviztervezési információk:**

A megelőző szerviztervezési (PSP) információk a hardverrel vagy szoftverrel kapcsolatos legfrissebb információkat tartalmazzák. Egy i5/OS licencprogram, egyesített PTF csomag vagy hardver telepítése előtt át kell tekintenie a PSP információkat.

A PSP információk hatékony használata lényeges eleme a javításkezelési stratégiának. A PSP információkat az IBM szoftvertámogatási központ biztosítja. Az információk a licencprogramok, egyesített PTF csomagok vagy hardverek telepítésekor használhatók. Ezeket az információkat minden szoftvertelepítés előtt át kell nézni, mert azok tájékoztatnak az olyan körülményekről, amelyek megakadályozhatják a szoftver telepítését. A PSP információk segítségével megelőző szerviztervezési információkat is rendelhet, és rendszeresen áttekintheti a Nagy hatású átfogó (HIPER) javításokat, vagy megrendelheti a HIPER PTF csoportot. A HIPER PTF csoportot minden második héten frissítik. Mivel az IBM szoftvertámogató központ gyakran kínál frissítéseket, ügyeljen rá, hogy a PSP információknak mindig a legfrissebb kiadását használja.

Ha ki szeretné nyomtatni a megrendelt és a rendszerre letöltött PSP információkat, akkor kövesse a "Javítási [fedőlapok](#page-64-0) [megjelenítése](#page-64-0) és nyomtatása" oldalszám: 59 helyen található utasításokat. A megérkezés után a PSP információk a QAPZCOVER könyvtárba kerülnek.

#### **Kapcsolódó tájékoztatás**

 $\Box$  PSP [webhely](http://www-912.ibm.com/s_dir/sline003.nsf/sline003home)

|

IBM System i [támogatás](http://www.ibm.com/systems/support/i)

*Megelőző szerviztervezési információk beszerzése:*

Az i5/OS megelőző szerviztervezési (PSP) információkat az alábbi módszerek egyikével szerezheti be.

#### v **PSP információk beszerzése a weben keresztül**

A PSP információkat az IBM [System](http://www.ibm.com/systems/support/i/) i támogatás weboldalon tekintheti meg. A PSP információkat a Technikai adatbázis kategória alatt találja.

v **PSP információk megrendelése ütemezett egyesített PTF csomagokkal**

Az egyesített PTF csomagokat tervszerűen bocsátják ki azoknak a felhasználóknak, akik megelőző célból kívánnak javításokat telepíteni, más szóval szeretnék minimalizálni a lehetséges problémákat. Ha úgy dönt, hogy rendszeresen szeretne egyesített PTF csomagokat rendelni és telepíteni, akkor ezt negyedévente érdemes megtennie. Ha az aktuális egyesített PTF csomaggal kapcsolatos PSP információkat szeretné megrendelni, akkor használja a következő parancsokat:

**Licencprogramokhoz:** Írja be az SNDPTFORD SF98vrm parancsot,

A *vrm* betűk a verziószámot, a kiadás számát és a módosítás szintjét jelölik. A 6. változat 1. kiadás 0. módosításhoz

használja a 610 értéket. A következőt is használhatja: |

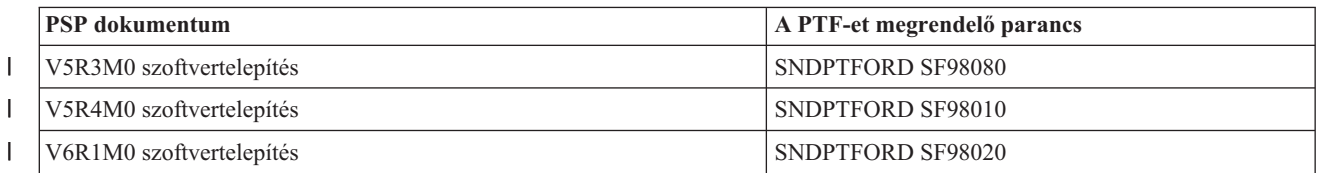

#### **Licenc belső kódhoz:** SNDPTFORD MF98vrm

A *vrm* betűk a verziószámot, a kiadás számát és a módosítás szintjét jelölik. A 6. változat 1. kiadás 0. módosításhoz használja a 610 értéket. | |

v **PSP információk beszerzése az elektronikus ügyfélszolgálat segítségével**

A PSP információkat az elektronikus ügyfélszolgálat segítségével töltheti le a rendszerre.

#### v **PSP információk beszerzése a szoftverszolgáltatótól**

Ha nincs Internet-hozzáférése és nincs elektronikus ügyfélszolgálat a rendszeren, akkor lépjen kapcsolatba szoftverszállítójával és kérje el a legfrissebb PSP információkat.

#### *A PSP információk tartalma:*

A megelőző szerviztervezési információk a Licenc belső kód és az i5/OS karbantartás alább felsorolt oldalaihoz állnak rendelkezésre.

- <span id="page-26-0"></span>• Licencprogram telepítése
- Licenc belső kód
- v Rendszerberendezés
- Egyesített PTF csomagok
- v Hibás PTF-ek (javítások) (PE)
- v Nagy hatású vagy átfogó (HIPER) problémák
- v Általános információk
- Pre-HIPER szöveg

A PSP dokumentumok témák szerint vannak csoportosítva az alábbi módon. Mindenképpen olvassa el legalább az operációs rendszer adott kiadására vonatkozó szoftvertelepítési és általános dokumentumot. Az általános dokumentum olyan témaköröket sorol fel, amelyek azokban a megelőző szerviztervezési információs dokumentumokban találhatók, amelyeket megrendelhet, ha azok az Ön rendszerére vonatkoznak. A PSP témakörök a következőket tartalmazzák:

#### **Telepítési információk**

Frissítéssel és új telepítéssel kapcsolatos információk, beleértve az egyesített PTF csomag telepítésével kapcsolatos információkat. További információkat az "Egyesített PTF [csomagok"](#page-12-0) oldalszám: 7 helyen találhat.

#### **Általános információk**

Javítócsomagok vagy termékek kezelésére vonatkozó tippek. Ezek az információk más helyeken általában nem találhatók meg. Az itt megadott információk általában a kiadás kibocsátása után keletkeznek.

#### **Hibás PTF-ek**

A hibás javításokkal kapcsolatos információk, mely felhasználókat érintheti a probléma, valamint a probléma elkerülésére vonatkozó tanácsok. Ez a szakasz azoknak a javításoknak a listáját tartalmazza, amelyek az egyesített csomagban szerepelnek, és a leszállítást követően hibásnak bizonyultak. Két lehetősége van: telepítheti az egyesített csomagot a hibás javítások nélkül, vagy telepítheti a hibás PTF-ek javított verzióit, ha azok elérhetők. Ez a szakasz ismerteti a hibás javítást, az érintett felhasználókat, a hiba okát és a javasolt műveletet.

#### **Szervizjavaslatok**

Részletes információk azokkal a fontos javításokkal kapcsolatban, amelyeket telepítenie kell. Ez a szakasz azokat a nagy hatású átfogó (HIPER) problémákat ismerteti, amelyeket a leszállítás óta fedeztek fel az alapkódban, és nem foglaltak bele a javítócsomagba. A korábbiakhoz hasonlóan ezeket a javaslatokat is a rendszer beállítását és konfigurációját figyelembe véve kell elolvasni. További információkért tekintse meg a HIPER PTF csomagok ismertetését a "Egyedi javítások" [oldalszám:](#page-10-0) 5 helyen.

A PSP információk olyan javítási azonosítókat is tartalmaznak, amelyek segítségével PSP információk rendelhetők a Licenc belső kódhoz és a rendszerberendezésekhez, a licencprogramok telepítéséhez és a régebbi egyesített csomagok PSP dokumentumaihoz.

#### **Hiteles programelemzési jelentések:**

A Hiteles programelemzési jelentések (APAR) célja olyan azonosított problémák felderítése, amelyek potenciális hibákhoz vezethetnek. Az APAR jelentéseket összetevő vagy kiadás alapján tekintheti meg, illetve megnézheti a teljes listát is.

A *Hiteles programelemzési jelentés (APAR)* egy kérés egy hiba kijavítására, amely egy IBM által szállított program jelenlegi kiadásában merült fel. A jelentés tartalmazza a problémával kapcsolatos információkat, a kapcsolódó spoolfájlokat, a hibanapló bejegyzést és minden rendelkezésre álló alapvető termékadatot a licencprogrammal kapcsolatban. Az alapvető termékadatok egy eszköz vagy program strukturált leírásából állnak. Ebben az esetben az alapvető termékadatok a következőket foglalják magukba:

- v A licencprogram, Licenc belső kódcsoport vagy termék neve
- v A kiadás és a módosítás, valamint a programmodulok neve
- v A kiválasztott nemzeti nyelvek

<span id="page-27-0"></span>v A hibás programmal kapcsolatos egyéb információk is megadhatók.

Az APAR egyik típusa az *információs APAR*. Az információs APAR jelentéseket akkor hozzák létre, amikor arra van szükség, hogy az információk világszerte elérhetők legyenek. Az információs APAR jelentések rendszerint az elterjedt felhasználói hibákat írják le, és helyreállítási műveleteket biztosítanak a hibamentes állapotokhoz, vagy elmagyarázzák a rendszer működését.

Az IBM szoftvertámogatási központ rendszeresen frissíti az APAR listát.

#### **Kapcsolódó tájékoztatás**

 $\mathbb{R}$  [APAR](http://www-912.ibm.com/n_dir/nas4apar.nsf/nas4aparhome) lista

## **A javításkezelési stratégia megtervezése**

Ezen információk felhasználásával készíthet karbantartási stratégiát, amely csökkenti az előre nem látható áramszünetek vagy programhibák i5/OS rendszerre gyakorolt hatását.

Az emberek többsége számára a megelőző karbantartás azt jelenti, hogy az autóban 3000 mérföldenként olajat kell cserélni, 10000 mérföldenként meg kell cserélni a kerekeket, és 30000 mérföldenként egy nagyobb karbantartást kell végezni. Az autógyárak ezt a szabványos karbantartási stratégiát javasolják új járművek esetén a költséges problémák megelőzése érdekében.

Az IBM hasonló irányelveket javasol a hatékony programkarbantartási stratégia kidolgozásához. Ezek az irányelvek alapvető programkarbantartási definíciókat, információkat és olyan utasításokat tartalmaznak, amelyeket az új felhasználók számára készítettek, vagy azok számára, akik jelenleg nem rendelkeznek programkarbantartási stratégiával.

### **Miért ajánlott az i5/OS karbantartási stratégia**

A nem tervszerű leállások jelentős hatást gyakorolnak az alkalmazottak termelékenységére, a cég működésére és a bevételre. Négy hiányossággal kapcsolatos problémából három csupán a korábban jelentett problémák ismételt felfedezése. Sok felhasználó elkerülhette volna a problémát vagy a kiesést, ha a rendelkezésre álló javítást alkalmazta volna a rendszeren.

## **A hatékony karbantartási stratégia felállításával kapcsolatos javaslatok**

Sajnos nem létezik egyetlen, minden helyzetre alkalmazható javítás karbantartási javaslat. Minden rendszert és környezetet egyedileg kell felmérni. A Javítás karbantartási tanácsadó segít meghatározni a rendszerkörnyezeten és alkalmazásokon alapuló megelőző karbantartási stratégiát. A stratégia kidolgozása közben a következő kérdéseket kell átgondolnia:

- v Mit tesz az i5/OS licencprogramokkal kapcsolatos váratlan hibák megakadályozása érdekében, beleértve a kommunikációs hálózatokkal kapcsolatos hibákat vagy a rendszerek váratlan leállásait?
- v Az általános programkarbantartási megközelítése utólagos, azaz akkor alkalmazza a javításokat, amikor a hiba már fellépett?
- v Rendelkezik megelőző karbantartási stratégiával rendszereihez?
- v A rendszer 7x24 órás környezetben üzemel, amely maximális rendelkezésre állást igényel, vagy csak új alkalmazások tesztelésére szolgál, és csak munkaidőben, hétfőtől péntekig üzemel kevés programozóval?
- v A rendszeren új szoftverkiadás fut, vagy egy olyan kiadás, amely már stabilnak bizonyult a környezetben?
- Mi a tűrése és költséghatára egy váratlan rendszerleállásnak?

<span id="page-28-0"></span>A megelőző karbantartási ütemtervnek a következő feladatokhoz kell hasonlítania:

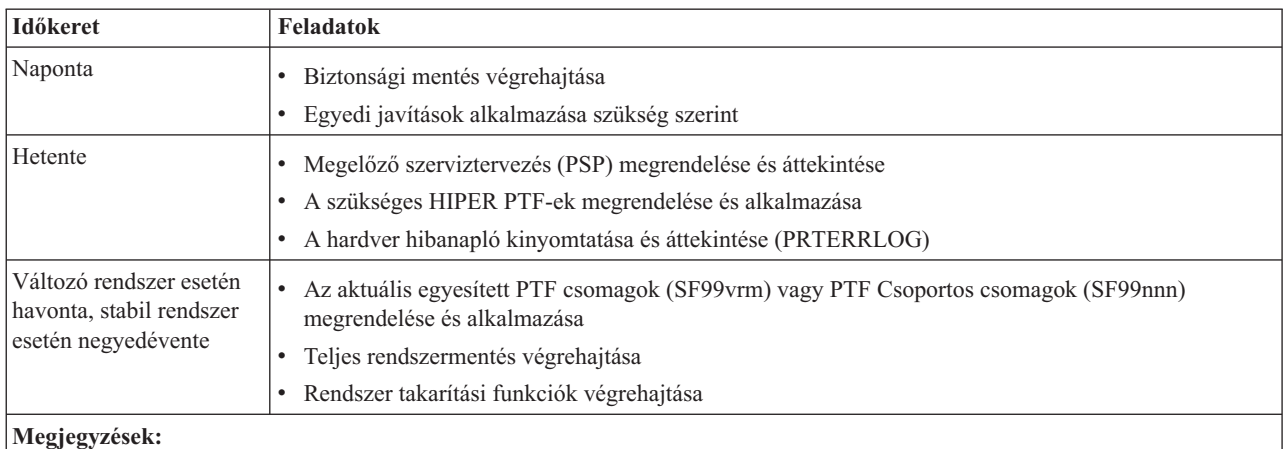

#### 1. Stabil környezetben három-négy havonta érdemes telepíteni a legújabb egyesített PTF csomagot.

2. A jelentősebb rendszermódosítások (hardver vagy szoftver) előtt érdemes telepíteni a legújabb egyesített PTF csomagot.

3. Ha nagyszámú javító szolgáltatás javítást kell telepítenie, telepítsen gyakrabban egyesített PTF csomagokat.

Karbantartási stratégia felállításakor csökkentheti a váratlan leállások és programhibák i5/OS műveletekre gyakorolt hatását. Ha olyan programkarbantartási stratégiát használ, amely megfelel a környezete számára, akkor optimális rendszerteljesítményt és rendelkezésre állást biztosíthat.

#### **Kapcsolódó tájékoztatás**

Útmutató a [javításokhoz](http://www.ibm.com/servers/eserver/support/iseries/fixes/guide/index.html)

PTF [karbantartási](http://www.ibm.com/eserver/iseries/support/s_dir/slkbase.nsf/docnumber/14854405?OpenDocument) stratégia

IBM System i [támogatás](http://www.ibm.com/systems/support/i/)

## **A használandó felület meghatározása**

A rendszer számos lehetőséget kínál arra, hogy az i5/OS környezetben található rendszerekhez csatlakozzon illetve azokkal kommunikáljon, és többféle módszer létezik a javítások kezelésével kapcsolatos feladatok végrehajtására is. Ezen feladatok elvégzéséhez tudnia kell, hogy a karakteres felületek vagy a System i navigátor használata az előnyösebb.

Ha a Systems Network Architecture (SNA) kommunikációs protokollt használja, akkor már valószínűleg használja a System Manager for i5/OS 5761-SM1 licencprogramot, vagy pedig a rendelkezésre álló i5/OS parancsok és menük segítségével hajtja végre a javításfelügyeleti feladatokat. Ha TCP/IP kommunikációs protokollt használ, akkor felfedezheti, hogy a System i navigátor grafikus felhasználói felület az Önnek megfelelő megoldás a rendszerek felügyeletéhez és adminisztrációjához.

A következő táblázat segítségével meghatározhatja, melyik felületet kell használnia egy adott feladat elvégzéséhez.

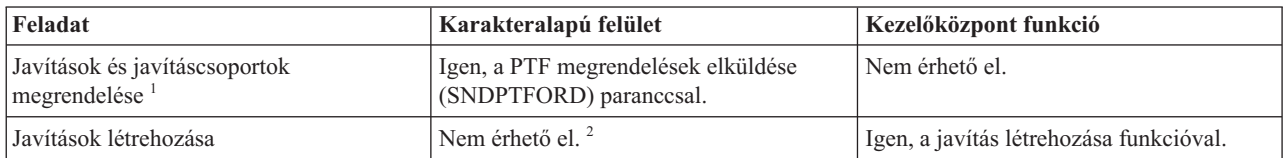

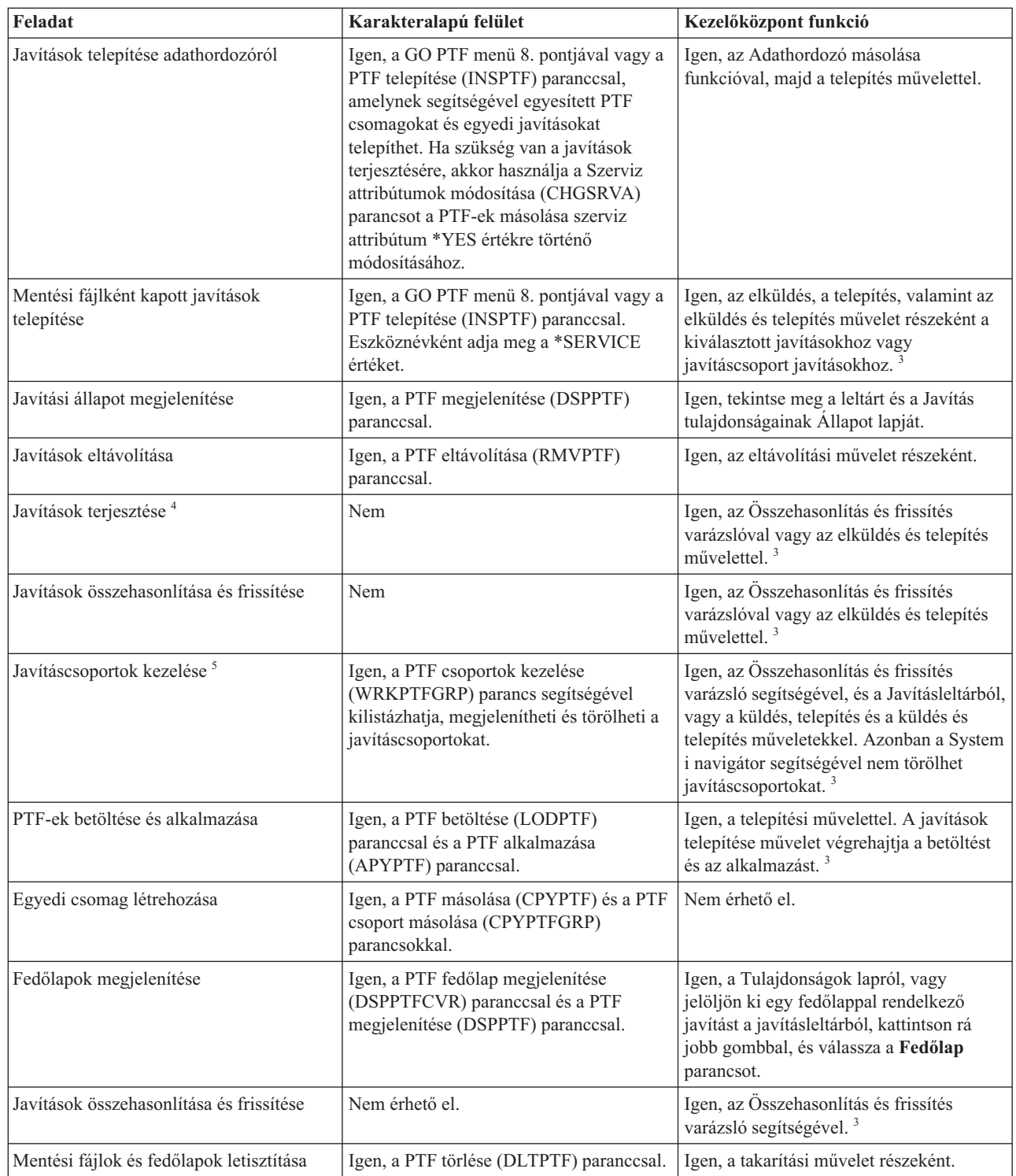

<span id="page-30-0"></span>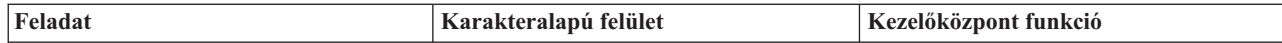

1 Javításokat nemcsak az SNDPTFORD parancs segítségével rendelhet meg, hanem az Interneten, telefonon, vagy az Elektronikus ügyfélszolgálaton keresztül is.

2 A System Manager for i5/OS licencprogram segítségével saját termékeihez is készíthet javításokat. Javítások létrehozására használhatja a Szoftvertermék alkalmazás programozási felületet is.

<sup>3</sup> Ha a Kezelőközpont funkciójával használt forrásrendszeren ki van választva az egyesített PTF csomag javításcsoport, akkor néhány művelet nem engedélyezett a forrásrendszeren. Ilyen például a javítások küldése, a javítások küldése és telepítése, illetve a javítások telepítése. A forrásrendszer a CPDB7CB üzenetet küldi. A művelet meghiúsul.

4 A System Manager for i5/OS licencprogram segítségével terjesztheti is a javításokat a hálózat többi rendszere számára.

<sup>5</sup> A feladatok nagy része a Szoftvertermék alkalmazás programozási felület segítségével is elvégezhető.

A javítási állapotok leírásával kapcsolatban olvassa el a következő témaköröket:

#### **A System i navigátor javítási állapotának leírása**

A System i navigátor a Kezelőközponton keresztül egy javításkezelő funkciót biztosít. Tekintse meg a javítások állapotának leírását valamint a System i navigátor leírások és a DSPPTF parancs által alkalmazott állapotleírások összehasonlítását.

#### **A parancsfelület javítási állapotainak leírása**

Tekintse meg a DSPPTF parancs által megjelenített javítási állapotleírásokat.

#### **Kapcsolódó fogalmak**

| |

|

Ismerkedés a System i navigátorral

#### **Kapcsolódó hivatkozás**

Szoftvertermék alkalmazás programozási felület

## **Javítások megrendelése**

Az egyedi i5/OS üzleti környezethez a javításokat számos módon rendelheti meg, többek között hagyományos CL parancsok, elektronikus támogatás vagy webes letöltések segítségével.

Mielőtt megkezdi a javítások megrendelését, meg kell rendelnie és alkalmaznia kell a legújabb egyesített PTF csomagot. Amikor egyesített PTF csomagokat alkalmaz, akkor csökkenti azoknak a javításoknak a számát, amelyeket később meg kell rendelnie és terjesztenie kell.

Egyes javítások megrendelése különleges kezelést igényel, ha azok egy i5/OS szervizszolgáltatóhoz érkeznek egy szerviz igénylőtől. A következő lista ezeket a speciális javítócsomagokat ismerteti:

- MF98vrm: Hardver szerviztervezés csomag
- SF98vrm: Megelőző szerviztervezés csomag
- SF99vrm: Egyesített PTF csomag
- SF99xxx: PTF csoport
- SF97vrm: PTF összesítő csomag

A *vrm* azonosító annak az operációs rendszernek a verzió-, kiadás- és módosítási szintjét jelöli, amelyhez a PTF csomagot rendeli. Ezeket a PTF csomagokat megrendelheti egyedileg vagy egy lista részeként. A legtöbb PTF-et egy vegyes lista részeként rendelheti meg. A vegyes listás PTF megrendelés tartalmazhat operációs rendszer javításokat, a legtöbb licencprogram javításait és Licenc belső kód javításokat. Csak az SH előtaggal kezdődő javítások nem szerepelnek a vegyes listában. Ezeket a javításokat külön kell megrendelni. Az információs APAR jelentések kódolása az *II* előtaggal történik, és nem tekintjük őket javításoknak. Ezeket külön kell megrendelni.

<span id="page-31-0"></span>A javításokat számos módon megrendelheti, például telefonon, a Javítási központban és az SNDPTFORD paranccsal. Itt a Javítási központtal és az SNDPTFORD paranccsal kapcsolatban talál részleteket. A PTF-ek megrendelése oldal egyéb módszereivel kapcsolatos információkat a System i támogatás weboldalon találhat.

**Megjegyzés:** Bizonyos különleges körülmények közt előfordulhat, hogy saját egyedi javítócsomagot szeretne létrehozni, amelyet a hálózat rendszereire küld, tölt be és alkalmaz. Ezzel kapcsolatban további információkat a "Fejlett [javítástelepítés:](#page-49-0) Egyéni javítócsomag összeállítása" oldalszám: 44 helyen találhat.

#### **Kapcsolódó tájékoztatás**

 $\Box$  PTF javítások [megrendelése](http://www.ibm.com/servers/eserver/support/iseries/fixes/orderfix.html)

### **Javítások megrendelése az Interneten keresztül**

Az IBM Javítási központ lehetővé teszi, hogy az Interneten keresztül válassza ki, rendelje meg és töltse le a PTF-eket. A szolgáltatás igénybevételéhez IBM felhasználói azonosítóval és jelszóval kell rendelkeznie.

A PTF-eket leggyorsabban az Interneten keresztül lehet beszerezni. Ha a PTF-eket az Interneten keresztül szeretné beszerezni, akkor csatlakoztasson legalább egy munkaállomást ahhoz az a rendszerhez, amely az Internet használatára van beállítva. Ne várja meg, amíg a probléma felmerül, hogy ne akkor kelljen regisztrálnia és beállítania a funkciót, amikor sürgős szüksége van a PTF-re. Készüljön fel: regisztráljon, állítsa be a funkciót, és egy PTF-et igényelve tesztelje a folyamatot.

A Javítási központ különféle módokat ajánl fel a PTF-ek rendszerre történő letöltésére vagy megrendelésére. További részletekért nézze meg a Javítási központ weboldalt.

#### **Kapcsolódó tájékoztatás**

Javítási [központ](http://www.ibm.com/eserver/support/fixes)

### **Javítások megrendelése a PTF megrendelés elküldése parancs segítségével**

Ha az i5/OS parancsfelületet részesíti előnyben, akkor a PTF megrendelés elküldése (SNDPTFORD) parancs segítségével rendelhet meg egyedi javításokat, több javítást, PTF csoportokat, PTF összesítést vagy fedőlapokat.

A PTF megrendelés elküldése (SNDPTFORD) parancsot elsősorban arra használhatja, hogy az IBM által szállított | javításokat (más néven Ideiglenes programjavítások, PTF) megrendelje az i5/OS környezethez és az IBM által szállított | alkalmazásokhoz. Ezt a parancsot az SNA kapcsolatot vagy az Univerzális kapcsolaton keresztül TCP/IP csatlakozást | használó elektronikus ügyfélszolgálat konfiguráción keresztül használhatja. |

**Megjegyzés:** Univerzális kapcsolat használatához a Távvezérlés pont paramétert \*IBMSRV értékre kell állítani. Az Univerzális kapcsolatról további információkat a Kapcsolat beállítása az IBM-hez című részben találhat. | |

#### **Kapcsolódó fogalmak**

|

A Kezelőközpont használatának egyéb szolgáltatásai

#### **Kapcsolódó tájékoztatás**

Felhasználói irányelv beállítása (QPDETPOL) API

Irányelv adatok lekérése (QPDETRTV) API

#### **Az SNDPTFORD parancs segítségével megrendelhető javítások és információk:**

- A SNDPTFORD parancs segítségével megrendelhető javítások és információk: |
	- v Különálló vagy kísérő fedőlapok
	- Egyedi javítások
	- Több javítás
	- Egyesített PTF csomagok
	- PTF csoportok
- <span id="page-32-0"></span>• PTF összesítés
- v Kereszthivatkozási összesítő lista
- v Tippek a megelőző szerviztervezéssel kapcsolatban

A 4. táblázat: bemutatja a SNDPTFORD parancs használatát különféle típusú javítások és javítási információk |

megrendeléséhez. A táblázatot ki is nyomtathatja, és a megrendeléskor referenciaként használhatja. |

*4. táblázat: A javítási információk típusai és a megfelelő PTF megrendelés elküldése parancs*

| Javítási információk                                     |                                                                                              | <b>Parancs</b>                                                                                                    |
|----------------------------------------------------------|----------------------------------------------------------------------------------------------|----------------------------------------------------------------------------------------------------|
| Adott javítások és fedőlapok                             |                                                                                              | $SNDPTFORD$ nnnnnn <sup>1</sup>                                                                                                    |
| Csak javítási fedőlap                                    |                                                                                              | SNDPTFORD nnnnnn <sup>1</sup> PTFPART(*CVRLTR)                                                                                                    |
| Egyesített PTF csomagok                                  |                                                                                              | SNDPTFORD SF99vrm <sup>2</sup> vagy SNDPTFORD<br>*CUMPKG <sup>3</sup>                                                                                                    |
| PTF csoport                                              |                                                                                              | SNDPTFORD SF99nnn <sup>4</sup> vagy az alábbi egyik:<br>SNDPTFORD *HIPERGRP<br>SNDPTFORD *DB2GRP<br>SNDPTFORD *BRSGRP<br>SNDPTFORD *HTTPGRP<br>SNDPTFORD *JVAGRP<br>SNDPTFORD *PFRGRP |
| PTF összesítő lista                                      |                                                                                              | SNDPTFORD SF97vrm <sup>2</sup>                                                                                                    |
| Javítás<br>kereszthivatkozási<br>összesítő lista         | VRM530 és VRM540 közötti változatok esetén                                                   | SNDPTFORD SF97085                                                                                                    |
|                                                          | VRM530 és VRM610 közötti változatok esetén                                                   | SNDPTFORD SF97074                                                                                                    |
|                                                          | Licenc belső kód V5R4M0 és Licenc belső kód<br>V5R4M5 közötti változatok esetén <sup>5</sup> | SNDPTFORD SF97061                                                                                                    |
|                                                          | VRM540 és VRM610 közötti változatok esetén <sup>6</sup>                                      | SNDPTFORD SF97075                                                                                                    |
|                                                          | VRM540 és VRM545 közötti változatok                                                          | SNDPTFORD SF97073                                                                                                    |
| PSP információ licencprogramokhoz                        |                                                                                              | SNDPTFORD SF98vrm <sup>2</sup>                                                                                                    |
| PSP információ Licenc belső kódhoz és hardvereszközökhöz |                                                                                              | SNDPTFORD MF98vrm <sup>2</sup>                                                                                                    |

#### **Megjegyzések:**

| | | ||

> | |

> ||

Ī  $\overline{1}$ 

| |

|

 $1$  nnnnnn a javítási azonosító. Egyszerre legfeljebb 20 javítást rendelhet meg.

<sup>2</sup> v a rendszer verziószáma, r a kiadás száma és m a módosítás szintje. A 6. változat 1. kiadás 0. módosításhoz használja a 610 értéket.

3 Amikor a \*CUMPKG meg van adva, akkor a rendszerre telepített operációs rendszer kiadásának megfelelő egyesített PTF csoport legújabb szintje kerül megrendelésre.

<sup>4</sup> nnn a javítási azonosító, amely bármilyen szám lehet.

5 Ez a kereszthivatkozási összesítő lista csak a Licenc belső kód javításokat tartalmazza. Az operációs rendszer és a licencprogramok javításai esetén az operációs rendszer kereszthivatkozási összesítő listájára kell hivatkozni, amely megfelel az adott operációs rendszer kiadási szintjének.

6 Ez tartalmazza a Licenc belső kód javítását V5R4M5 változatról VRM610 változatra.

#### **A PTF megrendelés elküldése parancs használata:**

Amikor a PTF megrendelés elküldése (SNDPTFORD) parancsot használja, a következő folyamatok zajlanak le:

1. Az i5/OS parancsfelületen írja be a **SNDPTFORD nnnnnnn** parancsot, ahol *nnnnnnn* a megrendelni kívánt egyedi javítás száma. Ha a javításokat a Kezelőközpont használatával kezeli, akkor az SNDPTFORD parancsot abból a rendszerből is használhatja, amelyet forrásrendszerként fog használni, amikor összehasonlítja és frissíti a javítási szinteket.

- <span id="page-33-0"></span>2. Ha a PTF megrendelést kötegelve szeretné feldolgozni, akkor használja a Job elküldése (SBMJOB) parancsot. Például megadhatja az SNDPTFORD parancsot a CMD paraméterhez.
- 3. A megrendelése ezt követően az IBM-hez kerül, ahol eldöntik, hogy a javításokat elektronikus úton vagy adathordozón kell-e terjeszteni. Ha a javításfájlok túl nagyok az elektronikus szállításhoz, akkor az IBM adathordozón szállítja azokat.
- 4. A PTF-eket elektronikusan küldik, vagy adathordozóra helyezik. Ha a javításokat adathordozóra helyezik, akkor az adathordozót becsomagolják, és a megrendelt javításokat elküldik a felhasználóhoz.
- 5. Amikor a javításokat elektronikusan szállítják a szerviztámogatási kommunikációs vonalon, akkor választhat, hogy mentési fájlokként vagy optikai képfájlokként kívánja megkapni a frissítéseket. A fájl típusát a Szállítási formátum (DLVRYFMT) paraméterben megadott érték határozza meg. A mentési fájlok a QGPL könyvtárba kerülnek. A mentési fájl neve a legtöbb esetben egy Q betű, amelyet a javítási azonosító követ. Az SInnnnn javítási azonosítóhoz tartozó mentési fájl neve például QSInnnnn. Az optikai képfájlok PTF-eket és fedőlapokat tartalmaznak és a Képfájl könyvtár (IMGDIR) paraméterben megadott könyvtárba kerülnek.

**Megjegyzés:** A DLVRYFMT(\*IMAGE) csak akkor támogatott, amikor a rendszer Univerzális kapcsolat használatára van beállítva.

Ha egy egyesített PTF csomagot az SNDPTFORD parancs segítségével szeretne megrendelni, akkor tegye a következőt:

- 1. Írja be a SNDPTFORD \*CUMPKG vagy a SNDPTFORD SF99VRM parancsot, ahol *VRM* a licencprogram verziószáma, kiadás száma és módosítási szintje. Például a 6. változat 1. kiadás 0. módosítás esetén használja a SNDPTFORD SF99610 parancsot.
- 2. A Kapcsolati információk ellenőrzése képernyőn ellenőrizze a szállítási információkat. Ha valamelyik információ helytelen, akkor módosítsa, majd nyomja meg az Enter billentyűt.
- 3. A jelentési beállítások kiválasztása képernyőn válassza az 1. (Szervizkérés küldése most) lehetőséget. Ez a parancs elküldi a javításrendelést.

#### **A javítás szállítási adathordozójának megadása:**

Ha a javításokat nem elektronikus úton, hanem adathordozón szeretné megkapni, akkor tegye a következőt:

- 1. A parancssorba írja be a WRKCNTINF parancsot.
- 2. Nyomja meg az Enter billentyűt. Megjelenik a Támogatási kapcsolati információk képernyő.
- 3. Válassza a **2. lehetőséget**.

| | |

- 4. Nyomja meg az Enter billentyűt. Megjelenik a Helyi szervizinformációk képernyő.
- 5. Válassza a **2. lehetőséget**.
- 6. Nyomja meg az Enter billentyűt. Megjelenik a Szerviz kapcsolati adatok módosítása képernyő.
- 7. Görgessen le az utolsó képernyőig.
- 8. Adja meg a javítási adathordozó típusát.
- 9. Nyomja meg az Enter billentyűt.

A WRKCNTINF parancsot az SNDPRFORD parancs DELIVERY paraméterével összefüggésben kell használni. Ha a DELIVERY(\*ANY) parancsot adja meg, akkor a javításokat bármely rendelkezésre álló módon kapja meg. Ha a DELIVERY(\*LINKONLY), paramétert adja meg, és a javítások mérete meghaladja a szervizkapcsolat átviteli korlátját, akkor előfordulhat, hogy nem kapja meg a megrendelt javításokat.

#### **A javítások megrendelésével kapcsolatos további megfontolások:**

A SNDPTFORD parancs használata során gondoljon ezekre a pontokra.

- v Ha olyan javítást rendel meg, amelyet egy másik javítás már helyettesített (hatálytalanított), akkor a megrendelt javítást fogja megkapni, nem pedig a helyettesítő javítást. A helyettesített (hatálytalanított) javításokat a javítás összesítő lista segítségével keresheti meg.
- v Ha olyan termékhez rendel meg javítást, amelyik telepítve van a rendszeren, akkor megkapja a megrendelt javítást és annak feltételeit.
- <span id="page-34-0"></span>v Ha olyan termékhez rendel meg javítást, amelyik nincs telepítve a rendszeren, akkor csak a megrendelt javítást kapja meg. Ha az Ideiglenes programjavítás megjelenítése (DSPPTF) parancsot az éppen megrendelt javításra alkalmazza,
- akkor a következő üzenetet kapja: A PTF 5761xxx-SIxxxxx nem található. Ez az üzenet azt jelenti, hogy a javítás olyan termékkiadáshoz tartozik, amely nincs telepítve a rendszeren. Kérdezze meg a szolgáltatótól a helyes javításszámot. Ha ezt a helyzetet el szeretné kerülni, akkor adjon támogatást a termékhez.
- v Használja a Felhasználói irányelv beállítása (QPDETPOL) és az Irányelvadatok visszakeresése (QPDETRTV) alkalmazás programozási felületeket a maximális PTF rendelési méret beállításához és visszakereséséhez. Ez az irányelv csak akkor használatos, amikor a rendszer Univerzális kapcsolat használatára van beállítva.
- v Ha megadja a \*SAVF szállítási formátumát és a megfelelő mentési fájl már megtalálható a rendszeren, akkor a PTF nem kerül megrendelésre.
- v A szervizösszeköttetés számára túl nagy PTF-ek a kiválasztott adathordozón kerülnek elküldésre, amikor az \*ANY szállítási mód (DELIVERY) van beállítva. Ha a PTF-ek túl nagyok kizárólag a szervizösszeköttetés használatához (\*LINKONLY), akkor a parancs meghiúsul.

A PTF-ek IBM Támogatáson keresztüli megrendelésével kapcsolatos további információkért tekintse meg az alábbi | részt: "Javítások [megrendelése](#page-31-0) az Interneten keresztül" oldalszám: 26. |

## **Javítások telepítése**

|

Ebben a témakörben az i5/OS javítások telepítésével kapcsolatos példahelyzeteket talál. Válasszon ki egy alkalmazható példahelyzetet, majd kövesse az utasításokat a sikeres telepítés érdekében.

A következő feladatok mindegyike a javítások telepítésének egy adott részét írja le. Ez a témakör a PTF telepítése (INSPTF) parancs vagy a GO PTF menü 8. pontjának használatán alapul.

Attól függően, hogy a javításokat egyedi rendszerekre, távoli rendszerekre vagy logikai partíciókkal rendelkező rendszerekre telepíti, a javítások eredményes telepítéséhez végre kell hajtania bizonyos lépéssorozatokat.

## **1. lépés: Javítási fedőlapok áttekintése a javítás telepítése előtt**

Állapítsa meg, hogy vannak-e olyan speciális utasítások, amelyekkel tisztában kell lennie a javítások telepítése előtt.

A fedőlapokat mindig át kell tekinteni, és meg kell állapítani, hogy vannak-e speciális utasítások. Ha egyesített PTF csomagot telepít, akkor el kell olvasnia a csomaghoz kapott utasításokat. Ha nem egyesített csomagról van szó, akkor meg kell jelenítenie és ki kell nyomtatnia a javítási fedőlapokat, mert azok speciális utasításokat tartalmazhatnak. Ha elolvassa a fedőlapokat, akkor elkerülheti azokat a problémákat, amelyek időigényes helyreállítási eljárásokat igényelhetnek.

Ha a fedőlapokban szerepelnek telepítés előtt elvégzendő speciális utasítások, akkor először ezeket az utasításokat hajtsa végre.

## **2. lépés: A rendszer felkészítése a javítások telepítésére**

Az i5/OS javítások sikerese telepítése igényel bizonyos előkészületeket. Az alábbi lépések ebben nyújtanak segítséget.

Olvassa el a javítások telepítésére vonatkozó különleges utasításokat. Egyes javításokat IPL nélkül is lehet alkalmazni. Ezek az *azonnali javítások*. Más javításokat csak IPL során lehet alkalmazni. Ezek a *késleltetett javítások*. Az azonnali javításokat IPL során is lehet alkalmazni. Meg kell határoznia, hogy a telepítendő javítások közt vannak-e késleltetett javítások, valamint hogy mikor alkalmas az Ön számára az IPL elvégzése és a javítások alkalmazása. A fedőlapból tudhatja meg, hogy a javítás azonnali vagy késleltetett javítás-e.

A javítások telepítésének megkezdése előtt végezze el a következő feladatokat:

- v Készítsen mentést a felhasználói adatokról, az operációs rendszerről és a licencprogramokról. Ha a legutóbbi javítás alkalmazása óta készített mentést az operációs rendszerről és a licencprogramokról, akkor ez a mentés is megfelelő.
- v Csak akkor kérje meg a felhasználókat, hogy jelentkezzenek ki a rendszerből, ha a javítások telepítésekor IPL betöltést is végez.
- <span id="page-35-0"></span>v Mielőtt alkalmazná a javításokat egy olyan rendszer elsődleges partícióján, amely elsődleges és másodlagos logikai | partíciókkal is rendelkezik, állítsa le a másodlagos partíciókat. További információkat a ["Javítások](#page-45-0) telepítése logikai |
- partíciókkal rendelkező [rendszerekre"](#page-45-0) oldalszám: 40 helyen találhat. A POWER5 vagy POWER6 modellekkel |
- kapcsolatban tekintse meg az Ügyfélszolgálat, támogatás és hibaelhárítás című részt, valamint a ["Javítások](#page-45-0) telepítése [Hardverkezelő](#page-45-0) konzol által felügyelt rendszerekre" oldalszám: 40 helyen található információkat. | |
	- v Adatvédelmi megbízott (\*SECOFR) felhasználói osztály jogosultsággal kell rendelkeznie. Erre a telepítés további lépéseinek elvégzéséhez van szükség.
- v A PTF-ek sikeres telepítéséhez azonnali alkalmazás esetén vagy IPL során a PTF feldolgozását befolyásoló rendszerértékekhez az alábbi beállítások ajánlottak: | |

*5. táblázat: A PTF feldolgozását befolyásoló rendszerértékek ajánlott beállításai* |

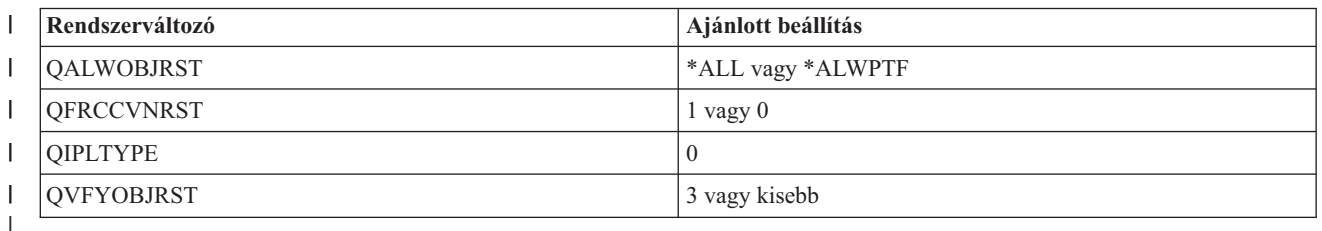

v Ellenőrizze, hogy a rendszer a B tárterületen fut-e. A rendszer minden Licenc belső kód két példányát tartja karban: | egy végleges példányt és egy ideiglenes példányt. Az erre vonatkozó útmutatást a "Tárterület meghatározása a javítások telepítése előtt" témakör tartalmazza.

#### **Tárterület meghatározása a javítások telepítése előtt:**

Ezek az információk meghatározzák az A és B rendszer tárterületet, valamint leírják a megfelelő tárterület kiválasztásának módját az i5/OS javítások telepítéséhez.

A rendszer minden Licenc belső kód két példányát tartja karban. Az egyik példány a végleges példány, amelyet a rendszer az **A tárterületen** tárol. A másik példány az ideiglenes példány, amelyet a rendszer a **B tárterületen** tárol. Amikor a rendszer fut, azt a példányt használja, amely a legutóbbi IPL (rendszerindító programbetöltés) előtt lett kiválasztva.

#### *A és B tárterület:*

A rendszeregység vezérlőpanelén lévő Adatok képernyőn látható B betű azt jelzi, hogy a következő IPL betöltést a rendszer a B vagy más néven ideiglenes tárterületről fogja végrehajtani. A B tárterület az ideiglenesen vagy véglegesen alkalmazott összes Licenc belső kód javítást tartalmazza. Az ideiglenesen alkalmazott Licenc belső kód javításokat véglegesen lehet alkalmazni (az A tárterületre másolni) vagy véglegesen el kell távolítani.

Ha azt szeretné, hogy a rendszer azokat a legújabb Licenc belső kód javításokat használja, amelyek ideiglenesen lettek alkalmazva, akkor a B tárterületet kell használnia. Normál esetben mindig a B tárterületet használjuk. Akkor válassza az A tárterületet, ha a B tárterületre végzett IPL sikertelen egy ideiglenesen alkalmazott Licenc belső kód javítás miatt.

#### *A tárterület meghatározása:*

- 1. Egy tetszőleges parancssorba írja be a **dspptf 5761999** parancsot, majd nyomja le az **Enter** billentyűt. |
	- 2. A PTF állapot megjelenítése képernyőn a tárterület az IPL forrás mezőben jelenik meg. A ##MACH#A az **A**, a ##MACH#B pedig a **B** tárterületet jelzi.
	- 3. Ha nem a **B** tárterületen dolgozik, akkor írja be a parancssorba a következőt, és nyomja meg az **Enter** billentyűt: **PWRDWNSYS \*IMMED RESTART(\*YES) IPLSRC(B)**

#### *Az A vagy a B tárterület kiválasztása:*

A tárterületet a parancssorból vagy a vezérlőpanelen módosíthatja:
- <span id="page-36-0"></span>1. A parancssorba írja be a PWRDWNSYS \*IMMED RESTART(\*YES) IPLSRC(X) parancsot, ahol X a kiválasztani kívánt tárterület. Ha a vezérlőpanelt használja, akkor folytassa a 3. lépéssel.
- 2. Ha a hardverkezelő konzolt (HMC) használja, akkor további útmutatásért tekintse meg az IPL típus megváltoztatása i5/OS logikai partíciókhoz című részt az IBM Systems hardver információs központban.
- 3. A vezérlőpanelen végezze el a következő feladatokat:
	- a. Ha a rendszer rendelkezik üzemmód gombbal, akkor állítsa **Kézi** üzemmódra. Üzemmód gomb nélküli rendszerek esetén kezdje a 3b. lépéssel.
	- b. Nyomja a növelő/csökkentő gombokat addig, amíg a 02 meg nem jelenik a vezérlőpanel Funkció/Adatok kijelzőjén.
	- c. Nyomja meg az Enter nyomógombot a vezérlőpanelen.
	- d. Ha a rendszer rendelkezik üzemmód gombbal, akkor nyomja a növelő/csökkentő gombokat mindaddig, amíg a Funkció/Adatok kijelzőn meg nem jelenik az a tárterület (A vagy B), amelyet IPL forrásként kíván használni. Ha a rendszer nem rendelkezik üzemmód gombbal, akkor nyomja a növelő/csökkentő gombokat mindaddig, amíg a Funkció/Adatok kijelzőn meg nem jelenik a Normál (N) kijelzés és a kívánt tárterület betűjele (A vagy B).
	- e. Az IPL beállítások mentéséhez nyomja meg az Enter gombot a vezérlőpanelen.
	- f. Ha a rendszer rendelkezik üzemmód gombbal, akkor állítsa az üzemmódot **Normál** értékre.
	- g. A Bekapcsolási és kikapcsolási feladatok menü 4. menüpontjának (A rendszer kikapcsolása majd azonnali bekapcsolása) segítségével kapcsolja ki a rendszert. Várja meg, hogy a rendszer kikapcsoljon, majd automatikusan megkezdje az IPL betöltést. Az IPL befejeződése után megjelenik a Bejelentkezés képernyő. A rendszerterület ekkor megváltozott.

### **3. lépés: A javítás telepítési példahelyzet kiválasztása**

Többféle javítási típus telepítésére van lehetősége, többek között egyesített PTF csomagokat, HIPER csomagokat, i5/OS és más licencprogram javításokat, valamint a Licenc belső kód javításait.

A módszer megválasztását befolyásolhatják olyan tényezők, mint a környezet (például logikai partíciók), a javítások kézhez vételének módja (elektronikusan vagy adathordozón) vagy a használni kívánt eszköz típusa (például képfájl katalógus).

#### **Egyesített PTF csomagok telepítése:**

Ez a témakör az egyesített PTF telepítésének lépéseit mutatja be, fizikai vagy virtuális eszközről.

Ha az egyesített PTF csomagot mentési fájlként kapta, akkor olvassa el a "Mentési fájlként kapott javítások [telepítése"](#page-38-0) [oldalszám:](#page-38-0) 33 helyen található információkat.

Rendelje meg és telepítse az aktuális egyesített PTF csomagot, hogy rendszerén mindig a legfrissebb javítási szint legyen jelen. Ezt rendszeresen tegye meg a javítás karbantartási stratégiának megfelelően, vagy amikor egy licencprogram új kiadását telepíti.

#### **Megjegyzések:**

- 1. Az egyesített PTF csomag automatikusan tartalmazza a legutolsó Adatbázis PTF és HIPER PTF csoportot is.
- 2. Az egyesített PTF csomag adathordozóról történő telepítésének egyszerűsítése érdekében lehetőség szerint bizonyos különleges utasítások végrehajtása automatikusan megy végbe.

Fontos, hogy alaposan áttanulmányozza a csomaggal kapott telepítési útmutatást. A levél olyan speciális utasításokat tartalmaz, amelyekkel tisztában kell lennie az egyesített PTF csomag telepítése előtt. Az 1. lépést követő további lépések szintén részei a levélnek. Azért szerepelnek itt, hogy bemutassanak néhány elvégzendő lépést. Egyesített PTF csomagok telepítéséhez tegye a következőket:

- 1. Olvassa el figyelmesen a telepítési útmutatót és kövesse az abban található utasításokat.
- 2. Ha még nem tette meg, válassza ki a tárterületet. Az egyesített PTF csomagok telepítésekor a B tárterületen (B oldal) kell futtatnia a programokat.
- 3. Ha az egyesített PTF csomagot képfájl formájában kapta, akkor nézze meg a "i5/OS javítások [telepítése](#page-46-0) egy képfájl [katalógusból"](#page-46-0) oldalszám: 41 című részt.
- 4. Írja be a parancssorba a GO PTF parancsot.
- 5. Írja be a 8. pontot (Ideiglenes programjavítás csomag telepítése), majd nyomja meg az Enter billentyűt. Megjelenik az Ideiglenes programjavítások Telepítési beállítások képernyője.
	- v Írja be az optyy parancsot, ahol *optyy* annak az optikai meghajtóeszköznek a neve (például opt01) amelybe a javítási adathordozót helyezte.
	- v Ha a fájlok betöltése után automatikusan IPL műveletet kíván végrehajtani a rendszeren, akkor írjon be egy Y betűt (Igen) az Automatikus IPL mezőbe.
	- v Ha nem képkatalógust használ és további javításokat is szeretne most telepíteni, akkor írjon egy 2-est (Több PTF kötet) az adathordozó parancssorba és telepítse a további javításokat.
	- v Az Egyéb beállításokhoz írjon Y-t. Megjelenik az Egyéb telepítési beállítások képernyő.
	- v Az Alkalmazás típusa mezőbe írjon egy 1-est.
	- A PTF típushoz írjon egy 1-est.
	- **Megjegyzés:** A Szerviz attribútumok megváltoztatása (CHGSRVA) parancs segítségével megakadályozhatja, hogy valaki véletlenül végrehajtson egy IPL műveletet a rendszerén, miközben a GO PTF 7-es vagy 8-as pontját használja. A PTFINSTYPE paraméterhez rendelje a \*DLYALL értéket, ezzel felülbírálja az Automatikus IPL mezőt, és az Alkalmazás típusa mezőt a GO PTF 7-es és 8-as menüpontja esetében.

#### **Kapcsolódó fogalmak**

"Egyesített PTF [csomagok"](#page-12-0) oldalszám: 7

Az egyesített PTF csomagok az i5/OS operációs rendszer egy adott kiadásához tartalmaznak javításokat. A PTF csomag tartalmazza az operációs rendszer adott kiadására telepíthető Licenc belső kód, a szerver firmware, valamint a legtöbb licencprogram javításait.

"A javításokkal kapcsolatos [információk](#page-23-0) helye" oldalszám: 18

Tájékozódjon az i5/OS javításokkal kapcsolatban: mely javítások érhetők el, az egyes javítások mire használhatók az adott környezetben, és melyek azok a javítások, amelyekre esetleg nincs szüksége. Ezekből az információkból megtudhatja, honnan szerezheti be a javítások legújabb frissítéseit.

Rendszerleállítás és -újraindítás ütemezése

#### *Egyes javítások kihagyása egyesített PTF csomag telepítésekor:*

A kihagyás funkció segítségével megadhatja azokat a javításokat, amelyeket nem kíván telepíteni a jelenlegi egyesített csomagból. Előfordulhat olyan helyzet, amikor megkapja az IBM-től a legfrissebb egyesített csomagot, és a Megelőző szerviztervezési (PSP) információ azt jelzi, hogy a csomag két hibás PTF-et tartalmaz. Ekkor a hibás PTF-eket nyilván nem szeretné telepíteni. PTF-ek kihagyásához tegye a következőket:

- 1. Írja be a GO PTF parancsot a parancssorba.
- 2. Válassza a 8. lehetőséget (Ideiglenes programjavítás csomag telepítése), és nyomja meg az Enter billentyűt.
- 3. Az Ideiglenes programjavítások telepítési beállításai képernyőn írjon be egy Y betűt az Egyéb beállítások mezőbe, és nyomja meg az Enter billentyűt. Megjelenik az Egyéb telepítési beállítások képernyő.
- 4. A PTF-ek kihagyása mezőbe írjon be egy Y betűt, az Alkalmazás típusa mezőbe pedig egy értéket, majd nyomja meg az Enter billentyűt. Megjelenik az Ideiglenes programjavítások kihagyása képernyő.
- 5. Az Opció oszlopba írjon be egy 1-est minden olyan termék és kiadás mellé, amelynek egyes javításait szeretné kihagyni a telepítésből, majd nyomja meg az Enter billentyűt. Megjelenik a Kihagyni kívánt PTF-ek képernyő az előző képernyőn kiválasztott minden termékhez. Ezen a képernyőn azoknak a javításoknak a listája látható, amelyek nem lesznek betöltve a megadott termékhez és kiadáshoz.
- 6. Ha javításokat szeretne hozzáadni a PTF-ek kihagyása képernyőn látható listához, írjon be egy 1-est a Beállítások oszlop első sorába, és adja meg a javítási azonosítót a PTF azonosító oszlopban. Nyomja meg az Enter billentyűt.
- 7. Ismételje a 6. lépést mindaddig, amíg meg nem adta az összes olyan javítást, amelyet ki szeretne hagyni a telepítésből az adott termék és kiadás esetén. Nyomja meg ismét az Enter billentyűt, és ismételje meg az eljárást a következő termékhez és kiadáshoz, amelyet kiválasztott az Ideiglenes programjavítások kihagyása képernyőn. Ha az utolsó kiválasztott termékkel és kiadással is végzett, ismét megjelenik az Ideiglenes programjavítások kihagyása

<span id="page-38-0"></span>képernyő. A termék és kiadás mellett látható > szimbólum azt jelzi, hogy kihagyandó javításokat adott meg. Nyomja meg az Enter billentyűt. Megjelenik a PTF-ek kihagyásának megerősítése képernyő.

8. A PTF-ek kihagyásának megerősítése képernyőn látható az összes olyan javítás, amely ki lesz hagyva a telepítésből. Ha a lista helyes, nyomja meg az Enter billentyűt. Ekkor folytatódik a normál javítástelepítési folyamat.

Ne felejtse el, hogy javításokat telepíthet a rendszer leállítási és újraindítási idejének ütemezésével.

#### *A következő lépés:*

Ellenőrizze, hogy a javítások telepítése megtörtént-e. Olvassa el a "4. lépés: A javítások [telepítésének](#page-47-0) ellenőrzése" [oldalszám:](#page-47-0) 42 helyen található információkat. Ha a fedőlapon szerepel bármilyen telepítés utáni utasítás, akkor most hajtsa végre az(oka)t.

#### **Mentési fájlként kapott javítások telepítése:**

A megrendelt javítások méretétől és számától függően, a javításokat vagy az Elektronikus ügyfélszolgálat összeköttetésen keresztül, vagy egy terjesztési adathordozón (például CD lemezen) kapja meg. A témakör bemutatja, hogy hogyan telepítheti a mentési fájlként kapott i5/OS javításokat.

Ha a javítások Elektronikus ügyfélszolgálati összeköttetésen keresztül érkeznek, akkor választhat, hogy mentési fájlként vagy képfájlként kívánja őket megkapni. Ha mentési fájlként kapja meg őket, akkor azok a QGPL könyvtárba kerülnek. A mentési fájlként kapott javításokat a Kezelőközpont vagy a GO PTF menü segítségével telepítheti. A képfájlként kapott javítások esetén olvassa el a "i5/OS javítások telepítése egy képfájl [katalógusból"](#page-46-0) oldalszám: 41 helyen található információkat.

**Megjegyzés:** Ha a PTF mentési fájlokat más módon kapja meg, akkor a PTF információk frissítése (UPDPTFINF) parancs vagy az Ideiglenes programjavítási információk naplózása (QPZLOGFX) API segítségével naplózhatja a javítási információkat. A javítás telepítéséhez vagy távoli rendszerekre terjesztéséhez a javítási információkat naplózni kell.

Mivel a Kezelőközpont a legtöbb tevékenységéhez felhasználja a leltárt, a leltár tartalma elavulttá válik minden olyan végpont rendszeren elvégzett művelet után, amely megváltoztatja a lelteár egy elemének állapotát. Ezért a Kezelőközpontban a javítások telepítése előtt biztosítani kell, hogy a leltár az aktuális állapotot tartalmazza.

#### *Javítások telepítése a Kezelőközpont segítségével:*

Mielőtt javításokat telepít a Kezelőközpont segítségével, győződjön meg róla, hogy a leltár az aktuális állapotot tartalmazza. A Kezelőközpont számos feladatához használja a leltárt. A leltár tartalma elavulttá válik minden olyan végpont rendszeren elvégzett művelet után, ami megváltoztatja a leltár egy elemének állapotát.

- 1. A System i navigátorban bontsa ki a **Kezelőközpont** elemet.
- 2. Bontsa ki a **Végpont rendszerek** vagy a **Rendszercsoportok** bejegyzést.
- 3. Bontsa ki a **Konfiguráció és szerviz** elemet.
- 4. Bontsa ki a **Javításleltár** elemet.
- 5. A **Minden javítás**, a **Javításcsoportok** vagy egy adott program kiválasztásával válassza ki a telepíteni kívánt javítást vagy javításcsoportot. A javítás vagy a javításcsoport állapota Rendelkezésre áll kell legyen, ami azt jelenti, hogy a javítás készen áll a telepítésre.

#### *Javítások telepítése a GO PTF menü segítségével:*

- 1. Írja be a GO PTF parancsot a parancssorba.
- 2. Az Ideiglenes programjavítás (PTF) képernyőn válassza a 8. pontot (Ideiglenes programjavítás csomag telepítése). Megjelenik az Ideiglenes programjavítások Telepítési beállítások képernyője.
	- Írja be a \*SERVICE értéket az eszközhöz.
	- v Ha egyes javításokat nem kíván telepíteni, akkor kihagyhatja azokat az ["Egyesített](#page-36-0) PTF csomagok telepítése" [oldalszám:](#page-36-0) 31 helyen ismertetett eljárás segítségével.

#### <span id="page-39-0"></span>*Megjegyzések:*

- v Ha ideiglenesen alkalmazott Licenc belső kód javításokat szeretne használni, akkor a B tárterületről kell dolgoznia. Az ideiglenesen alkalmazott Licenc belső kód javításokat véglegesen lehet alkalmazni (vagyis az A tárterületre lehet másolni). Ha késleltetett vagy azonnali Licenc belső kód javításokat véglegesen szeretne alkalmazni, akkor a B tárterületről kell dolgoznia. Ezek a javítások véglegesen alkalmazhatók IPL nélkül is.
- v Amikor az A tárterületről dolgozik, akkor a rendszer automatikusan azonnal alkalmazza a Licenc belső kód javításokat. Azokkal a Licenc belső kód javításokkal kapcsolatban, amelyeket a rendszer azonnal alkalmaz IPL nélkül, a "Fejlett [javítástelepítés:](#page-54-0) Javítások alkalmazása" oldalszám: 49 helyen talál további információkat.
- v Azokkal az azonnali i5/OS javításokkal kapcsolatban, amelyeket a rendszer azonnal alkalmaz IPL (rendszerindító programbetöltés) nélkül, a "Fejlett [javítástelepítés:](#page-57-0) Licenc belső kód javítások alkalmazása IPL nélkül" oldalszám: [52](#page-57-0) helyen talál utasításokat.
- v A Szerviz attribútumok megváltoztatása (CHGSRVA) parancs segítségével megakadályozhatja, hogy valaki véletlenül végrehajtson egy IPL műveletet a rendszeren, miközben a GO PTF 7-es vagy 8-as pontját használja. A PTFINSTYPE paraméterhez rendelje a \*DLYALL értéket, ezzel felülbírálja az Automatikus IPL mezőt, és az Alkalmazás típusa mezőt a GO PTF 7-es és 8-as menüpontja esetében.

#### *A következő lépés:*

Ellenőrizze, hogy a javítások telepítése megtörtént-e. Olvassa el a "4. lépés: A javítások [telepítésének](#page-47-0) ellenőrzése" [oldalszám:](#page-47-0) 42 helyen található információkat. Ha a fedőlapon szerepel bármilyen telepítés utáni utasítás, akkor most hajtsa végre az(oka)t.

#### **Javítások telepítése adathordozóról:**

A javítások Elektronikus ügyfélszolgálati összeköttetésen vagy terjesztési adathordozón (például CD-ROM) érkezhetnek a rendszerre. Ha az i5/OS javításokat adathordozóról kívánja telepíteni, akkor tegye a következőket.

A fizikai adathordozón vagy képfájlként kapott javításokat a Kezelőközpont vagy a GO PTF menü segítségével telepítheti. A Kezelőközpont használata azonban összetettebb, mivel a javítások eszközről történő közvetlen telepítése nem támogatott a Kezelőközpont által. A javítások telepítését megelőzően először át kell másolnia a PTF-eket az adathordozóról.

#### **Kapcsolódó hivatkozás**

Ideiglenes programjavítás naplóinformációk (QPZLOGFX) API

#### *Javítások telepítése a Kezelőközpont segítségével:*

- 1. A System i navigátorban bontsa ki a **Kezelőközpont** elemet.
- 2. Bontsa ki a **Végpont rendszerek** vagy a **Rendszercsoportok** bejegyzést.
- 3. Bontsa ki a **Konfiguráció és szerviz** elemet.
- 4. Bontsa ki a **Javításleltár** elemet.
- 5. Válassza a **Minden javítás** lehetőséget, vagy válasszon egy adott terméket, amelynek javítási mentési fájlját át akarja másolni az adathordozóról. A **Másolás adathordozóról** lehetővé teszi, hogy egy javítás mentési fájlját szalagról vagy egy optikai eszközről a rendszerre másolja. A javításcsoportok másolása automatikusan megtörténik, ha az Összes termék vagy a Javításokhoz támogatott összes termék másolását választja.
- 6. Végezze el a javításleltár adatgyűjtését.
- 7. A **Minden javítás**, a **Javításcsoportok** vagy egy adott program kiválasztásával válassza ki a telepíteni kívánt javítást vagy javításcsoportot. A javítás vagy a javításcsoport állapota **Elérhető** kell legyen, ami azt jelenti, hogy a javítás készen áll a telepítésre. Ha a megfelelő termékek telepítve vannak a rendszeren, akkor telepítheti a javításokat.

#### *Javítások telepítése a GO PTF menü segítségével:*

- 1. Írja be a parancssorba a GO PTF parancsot.
- 2. Válassza a 8. pontot (Ideiglenes programjavítás csomag telepítése), majd nyomja meg az Enter billentyűt. Megjelenik az Ideiglenes programjavítások Telepítési beállítások képernyője.
- v Írja be az optyy parancsot, ahol *optyy* annak az optikai meghajtóeszköznek a neve (például opt01) amelybe a javítási adathordozót helyezte.
- v Ha egyes javításokat nem kíván telepíteni, akkor kihagyhatja azokat az ["Egyesített](#page-36-0) PTF csomagok telepítése" [oldalszám:](#page-36-0) 31 című témakörben ismertetett eljárás segítségével.

#### *Megjegyzések:*

- v Ha ideiglenesen alkalmazott Licenc belső kód javításokat szeretne használni, akkor a B tárterületről kell dolgoznia. Az ideiglenesen alkalmazott Licenc belső kód javításokat véglegesen lehet alkalmazni (vagyis az A tárterületre lehet másolni). Ha késleltetett vagy azonnali Licenc belső kód javításokat véglegesen szeretne alkalmazni, akkor a B tárterületről kell dolgoznia. Ezek a javítások véglegesen alkalmazhatók IPL nélkül is.
- v Amikor az A tárterületről dolgozik, akkor a rendszer automatikusan azonnal alkalmazza a Licenc belső kód javításokat. Azokkal a Licenc belső kód javításokkal kapcsolatban, amelyeket a rendszer azonnal alkalmaz IPL nélkül, a "Fejlett [javítástelepítés:](#page-54-0) Javítások alkalmazása" oldalszám: 49 című témakörben talál további információkat.
- v Azokkal az azonnali i5/OS javításokkal kapcsolatban, amelyeket a rendszer azonnal alkalmaz IPL (rendszerindító programbetöltés) nélkül, a "Fejlett [javítástelepítés:](#page-56-0) Javítások alkalmazása IPL nélkül" oldalszám: 51 című témakörben talál utasításokat.
- v A Szerviz attribútumok megváltoztatása (CHGSRVA) parancs segítségével megakadályozhatja, hogy valaki véletlenül végrehajtson egy IPL műveletet a rendszerén, miközben a GO PTF 7-es vagy 8-as pontját használja. A PTFINSTYPE paraméterhez rendelje a \*DLYALL értéket, ezzel felülbírálja az Automatikus IPL mezőt, és az Alkalmazás típusa mezőt a GO PTF 7-es és 8-as menüpontja esetében.

#### *A következő lépés:*

Ellenőrizze, hogy a javítások telepítése megtörtént-e. Nézze meg a "4. lépés: A javítások [telepítésének](#page-47-0) ellenőrzése" [oldalszám:](#page-47-0) 42 című részt. Ha a fedőlapon szerepel bármilyen telepítés utáni utasítás, akkor most hajtsa végre az(oka)t.

#### **Javítások terjesztése több rendszerhez a System i navigátorral:**

Az i5/OS javítások fogadása után a System i navigátor segítségével terjesztheti a javításokat hálózatának más rendszereihez.

Régen az objektumterjesztés és a Systems Network Architecture distribution services (SNADS) szolgáltatások álltak rendelkezésre, amikor objektumokat szeretett volna küldeni. TCP/IP környezet esetén a System i navigátor Kezelőközpont grafikus felületét használhatja a javítások elküldéséhez és terjesztéséhez.

A hálózati beállítások megértéséhez tekintse át az alábbi felsorolást a különböző szerepek leírásával: Egyetlen rendszer több szerepet is betölthet. Például ugyanaz a rendszer lehet a központi rendszer, a forrásrendszer és egy modellrendszer.

#### **Központi rendszer**

A központi rendszer irányítja és követi a környezetében zajló tevékenységeket. A grafikus klienstől van egy aktív System i Access kapcsolata, és jelenleg központi rendszernek van kijelölve. Ez a rendszer és a hozzá tartozó leltár biztosítják a Kezelőközpont feladatainak és végpontjainak megjelenítését.

#### **Végpont rendszerek**

A végpont rendszerek a környezetében felügyelt rendszerek. A végpont rendszereket a központi rendszer felügyeli. A végpont rendszerek létrehozása vagy feltérképezése a központi rendszeren történt.

#### **Forrásrendszer**

Ez az a rendszer, amelyről az elemek elküldésre kerülnek egy feladat végrehajtása során. A forrásrendszer az elküldött elem forrása. Ez az a rendszer, amelyet a más rendszerekhez továbbítandó javítások mentési fájl lerakataként jelölt ki.

#### **Célrendszer**

Ez az a rendszer, amelyre az elemek elküldésre kerülnek egy feladat végrehajtása során. A célrendszer az elküldött elem címzettje.

#### <span id="page-41-0"></span>**Modellrendszer**

Ez az a rendszer, amely a telepített javításokat tekintve pontosan a kívánt módon van beállítva. Azok a javítások vannak rajta telepítve, amelyekről így döntött. Azt szeretné, hogy a többi felügyelt rendszeren is ugyanazok a javítások legyenek telepítve, mint a modellrendszeren. Az Összehasonlítás és frissítés varázsló használata nagyban megkönnyíti a javítások kezelését.

#### *Javítások küldése és telepítése:*

A System i navigátor segítségével elküldheti az i5/OS javításokat távoli rendszerekre és telepítheti azokat.

A Kezelőközpont segítségével a kapott javítások egy részét vagy mindegyikét terjesztheti egy távoli rendszerre. A javítások terjesztéséhez azonban szüksége van a mentési fájlokra. Ha a PTF-eket adathordozón kapja, akkor a System i navigátorban elérhető Másolás adathordozóról funkció segítségével helyezheti el a javítások mentési fájljait a forrásrendszeren. Ha már telepítette a PTF-eket az adathordozóról és a PTF-ek másolása (CPYPTF) szerviz attribútum \*YES értékre volt állítva, akkor a mentési fájlok már elhelyezésre kerültek a rendszeren.

- 1. "Javítások másolása adathordozóról".
- 2. A javítások másolása után végezze el a javításleltár adatgyűjtését. Kattintson a jobb egérgombbal a forrásrendszerre, majd válassza az előugró menü **Leltár**, majd az **Adatgyűjtés** menüpontját.
- 3. A **Minden javítás**, a **Javításcsoportok** vagy egy adott program kiválasztásával válassza ki az elküldeni és telepíteni kívánt javítást vagy javításcsoportot.
- 4. A varázsló utasításait követve küldje el és telepítse a kiválasztott javításokat vagy javításcsoportokat.
- **Megjegyzés:** Ha a Kezelőközpont funkciójával használt forrásrendszeren ki van választva az egyesített PTF csomag javításcsoport, akkor néhány művelet nem engedélyezett a forrásrendszeren. Ilyen például a javítások küldése, javítások küldése és telepítése, illetve a javítások telepítése. A forrásrendszer a CPDB7CB üzenetet küldi. A művelet meghiúsul.

A "Javítási támogatás hozzáadása egy [szoftvertermékhez"](#page-42-0) oldalszám: 37 helyen útmutatásokat találhat azzal kapcsolatban, hogy hogyan adhat javítási támogatást a forrásrendszeren egy olyan termékhez, amely telepítve van a hálózat egy rendszerén, de nincs telepítve a forrásrendszeren.

#### *A következő lépés:*

A javítások telepítésének következő lépését a "4. lépés: A javítások [telepítésének](#page-47-0) ellenőrzése" oldalszám: 42 helyen találhatja meg.

#### *Javítások másolása adathordozóról:*

A Kezelőközpont segítségével a javítások mentési fájljait átmásolhatja az adathordozóról, ami lehetővé teszi, hogy a javítások mentési fájljait a forrásrendszeren tárolja.

A mentési fájlokra akkor van szüksége, ha a javításokat terjeszteni kívánja a hálózaton. Amikor betölti és alkalmazza a javításokat (a GO PTF menü 8. pontjának segítségével), a mentési fájlokat a program csak akkor másolja a rendszerre, ha a PTF-ek másolása (CPYPTF) szerviz attribútum a \*YES értékre van állítva. Ha a PTF-ek másolása (CPYPTF) szerviz attribútum a \*NO értékre van állítva, akkor ennek a funkciónak a segítségével át kell másolnia a javítások mentési fájljait, hogy más rendszerekre terjeszthesse azokat.

A fájlokat az adathordozóról a következők szerint másolhatja át:

- 1. Bontsa ki a **Kezelőközpont** elemet.
- 2. Bontsa ki azt a rendszert, amelyre terjesztés céljából át szeretné másolni a javítások mentési fájljait. Ez az a rendszer, amelyet forrásrendszernek választott. Ez lehet a modellrendszer is.
- 3. Bontsa ki a **Konfiguráció és szerviz** elemet, majd a **Javításleltár** elemet.
- 4. Kattintson jobb gombbal a **Minden javítás** elemre, vagy arra a termékre, amelynek a javításait át szeretné másolni. A javításcsoportok másolása automatikusan megtörténik, ha az Összes termék vagy Javításokhoz támogatott összes termék másolását választja.
- <span id="page-42-0"></span>5. Válassza a **Másolás adathordozóról** lehetőséget.
- 6. Adja meg a mezők értékét az online súgó segítségével.
- 7. Kattintson az **OK** gombra. A javítások mentési fájlokba másolása közben a Másolás adathordozóról ablak látható.

A javítások átmásolása után ismét el kell végeznie a javításleltár adatgyűjtését. Kattintson a jobb egérgombbal a forrásrendszerre, majd válassza az előugró menü **Leltár**, majd az **Adatgyűjtés** menüpontját. Miután befejeződött a leltár adatgyűjtése, telepítheti a javításokat, vagy terjesztheti azokat más rendszerekre.

Ha egy szoftvertermék nincs telepítve a forrásrendszeren, akkor is megtarthatja a hozzá tartozó mentési fájlokat, hogy olyan rendszerekre terjeszthesse, amelyeket a telepített termékekhez nyújtott támogatás révén felügyel. Ehhez a terméket támogatott termékként kell kijelölnie. A termékeket a Másolás adathordozóról funkció egyik lehetőségének segítségével jelölheti meg támogatott termékként. További információkért olvassa el a "Javítási támogatás hozzáadása egy szoftvertermékhez" című részt.

#### *Javítási támogatás hozzáadása egy szoftvertermékhez:*

Lehetősége van arra, hogy javítási támogatást adjon termékekhez. Ezáltal Ön, mint szolgáltató képes olyan termékeket támogatni, amelyek nem az Ön rendszerén vannak telepítve.

Szolgáltatóként számos távoli rendszert felügyelhet hálózatában. Az egyes távoli rendszereken különböző termékek vannak telepítve. A forrásrendszer szolgáltatójaként Ön feltehetően nem szeretne minden terméket telepíteni a forrásrendszeren, hogy támogatást nyújthasson a távoli rendszereknek. Pénzügyi szempontból ez költséges lehet, ha minden termékre külön licencszerződést kellett kötnie.

#### **Megjegyzések:**

- v Ha az összehasonlítás és frissítés funkciót egy modellrendszeren futtatja, akkor az csak a telepített javításokat hasonlítja össze. A funkció figyelmen kívül hagyja a kizárólag mentési fájl formájában létező javításokat.
- v A rendszeren telepített termékek nem automatikusan támogatottak egy új kiadásra történő frissítés után. Ha meg akarja tartani a jelenleg telepített termékek PTF mentési fájljait a frissítés után, akkor adjon támogatást a jelenleg telepített termékekhez a frissítés előtt.

Ha támogatást kíván adni egy termékhez, akkor tegye a következőket:

- 1. Bontsa ki a **Végpont rendszerek** bejegyzést.
- 2. Bontsa ki azt a végpont rendszert, ahol a támogatást hozzá kívánja adni egy termékhez.
- 3. Bontsa ki a **Konfiguráció és szerviz** elemet.
- 4. Bontsa ki a **Szoftverleltár** bejegyzést.
- 5. Kattintson jobb gombbal a **Támogatott termékek** elemre, és válassza a **Támogatás hozzáadása** parancsot.
- 6. A **Tallózás** parancsra kattintva választhat a központi rendszer leltárában szereplő összes termék listájából. Amikor termékeket választ a listából, a program kitölti információkkal a többi mezőt.
- 7. Miután kitöltötte a megfelelő mezőket, kattintson az **OK** gombra.

A Terméktámogatás (QSZSPTPR) API hozzáadása vagy eltávolítása lehetőséget használhatja telepített termékekhez biztosított támogatás hozzáadására vagy eltávolítására is.

#### *Javítások összehasonlítása és frissítése:*

A System i navigátor (és különösen az Összehasonlítás és frissítés varázsló) segítségével összevetheti rendszereinek vagy hálózatainak i5/OS javításait. Ezt követően frissítheti a rendszereket a hiányzó javításokkal.

Az Összehasonlítás és frissítés varázsló használatával biztosíthatja, hogy a hálózat valamennyi rendszere azonos frissítési szinttel rendelkezik. Ez a varázsló egy vagy több rendszer javítási szintjét összehasonlítja a modellrendszer szintjével. Elküldheti a hiányzó javításokat tartalmazó mentési fájlokat egy forrásrendszerről, majd telepítheti a

javításokat, s így biztosíthatja, hogy a rendszerek javítási szintje azonos legyen. Azt is eldöntheti, hogy mely hiányzó javításokat kívánja elküldeni. Az Összehasonlítás és frissítés varázslót használhatja egy végpont rendszerre, egy rendszercsoportra vagy a kapcsolat listán található valamelyik rendszerre.

**Megjegyzés:** Ajánlott, hogy a rendszerek azonos összesítési szinten legyenek. A GO PTF menü segítségével győződjön meg arról, hogy a rendszerei ugyanazon a szinten vannak, ezután az Összehasonlítás és frissítés varázslóval hozza szinkronba a kisebb különbségeket. Ennek az ajánlásnak a betartásával biztosíthatja az egyesített PTF csomagokhoz tartozó különleges utasítások következetes alkalmazását.

A javításleltár szintjének összehasonlításához és frissítéséhez ki kell jelölni egy modellrendszert és egy forrásrendszert. A javítások mentési fájljai a forrásrendszeren lesznek. A modellrendszer összehasonlításra kerül a hálózatban található többi rendszerrel, s ezek javítási szintjének meg kell egyezni a kijelölt modellrendszer szintjével. Az Összehasonlítás és frissítés varázsló meghatározza a célrendszerekben hiányzó és többlet javításokat. A következő ábra egy mintahálózatot mutat be.

Az Összehasonlítás és frissítés varázsló segítségével megteheti azt is, hogy csak a javítások összehasonlítását végzi el. A hiányzó és a többlet javítások listáját anélkül tekintheti meg, hogy frissítést kérne a hiányzó javításokat illetően.

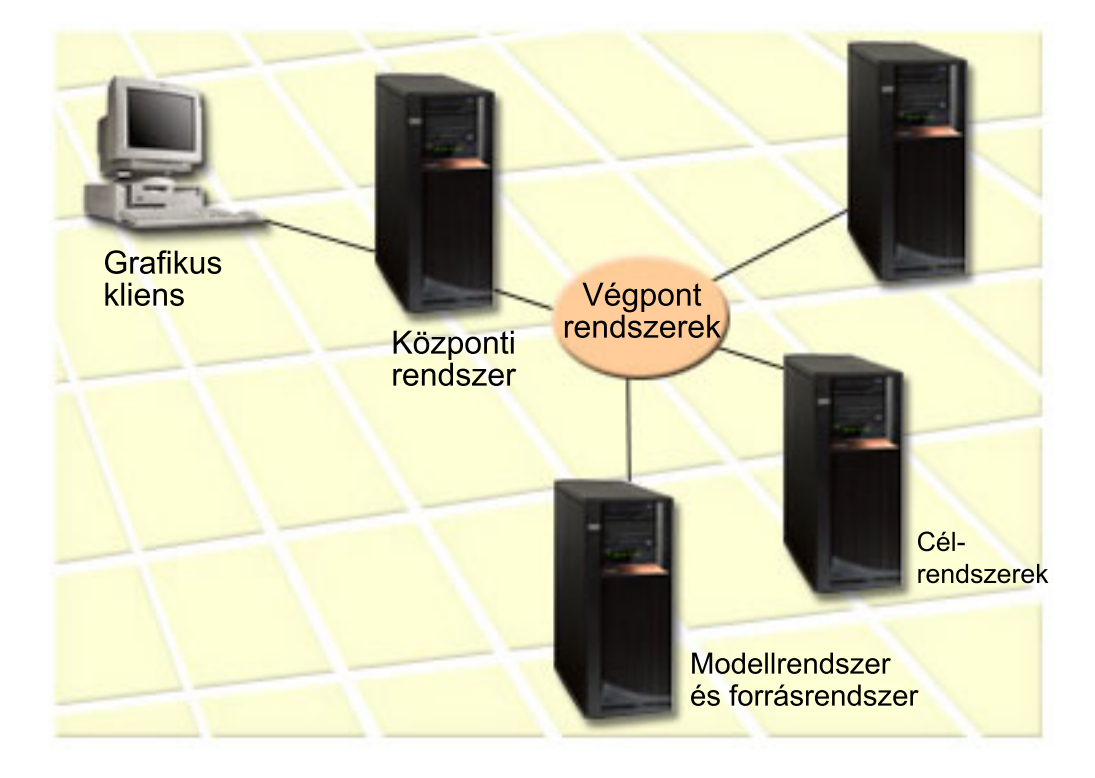

#### 1. **A modellrendszer létrehozása**

| | | |

> Hozzon létre egy modellrendszert, amelyen telepítve vannak az egyes termékek szükséges javításai, valamennyi termék valamennyi javítása, vagy egy kiadás javításai. A legtöbb esetben a központi rendszer lehet a modellrendszer. Azt a rendszert kell modellrendszernek kijelölni, amelyik a legjobban működik az adott környezetben. A modellrendszer létrehozásához tegye a következőket:

- a. Határozza meg, hogy mely javításokat kívánja telepíteni a modellrendszeren.
- b. Telepítse ezeket a javításokat.

#### 2. **A forrásrendszer létrehozása**

Ellenőrizze, hogy a javítások mentési fájljai léteznek-e a forrásrendszeren azokhoz a javításokhoz, amelyek telepítve vannak a modellrendszeren. A legtöbb esetben a modellrendszer lehet a forrásrendszer is. A szükséges mentési fájlokat az adathordozó másolása paranccsal teheti fel a forrásrendszerre.

#### 3. **A leltár frissítése**

Az összehasonlítás a leltárban található információk alapján történik. Miután telepítette a modellrendszert és a forrásrendszert, érdemes frissítenie a leltárt. Ha most nem frissíti a leltárt, akkor később az Összehasonlítás és frissítés varázsló is lehetővé teszi ezt.

Ha kívánja, a varázsló végrehajtja az összehasonlítást, majd az összehasonlítás befejezése után elküldi a hiányzó javításokat, illetve elküldi és telepíti a hiányzó javításokat. Emlékezzen arra, hogy ennek a műveletnek a végrehajtása a leltár adatgyűjtés eredménye alapján történik, ezért fontos, hogy a leltár tükrözze az aktuális állapotot. Az összehasonlítás és frissítés végrehajtása előtt valamennyi rendszeren el kell végezni a javításleltár adatgyűjtését.

#### A **célrendszerek összehasonlításának és frissítésének végrehajtásához** tegye a következőket:

- 1. A System i navigátorban bontsa ki a **Kezelőközpont** elemet.
- 2. Bontsa ki a **Végpont rendszerek** vagy a **Rendszercsoportok** bejegyzést.
- 3. Kattintson a jobb gombbal a rendszeren vagy a csoporton, válassza a **Javítások**, majd az **Összehasonlítás és frissítés** menüpontot.
- 4. Az Összehasonlítás és frissítés varázsló segítségével határozza meg, mely javítások hiányoznak a célrendszerből a modellrendszerrel összehasonlítva. Az összehasonlítás elvégzése után a Kezelőközpont segítségével elküldheti, illetve elküldheti és telepítheti a hiányzó javításokat a célrendszeren. A hiányzó javítások telepítése után a célrendszeren a telepített javítások szintje meg fog egyezni a modellrendszer szintjével.

#### *Összehasonlítási és frissítési szempontok:*

Előfordulhatnak olyan esetek, hogy a modellrendszeren található egyik javítás a célrendszeren hatálytalanított javításként szerepel. Ebben az esetben az Összehasonlítás és frissítés funkció azt közli, hogy a javítás hiányzik a célrendszeren, mert a hatálytalanító vagy a hatálytalanított javítás nem került telepítésre. A szóban forgó javítás egészen a hatálytalanító javítás telepítéséig hiányzóként fog szerepelni. Ha egy javítás állapota *Hatálytalanított*, az még nem utal egy későbbi javítás meglétére a rendszeren. Továbbra is feltöltheti és alkalmazhatja a javítást. A *Hatálytalanított* állapot arra utal, hogy egy későbbi javítás létezik a rendszeren. Elképzelhető, hogy elmaradt a javítás alkalmazása. A következő példahelyzetek ezt a témát járják körül.

#### *1. példahelyzet:*

Az ″A″ PTF a célrendszeren nincs telepítve, de az állapota Hatálytalanított. Úgy tűnik, hogy az ″A″ PTF nincs meg a célrendszeren. A PTF elküldése és alkalmazása megtörtént, de az állapota Ideiglenesen alkalmazva a célrendszeren.

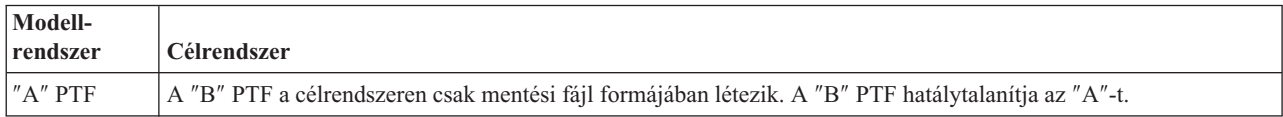

#### *2. példahelyzet:*

Az ″A″ PTF a célrendszeren nincs telepítve, de az állapota Hatálytalanított. Úgy tűnik, hogy az ″A″ PTF nincs meg a célrendszeren, és nem lehet feltölteni, mert a ″B″ már fel van töltve. A ″B″ PTF telepítve van a célrendszeren. Az ″A″ PTF-et lehet telepíteni, ha az állapota *Hatálytalanított*, de csak akkor, ha a hatálytalanító ″B″ PTF nincs feltöltve.

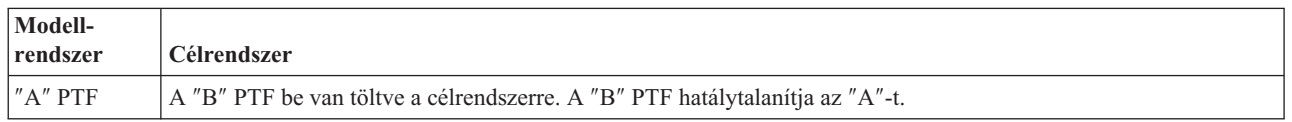

#### **Megjegyzések:**

- 1. Csak a hiányzóként azonosított javításokat lehet elküldeni és telepíteni. A többlet javítások eltávolítására nincs | mód. Ezeket csak megjeleníteni lehet. |
- 2. Az összehasonlítás és frissítés funkció csak a modellrendszeren telepített termékekhez valamilyen formában | telepített javításokat kezeli. |

<span id="page-45-0"></span>3. Az Összehasonlítás és frissítés varázsló használata esetén a javításcsoport szintek frissítésre kerülnek a | célrendszeren. |

#### **Javítások telepítése logikai partíciókkal rendelkező rendszerekre:**

Bár az i5/OS javítás telepítése egy logikai partíciókkal rendelkező rendszerre ugyanazokat a lépéseket tartalmazza, amelyeket a logikai partícióval nem rendelkező rendszerek esetén kell végrehajtani, vannak olyan egyedi körülmények, amelyeket meg kell értenie, mielőtt elkezdené a javítások telepítését.

A System i 8xx modellek esetében egy javítás vagy PTF telepítésének alapvető lépései azonosak a logikai partíciókkal rendelkező és a logikai partíciókkal nem rendelkező rendszereken.

Azonban a következő óvintézkedéseket kell tennie:

- v Amikor javításokat tölt be egy elsődleges partícióra, akkor az elsődleges partíció újraindítása előtt kapcsolja ki az összes másodlagos partíciót.
- v Amikor a GO PTF parancsot használja az elsődleges partíción, akkor az IPL paraméter értékét változtassa az alapértelmezett (\*YES) értékről (\*NO) értékre. Ezt nem kell megtennie, ha előbb kikapcsolja a másodlagos partíciókat.

Az IBM POWER5 vagy POWER6 modellekkel kapcsolatban tekintse meg az Ügyfélszolgálat, támogatás és | hibaelhárítás és a "Javítások telepítése Hardverkezelő konzol által felügyelt rendszerekre" című részeket. |

**Kapcsolódó fogalmak**

Logikai partíciókkal rendelkező rendszer újraindítása

#### **Kapcsolódó feladatok**

Logikai partíciókkal rendelkező rendszerek leállítása

#### **Javítások telepítése Hardverkezelő konzol által felügyelt rendszerekre:**

Ez a témakör leírja, hogyan telepíthet i5/OS javításokat a Hardverkezelő konzol által felügyelt rendszereken.

A rendszereken és partíciókon a szoftverek szintjét karbantartó rendszeradminisztrátornak illetve operátornak két lehetősége van a feladata elvégzésére a Hardverkezelő konzol (HMC) által kezelt rendszereken:

v A szerver firmware szoftverszintjét az i5/OS szerviz partíción keresztül vezérli. Ez a módszer szerver IPL betöltést igényel a frissítések életbe léptetéséhez. A szerver IPL során az összes partíciót egyszerre kell áramtalanítania.

**Megjegyzés:** Nem minden HMC által felügyelt rendszer teszi lehetővé, hogy az i5/OS operációs rendszer felügyelje a szerver firmware szintjét.

v Lehetővé teszi a HMC konzolnak a szerver firmware szintjének felügyeletét. Az HMC konzolhoz csatlakoztatott rendszereknél ez az alapértelmezett művelet. Ennél a módszernél a javításokat a HMC konzolon keresztül kell telepítenie. A módszer használata során az i5/OS szervizpartíció nem alkalmazhatja a frissítéseket a szerver firmware kódra. Az 5722999 licenctermékhez a DSPPTF képernyőn a CPD35FA üzenet jelenik meg. Ez az üzenet azt jelzi, hogy a frissítések nem engedélyezettek az i5/OS szervizpartícióról, és az éppen aktív szerver firmware szintje különbözik a rendszerre telepített Licenc belső kód szerver firmware partíciójának szintjétől. Ha a frissítéseket csak a HMC konzolon keresztül kívánja engedélyezni, akkor olvassa el az Ügyfélszolgálat, támogatás és hibaelhárítás információkat.

Amikor szerver firmware javításokat alkalmaz vagy távolít el, megjelenik egy üzenet, ami jelzi, ha bármely PTF | szerver IPL műveletet igényel. A kód aktiválásához nem elegendő csak a szervizpartíción végrehajtani az IPL | műveletet. Egyszerre le kell állítania az össze partíciót. |

A Firmware állapot megjelenítése (DSPFMWSTS) parancs segítségével megállapíthatja, hogy a szerver firmware | felügyeletét az operációs rendszer vagy egy HMC látja el. Amikor a rendszert az operációs rendszer felügyeli, a szerver | firmware javítások szállítása egy i5/OS licencprogramhoz tartozó PTF-ként történik. A használt termékazonosító a | futtatott rendszermodelltől függ. A DSPFMWSTS parancs segítségével megállapíthatja a szerver firmware |

- <span id="page-46-0"></span>javításokhoz használt termékazonosítót. A szerver firmware termékhez tartozó PTF-ek megtekintéséhez kiadhatja a |
- DSPPTF LICPGM(\*FMW) parancsot is a szervizpartícióról. |

#### **i5/OS javítások telepítése egy képfájl katalógusból:**

Ez a rész bemutatja azon PTF-ek telepítési módját, amelyeket fizikai adathordozón, képfájlként (SNDPTFORD |

- DLVRYFMT(\*IMAGE)) kapott, vagy a Javításközpontból töltött le a Letöltés irányító vagy FTP segítségével. |
	- **Megjegyzés:** Képfájl katalógusból közvetlenül nem telepíthet PTF-eket a Kezelőközpont segítségével, de a Másolás adathordozóról funkcióval mentési fájlokba másolhatja a PTF-eket egy virtuális optikai eszközzel társított képfájl katalógusból. Olvassa el a "Javítások másolása [adathordozóról"](#page-41-0) oldalszám: 36 helyen található útmutatásokat.

Ha a javításokat egy képfájl katalógusból szeretné telepíteni, tegye a következőket:

#### 1. **Hozzon létre egy virtuális optikai eszközt**

Előfordulhat, hogy szoftverfrissítés céljából már használt olyan képfájl katalógust, amely egy virtuális optikai eszközzel van társítva. Ha így van, akkor ezt a lépést nem kell végrehajtania. Ha még nem rendelkezik virtuális optikai eszközzel, akkor létre kell hoznia egyet.

- v Az eszközleírás elkészítéséhez írja be a következőt a parancssorba: CRTDEVOPT DEVD(OPTVRT01) RSRCNAME(\*VRT) ONLINE(\*YES) TEXT(*szöveges leírás*)
- v Ha meg szeretné állapítani, hogy létezik-e virtuális optikai eszköz, akkor írja be a következőt: WRKDEVD DEVD(\*OPT)

A virtuális optikai eszközt a 632B típusú eszköz jelenti.

Az F14 billentyű lenyomásával megállapíthatja, hogy az eszköz aktív-e (Konfigurációs állapot kezelése). Ha az eszköz nem aktív, egy 1-est beírva aktiválja azt.

#### 2. **Hozzon létre egy képfájl katalógust**

Hozzon létre egy képfájl katalógust a telepíteni kívánt PTF készlethez. A Képfájl katalógus létrehozása (CRTIMGCLG) parancs egy képfájl katalógust hozzárendel egy olyan célkönyvtárhoz, amelybe a rendszer az előre betöltött képfájlokat tölti.

```
CRTIMGCLG IMGCLG(ptf-katalógus)
DIR(/SAJÁTKATALÓGUSKÖNYVTÁR) CRTDIR(*YES) TEXT(szöveges
leírás)
```
**Megjegyzés:** Egy könyvtárat csak egy képfájl katalógushoz lehet társítani.

#### 3. **Adjon hozzá egy képfájl katalógus bejegyzést**

A rendelkezésére álló minden egyes fizikai adathordozóhoz hozzáadhat egy képfájl katalógus bejegyzést. FTP protokollon keresztül, például a Javítási központból letöltött képfájl katalógus bejegyzést is felvehet.

v Adjon hozzá fizikai adathordozónként egy képfájl katalógus bejegyzést. Ezt a lépést **minden** adathordozó kötet esetén el kell végezni. A képfájlokat ugyanabban a sorrendben kell hozzáadnia, mint ahogy telepíteni szeretne róluk.

ADDIMGCLGE IMGCLG(*ptf-katalógus*) FROMDEV(OPT01) TEXT(*szöveges leírás*)

- v Vegyen fel egy Javítási központból letöltött képfájl katalógus bejegyzést az IFS könyvtárba. A képfájl katalógusba a következő módokon vehet fel egy könyvtárat:
	- A képfájl katalógus könyvtárhoz rendelt könyvtárba.
	- ADDIMGCLGE IMGCLG(PTFKATALÓGUS) FROMFILE(iptfxxx\_x.bin) TOFILE(iptfxxx\_x.bin)
	- Egy másik könyvtárba.

```
ADDIMGCLGE IMGCLG(PTFKATALÓGUS)
 FROMFILE('/másikkönyvtár/iptfxxxx_x.bin')
 TOFILE(iptfxxx_x.bin)
```
#### <span id="page-47-0"></span>4. **Töltse be a képfájl katalógust**

Ez a lépés a virtuális optikai eszközt társítja a képfájl katalógussal. Egy adott virtuális optikai eszközzel csak egy képfájl katalógust lehet társítani. A képfájl katalógus betöltéséhez írja be a következő parancsot: LODIMGCLG IMGCLG(*ptfkatalógus*) DEV(*OPTVRT01*) OPTION(\*LOAD)

#### 5. **Ellenőrizze a képfájlok helyes sorrendjét**

VFYIMGCLG IMGCLG(*ptfkatalógus*) TYPE(\*PTF) SORT(\*YES)

A rendszer a képfájlokat a helyes sorrendbe állítja. A legalacsonyabb indexű kötet alapértelmezés szerint felépített kötet lesz, az összes többi kötet pedig betöltött kötet. A képfájlok sorrendjének megtekintéséhez használja a Katalógus bejegyzések kezelése (WRKIMGCLGE) parancsot.

**Megjegyzés:** Ha egyedi PTF-eket a PTF betöltése (LODPTF) parancs segítségével szeretne betölteni, akkor csak a felépített kötetkészleten lévő PTF-eket lehet betölteni.

#### 6. **Telepítse a PTF-eket a virtuális optikai eszközről**

Ha a PTF-eket egy virtuális optikai eszközzel társított képfájl katalógusból szeretné telepíteni, akkor olvassa el a "Javítások telepítése [adathordozóról"](#page-39-0) oldalszám: 34 helyen vagy az ["Egyesített](#page-36-0) PTF csomagok telepítése" [oldalszám:](#page-36-0) 31 helyen található információkat. Az eszköznévhez írja be a képfájl katalógussal társított virtuális optikai eszköz nevét. A felépített és a betöltött képfájlokon lévő összes PTF telepítésére sor kerül.

#### 7. **Törölje a képfájlokat a képfájl katalógusból**

Miután sikeresen telepítette a javításokat, a Képfájl katalógus bejegyzés eltávolítása (RMVIMGCLGE) parancs segítségével el kell távolítania a képfájlokat a katalógusból. Ha a régi képfájlokat nem távolítja el és új képfájlokat ad ugyanahhoz a képfájl katalógushoz, akkor a PTF telepítési folyamat a katalógusban lévő összes betöltött képfájlból megkísérli telepíteni a javításokat.

### **4. lépés: A javítások telepítésének ellenőrzése**

Ez a rész bemutatja az i5/OS javítások telepítése után, a telepítés sikerének ellenőrzéséhez végrehajtandó feladatokat.

Érdemes mindig ellenőriznie, hogy a javítások telepítése sikeres volt-e. Ha a javítások telepítése sikertelen, akkor általában meg kell állapítania, hogy a hiba a telepítés betöltési vagy alkalmazási fázisában lépett-e fel.

Ha a rendszer nem hajtott végre IPL betöltést, akkor a hiba valószínűleg a betöltési fázisban lépett fel. A hibaüzenet képernyőjén nyomja meg a Súgó gombot, majd nyomja meg az F10 billentyűt (Üzenetek megjelenítése a munkanaplóban). Keressen olyan kilépés üzeneteket, amelyek azonosíthatják a problémát. Javítsa ki a hibát, majd próbálkozzon újra a kéréssel.

Ha a rendszer elvégezte az IPL betöltést, de a PTF-ek alkalmazására nem került sor, akkor nézze meg az előzménynaplót.

- 1. Írja be a parancssorba a **GO LICPGM** parancsot.
- 2. Írja be az 50. lehetőséget (Napló megjelenítése az üzenetekhez).
- 3. Keresse meg azokat az üzeneteket, amelyekből kiderül, hogy volt-e valamilyen PTF művelet az előző IPL alatt. Szokásos PTF feldolgozás csak felügyelet nélküli IPL (rendszerindító programbetöltés) során történhet, amely

közvetlenül egy szokásos rendszerleállás után következik.

Ha nem adott meg Y értéket a PTF-ek telepítési beállításai képernyő Automatikus IPL végrehajtása beállításában, akkor ellenőriznie kell, hogy a Rendszerleállítás (PWRDWNSYS) parancs a RESTART(\*YES) paraméterrel futott-e, és hogy a billentyűzetzár normál pozícióban volt-e.

Ha rendellenes IPL történik, bizonyos Licenc belső kód javítások telepítésre kerülhettek, de más operációs rendszer vagy licencprogram javítások alkalmazása nem történt meg. Ilyenkor megnézheti az előző rendszerleállás állapotát jelző rendszerváltozót (QABNORMSW), hogy az előző rendszerleállás normális vagy rendellenes volt-e.

- 4. Keressen olyan üzeneteket, amelyek az IPL során keletkezett hibákra utalnak, vagy azt jelzik, hogy szerver IPL betöltésre lenne szükség. Ha valamilyen hibaüzenetet talál, akkor tegye a következőt:
	- a. Menjen az indításvezérlés programfunkció (SCPF) munkanaplóhoz (WRKJOB SCPF).
	- b. Ha végzett IPL betöltést, akkor válassza az első inaktív jobot, és tekintse meg az adott jobhoz tartozó spoolfájlt.
- c. Keresse meg a hibaüzeneteket, és állapítsa meg a hiba okát.
- d. Javítsa ki a hibát, majd az IPL megismétlésével alkalmazza a többi PTF-et.

Emellett a következőképpen ellenőrizheti, hogy a javítások telepítése helyesen történt-e:

- 1. A parancssorban gépelje be a GO LICPGM parancsot, majd nyomja meg az Entert. Megjelenik a Licencprogramok kezelése képernyő.
- 2. Válassza az 50. lehetőséget (Üzenetnapló megjelenítése). Megjelenik a Telepítési történet megjelenítése képernyő.
- 3. A Telepítési előzmények megjelenítése képernyőn adja meg a kezdő dátumot és időpontot, majd nyomja meg az Enter billentyűt. Megjelennek a javítások telepítésével kapcsolatos üzenetek.
- 4. Nem kötelező: Ellenőrizze, hogy a licencprogramokhoz szükséges PTF-ek telepítése megtörtént-e. Írja be például a következő parancsot: | |

```
CHKPRDOPT PRDID(*OPSYS)
      RLS(*OPSYS) OPTION(*BASE) CHKSIG(*NONE) DETAIL(*FULL)
|
|
```
**Megjegyzés:** Számos licencprogram vagy paraméter ellenőrzése esetén előfordulhat, hogy a parancs futása percekig is eltart. | |

**Ha a javítások telepítése sikeres volt,** akkor a következőkhöz hasonló üzeneteket láthat:

```
A PTF telepítési folyamat megkezdődött.
|
A PTF-ek betöltése sikeres.
|
  A késleltetve alkalmazandó PTF-ek megjelölése elkezdődött.
  A késleltetve alkalmazandó PTF-ek megjelölése sikeresen befejeződött.
A PTF-ek alkalmazása megkezdődött.
|
A PTF-ek alkalmazása az 5761xxx termékhez sikeresen befejeződött.
|
A PTF-ek alkalmazása az 5761xxx termékhez sikeresen befejeződött.
|
A PTF-ek alkalmazása az 5761xx termékhez sikeresen befejeződött.
|
   .
   .
   .
A PTF-ek alkalmazása befejeződött.
|
|
\blacksquare\blacksquare\blacksquare|
```
**Ha a PTF-ek telepítése sikeres volt, de szerver IPL szükséges a változtatások aktiválásához,** akkor a következőkhöz hasonló üzeneteket láthat:

A PTF telepítési folyamat megkezdődött. A PTF-ek telepítése sikerült, de vannak függőben lévő műveletek. Szerver IPL szükséges.

A szerver firmware módosításainak aktiválásához végre kell hajtania egy szerver IPL műveletet az ideiglenes IPL |

forráson (T-oldal). A Szerver állapotának megjelenítése (DSPFMWSTS) parancs segítségével megállapíthatja, hogy | mely PTF igényel szerver IPL műveletet. A szerver IPL végrehajtásával kapcsolatban nézze meg a ["Javítások](#page-45-0) telepítése |

[Hardverkezelő](#page-45-0) konzol által felügyelt rendszerekre" oldalszám: 40 helyen található információkat. |

**Ha az egyesített PTF csomag telepítése sikertelen,** akkor a következőkhöz hasonló hibaüzeneteket láthat:

```
A PTF telepítési folyamat megkezdődött.
|
A PTF-ek betöltése sikertelen.
|
A késleltetve alkalmazandó PTF-ek megjelölése elkezdődött.
|
A késleltetve alkalmazandó PTF-ek megjelölése sikertelen.
|
A PTF-ek alkalmazása megkezdődött.
|
   .
  .
   .
   A PTF-ek alkalmazása az 5761xxx termékhez sikertelen.
   .
   .
   .
A PTF-ek alkalmazása sikertelen.
||
|
|
|
|
|
|
```
**Kapcsolódó fogalmak**

"Egyedi javítások" [oldalszám:](#page-10-0) 5 Az egyedi PTF-ek (javítások) adott bejelentett problémák javítására alkalmazhatók. Rendellenes IPL betöltések okai

## **Fejlett eljárások javítások telepítéséhez**

Ez a témakör az i5/OS PTF-ek betöltésének és alkalmazásának speciális témaköreit mutatja be. Megtudhatja továbbá, | hogyan készítheti el saját javítócsomagját optikai adathordozóról, valamint hogyan készíthet egy javítócsomagból | virtuális képfájlt. |

A javítások telepítéséhez általában a GO PTF menü 8. pontját kell használni. A 8. pont egy lépésben tölti be és |

alkalmazza a javításokat. Azonban előfordulhatnak olyan helyzetek, amikor a javítások betöltésének, majd |

alkalmazásának lépéseit külön kell végrehajtani. Ezen két téma mellett azt is megtudhatja, hogyan lehet PTF csomagot |

személyre szabni optikai adathordozóról, illetve hogyan lehet PTF csomagot személyre szabni virtuális képfájlba. |

#### **Fejlett javítástelepítés: Egyéni javítócsomag összeállítása:**

Előfordulhatnak olyan helyzetek, amikor szolgáltatóként nem kívánja ugyanazokat az i5/OS javításokat minden ügyfeléhez terjeszteni. Ezekben a helyzetekben felépítheti saját javítócsomagját a DVD lemezről, amelyet ugyanúgy használhat, mint az IBM szerviztámogatás által szállított javítócsomagot.

Ebben a példában egy olyan egyéni javítócsomagot mutatunk be, amely egyedi javításokból tevődik össze, s amely terjeszthető a hálózat többi rendszeréhez.

**Megjegyzés:** Egyéni javítócsomag összeállítása és virtuális optikai tárolóra történő mentése során nem használhat több virtuális kötetet. Az egyéni javítócsomagnak el kell férnie egyetlen köteten.

Az egyesített PTF csomagok sorrendje a következő:

- v Nagy hatású átfogó (HIPER) Licenc belső kód javítások
- v HIPER i5/OS javítások
- v HIPER licencprogram-javítások
- v A HIPER javításokat a nem HIPER javításoktól elválasztó határoló
- v Nem HIPER Licenc belső kód javítások
- Nem HIPER i5/OS javítások
- v i5/OS online információs javítások, ha vannak
- Nem HIPER licencprogram-javítások

#### *PTF csomag testreszabása DVD lemezről:*

A következő példában tegyük fel, hogy egy olyan szalagot szeretne létrehozni, amely az IBM szerviztámogatásától kapott legfrissebb PTF csomagnak (beleértve a HIPER PTF-eket is) egy kivételével (SF00600) az összes PTF-ét tartalmazza. Emellett be kíván foglalni négy további PTF-et, amelyet elektronikus úton kapott a szerviztámogatástól. Ezek a PTF-ek a következők: MF00050, SF00480, SF00500 és SF00800.

Mivel a négy egyedi PTF az IBM szerviztámogatásától érkezett, azok már léteznek a QGPL könyvtár mentési fájljaiban. Ezek \*FILE objektumtípusként léteznek a könyvtárban, az alább látható módon:

- OMF00050: \*FILE
- OSF00480: \*FILE
- OSF00500: \*FILE
- OSF00800: \*FILE
- 1. Keresse meg annak a javítási fájlnak az útvonal azonosítóját, amelyet az egyesített PTF csomagból ki szeretne másolni:

**Megjegyzés:** Az útvonal azonosító egy 1-6 jegyű szám, amely az egyes fájlokat azonosítja a DVD lemezen. A DVD lemezen található licenctermékek minden kiadása saját egyedi azonosítók készletével rendelkezik. A termék minden útvonal azonosító készlete az 1-es számjeggyel kezdődik, amely a termék és kiadás első javító fájlját jelzi. Az első javítófájl tartalmazhat HIPER javításokat a termékhez, de az is előfordulhat, hogy nem tartalmaz.

> Ha le kívánja kérni az útvonal azonosítókat minden olyan javítófájlhoz, amelyet ki szeretne másolni a termék egyesített PTF csomagjából, akkor használja az Ideiglenes programjavítás másolása (CPYPTF) parancsot, és adja meg a következőt: PATHID(\*SELECT). Megjelenik a PTF fájl kiválasztása képernyő.

#### **PTF fájl kiválasztása képernyő**

| | | | | | | | | | | | | | | |

|

| | | | | | |

| | | | | |

 $\overline{\phantom{a}}$ 

|

|

| | | | |

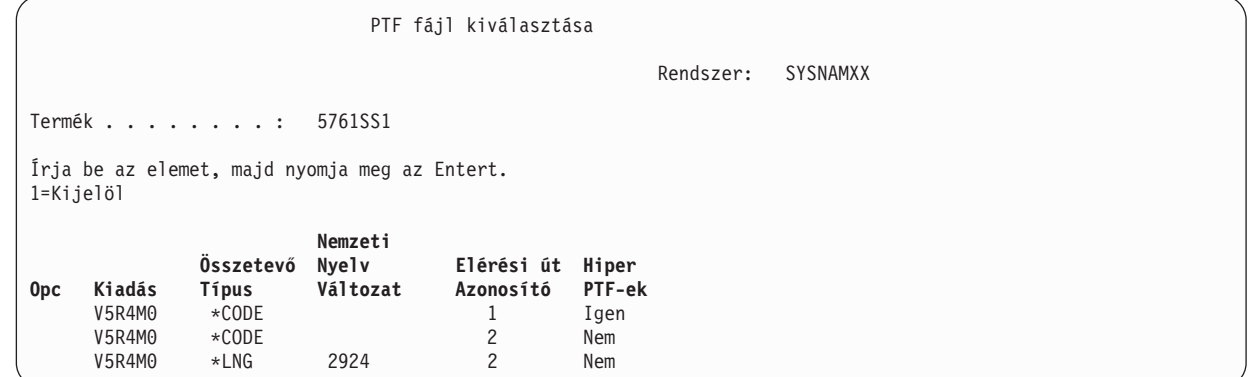

2. A CPYPTF parancs segítségével másolja át a HIPER javításokat az egyesített PTF csomagból a QGPL könyvtárba. Ebben a példában két licencprogramot használunk (MF és SF PTF-ek). A PTF fájl kiválasztása képernyőn a HIPER javítást úgy azonosíthatja, hogy megadja az Igen értéket a Hiper PTF-ek oszlopban.

```
CPYPTF LICPGM(5761999)
      FROMDEV(OPT01)
      TODEV(*SAVF)
      FROMPATHID(1)
      TOSAVF(QGPL/PCUMH999)
      CPYPTF LICPGM(5761SS1)
      FROMDEV(OPT01)
      TODEV(*SAVF)
      FROMPATHID(1)
      TOSAVF(QGPL/PCUMHSS1)
|
|
|
```
3. Másolja a termékhatárolót egy mentési fájlba.

```
CPYPTF LICPGM(5761111)
FROMDEV(OPT01)
TODEV(*SAVF)
SELECT(*ALL)
FROMPATHID(1)
TOSAVF(QGPL/PCUMH111)
```
4. Másolja a nem HIPER javításokat az egyesített csomagból egy mentési fájlba, és hagyja ki a nem kívánt javításokat.

```
CPYPTF LICPGM(5761999)
      FROMDEV(OPT01)
      TODEV(*SAVF)
      FROMPATHID(2)
      TOSAVF(QGPL/PCUMP999)
      CPYPTF LICPGM(5761SS1)
      FROMDEV(OPT01)
      TODEV(*SAVF)
      OMIT(SF00600)
      FROMPATHID(2)
      TOSAVF(QGPL/PCUMPSS1)
|
|
|
|
|
```
#### *Egyéni csomag létrehozása:*

Ismételje meg a parancsot minden licencprogramhoz, amely nem HIPER javításokkal rendelkezik. Az OMIT paraméter segítségével azonosíthatja azt a javítást, amelyet ki szeretne hagyni az egyéni csomagból. A TOSAVF név hosszúsága 8 karakter kell legyen, és P betűvel kell kezdődnie. A maradék hét karakter szabadon megválasztható. A TOSAVF paraméterben a QGPL könyvtárat kell megadni.

A QGPL könyvtár ekkor a következőket tartalmazza:

**Fájlnév Objektumtípus** QMF00050 \*FILE<br>QSF00480 \*FILE QSF00480 QSF00500 \*FILE QSF00800 \*FILE PCUMH999 \*FILE PCUMHSS1 \*FILE (és egyéb a licencprogramok HIPER javításaihoz) PCUMH111 \*FILE PCUMH999 \*FILE<br>PCUMPSS1 \*FILE \*FILE (és egyéb a licencprogramok nem HIPER javításaihoz)

1. Inicializálja a szalagot az egyéni egyesített csomaghoz.

INZTAP DEV(TAP01) NEWVOL(CUMPKG)

2. Másolja a Licenc belső kód HIPER javítását egy fájlba, és helyezze ezt el a szalag elején.

```
CPYPTF LICPGM(5761999)
FROMDEV(*SERVICE)
TODEV(TAP01)
SELECT(CUMH999)
TOENDOPT(*LEAVE)
```
| | | | |

| | | | |

| | | | |

| | | | | A TOENDOPT(\*LEAVE) paraméter a szalagpozíció megtartására használható.

3. Másolja az i5/OS HIPER javításokat a szalagra. |

```
CPYPTF LICPGM(5761SS1)
      FROMDEV(*SERVICE)
      TODEV(TAP01)
      SELECT(CUMHSS1)
      TOENDOPT(*LEAVE)
|
|
|
|
|
```
Ismételje meg az eljárást minden HIPER javításokkal rendelkező licencprogram esetében.

4. Másolja a határolót a szalagra.

```
CPYPTF LICPGM(5761111)
FROMDEV(*SERVICE)
TODEV(TAP01)
SELECT(CUMH111)
TOENDOPT(*LEAVE)
```
5. Másolja a nem HIPER Licenc belső kód javításokat egy fájlba, és ezt helyezze el a szalagon.

```
CPYPTF LICPGM(5761999)
FROMDEV(*SERVICE)
TODEV(TAP01)
SELECT(CUMP999 MF00050)
TOENDOPT(*LEAVE)
```
6. Másolja a nem HIPER i5/OS javításokat egy fájlba, és helyezze el a szalagon.

```
CPYPTF LICPGM(5761SS1)
FROMDEV(*SERVICE)
TODEV(TAP01)
SELECT(CUMPSS1 SF00480 SF00500 SF00800)
TOENDOPT(*LEAVE)
```
Ismételje meg az eljárást minden nem HIPER javítással rendelkező licencprogram esetében.

A szalag ekkor tartalmazza az egyéni javítócsomagot. Ugyanúgy használható, mint a szerviztámogatás javítócsomagjai.

A javítások mostantól betölthetők, alkalmazhatók egy rendszerre és eltávolíthatók abból.

#### **Fejlett javítástelepítés: Virtuális képfájl javítócsomag összeállítása:**

Ez a témakör bemutatja, hogy hogyan tud virtuális képfájlt készíteni a később telepítendő javítócsomagokhoz.

#### **Megjegyzések:**

- 1. Képfájl katalógusból nem telepíthet PTF-eket a Kezelőközpont segítségével, de a Másolás adathordozóról funkcióval mentési fájlokba másolhatja a PTF-eket egy virtuális optikai eszközzel társított képfájl katalógusból. Útmutatásokat a "Javítások másolása [adathordozóról"](#page-41-0) oldalszám: 36 helyen találhat.
- 2. A felhasználói profiljának \*ALLOBJ és \*SECADM jogosultságokkal kell rendelkeznie a katalógust kezelő parancsok használatához.
- 3. Ha még nem rendelkezik virtuális optikai eszközzel, akkor létre kell hoznia egyet. A létrehozáshoz olvassa el a "i5/OS javítások telepítése egy képfájl [katalógusból"](#page-46-0) oldalszám: 41 helyen található információkat.
- 4. Egyéni javítócsomag összeállítása és virtuális optikai tárolóra történő mentése során nem használhat több virtuális kötetet. Az egyéni javítócsomagnak el kell férnie egyetlen köteten.

Saját virtuális képfájl létrehozásához egy képfájl katalógusban tegye a következőket:

#### 1. **Hozzon létre egy képfájl katalógust**

Hozzon létre egy képfájl katalógust a telepíteni kívánt PTF készlethez. A Képfájl katalógus létrehozása (CRTIMGCLG) parancs egy képfájl katalógust hozzárendel egy olyan célkönyvtárhoz, amelybe a rendszer az előre betöltött képfájlokat tölti.

```
CRTIMGCLG IMGCLG(ptfkatalógus)
DIR(/SAJÁTKATALÓGUSKÖNYVTÁR) CRTDIR(*YES) TEXT(szöveges
leírás)
```
**Megjegyzés:** Egy könyvtárat csak egy képfájl katalógushoz lehet társítani.

#### 2. **Adjon hozzá egy képfájl katalógus bejegyzést**

Egy új képfájl létrehozásához a képfájl katalógusban adjon hozzá egy képfájl katalógus bejegyzést.

ADDIMGCLGE IMGCLG(*ptfkatalógus*) FROMFILE(\*NEW) TOFILE(ÚJKÉPFÁJL) IMGSIZ(xxxxx) TEXT(*szöveges leírás*)

A képfájl mérete legyen elég nagy ahhoz, hogy az összes terjeszteni kívánt javítás elférjen benne.

#### 3. **Töltse be a képfájl katalógust**

0Ez a lépés a virtuális optikai eszközt társítja a képfájl katalógussal. Egy adott virtuális optikai eszközzel csak egy képfájl katalógust lehet társítani. A képfájl katalógus betöltéséhez írja be a következő parancsot: LODIMGCLG IMGCLG(*ptfkatalógus*) DEV(*OPTVRT01*) OPTION(\*LOAD)

4. **Inicializálja a virtuális képfájlt**

INZOPT NEWVOL(KÖTETAZONOSÍTÓ) DEV(OPTVRT01) CHECK(\*NO) TEXT(SZÖVEGESLEÍRÁS)

A rendszer inicializálja a virtuális képfájlt.

#### 5. **Másolja a PTF-eket virtuális adathordozóra**

Másolja a PTF-eket és PTF csoportokat a virtuális optikai eszközre. A virtuális optikai köteteket nem lehet kiterjeszteni; az összes PTF és PTF csoport el kell férjen egyetlen köteten. Ha túllépné a kötet méretét, akkor hozzon létre egy új kötetet, vagy inicializálja a kötetet nagyobb mérettel.

A PTF csoportok másolása (CPYPTFGRP) paranccsal másolja a PTF csoportokat az adathordozóra. Megadhatja a CPYPTF(\*YES) paramétert is, ekkor a csoportban található PTF-eket is másolni fogja.

CPYPTFGRP PTFGRP(xxxxxxx) FROMDEV(\*SERVICE)

TODEV(OPTVRT01) CPYPTF(\*YES)

A PTF másolása (CPYPTF) paranccsal másolja a PTF-eket az adathordozóra. Ismételje meg ezt a lépést minden egyes termékhez.

CPYPTF LICPGM(xxxxxxx) FROMDEV(\*SERVICE) TODEV(OPTVRT01) SELECT(xxxxxxx)

#### **Kapcsolódó feladatok**

Tényleges adathordozó létrehozása virtuális képfájlból Virtuális képfájlok szállítása

#### **Fejlett javítástelepítés: Javítások betöltése:**

Ebből a témakörből megtudhatja, hogy az Ideiglenes programjavítás betöltése (LODPTF) parancs segítségével hogyan tölthet be az i5/OS javítások közül egyet, többet, esetleg valamennyit.

A javítások telepítéséhez általában a GO PTF menü 8. pontját kell használni. Azonban előfordulhatnak olyan helyzetek, amikor a javítások betöltésének, majd alkalmazásának lépéseit külön kell végrehajtani.

Az optikai adathordozón vagy a mentési fájlban található javítócsomagok több javítást is tartalmazhatnak. Az |

Ideiglenes programjavítás betöltése (LODPTF) parancs segítségével betölthet egy vagy néhány javítást, illetve |

betöltheti mindet. A javítások betöltésekor a rendszer ellenőrzi, hogy a termék kiadása helyes-e. A javítási állapot **nem** |

alkalmazott a javításnak a rendszerre történő betöltése után. A javítás alkalmazásához használja az Ideiglenes |

programjavítás alkalmazása (APYPTF) parancsot. Egyes ideiglenesen alkalmazott javítások állapota Ideiglenesen |

- alkalmazott ACN. Olyan ideiglenesen alkalmazott javítások is vannak, amelyek állapota Ideiglenesen alkalmazott |
- PND. Ezen javítások aktiválásához további műveleteket kell végrehajtani. |

#### *Egyedi javítások betöltése egyesített PTF csomagból:*

Ha egy egyesített csomagból egyetlen javítást szeretne betölteni, tegye a következőket:

- 1. Írja be a LODPTF parancsot, és nyomja meg az F4 billentyűt (Parancssor).
- 2. Adja meg a betöltött javításnak megfelelő paramétert.
- 3. A Kiválasztandó javításszámok (SELECT) paraméterben adja meg a betöltendő javítás azonosítóját, majd nyomja meg az Enter billentyűt.
- 4. Ismételje meg a LODPTF parancsot minden olyan javítás esetében, amelyet az egyesített csomagból be szeretne tölteni.

Optikai adathordozón található javítások esetén a PATHID(\*FIRST) megadásakor, a rendszer automatikusan megtalálja | az egyesített csomagban azt a javításfájlt, amely tartalmazza a kiválasztott egyedi javításokat. Minden betöltendő | javításnak ugyanabban az útvonal azonosítóban kell lennie. Ellenkező esetben a javításokat egyenként kell betölteni. |

Egy képfájl katalóguson lévő javítások esetében a rendszer csak azok közt a képfájlok közt keres, amelyek részét képezik a felépített képfájl kötetkészletének.

#### *Más javításokat hatálytalanító javítások betöltése:*

Ha a betöltött javítás létező javításokat helyettesít (hatálytalanít) (amelyek a javítási fedőlapon vannak megjelölve), akkor a következőket kell figyelembe venni:

- v Ha a helyettesítendő javítás nincs alkalmazva a rendszeren, akkor az új javítás sikeresen betölthető. A rendszer egy jegyzőkönyvben rögzíti, hogy a helyettesített javítás hatálytalanítása megtörtént.
- v Ha a helyettesítendő javítás véglegesen van alkalmazva, akkor az részét képezi annak az operációs rendszernek vagy licencprogramnak, amelyre alkalmazták. Az új javítás sikeresen betölthető.
- v Ha a helyettesítendő javítás ideiglenesen van alkalmazva, akkor a betöltési művelet automatikusan véglegesen alkalmaz minden helyettesített (hatálytalanított) javítást. Ha nem szeretné, hogy a javítás funkció automatikusan véglegesen alkalmazza a helyettesített (hatálytalanított), ideiglenesen alkalmazott javításokat, akkor adja meg a \*NOAPY értéket a LODPTF parancs Hatálytalanított PTF-ek (SPRPTF) paraméterében. A helyettesítendő javításokat véglegesen kell alkalmazni vagy véglegesen el kell távolítani mielőtt az őket helyettesítő javításokat be lehetne tölteni.
- **Megjegyzés:** Amikor megrendel egy javítást, az IBM szerviz nem végez keresést a javítások között a legújabb szint meghatározása érdekében. Ha például egy olyan javítást rendel meg, amelyet egy másik javítás már hatálytalanított, akkor az IBM szerviz csak a megrendelt javítást küldi el, az azt hatálytalanító javítást

azonban nem. A megrendelendő javítást az összesítő lista segítségével határozhatja meg. Először keresse meg az összesítő listában azokat a javításokat, amelyek helyettesítik a kérdéses javítást, majd rendelje meg a javítást.

#### <span id="page-54-0"></span>**Fejlett javítástelepítés: Javítások alkalmazása:**

Ebből a témakörből megtudhatja, hogy az Ideiglenes programjavítás alkalmazása (APYPTF) parancs segítségével hogyan alkalmazhat az i5/OS javítások közül egyet, többet, esetleg valamennyit.

A javítások telepítéséhez általában a GO PTF menü 8. pontját kell használni. Azonban előadódhatnak olyan helyzetek, amikor a javítások betöltésének, majd a javítások alkalmazásának lépéseit külön kell végrehajtani.

Egyes javításokat nem lehet azonnal alkalmazni, mert az általuk befolyásolt operációs rendszer vagy licencprogram aktív. Ezeket a javításokat késleltetett javításoknak nevezzük, és kizárólag a következő rendszerindító programbetöltéskor (IPL) alkalmazhatók. Az azonnali javítások IPL elvégzése nélkül alkalmazhatók, ha az általuk befolyásolt licencprogram nincs használatban, vagy alkalmazhatók késleltetett javításokként a következő IPL betöltéskor.

A javításokat általában megérkezésükkor kell telepíteni. A javítások telepítése lehetővé teszi azok tesztelését a működő környezetben. Az új javítások végleges telepítése előtt meg kell győződnie arról, hogy a javítások megfelelően működnek-e a rendszeren. Amíg a javítások ideiglenesen vannak telepítve, eltávolíthatók. Miután véglegesen telepítette a javításokat, azokat nem lehet eltávolítani.

Miután meggyőződött róla, hogy a Licenc belső kód javítások megfelelően működnek, érdemes véglegesen telepítenie azokat, mert így csökkentheti a következő egyesített PTF csomag telepítéséhez szükséges időt és tárterületet szabadíthat fel a későbbi javítások számára. Ha ezt a területet nem szabadítja fel, akkor néhány Licenc belső kód javítást véglegesen telepítenie kell, mielőtt ideiglenesen telepítene további javításokat. Az ideiglenesen telepített Licenc belső kód javítások csak akkor lépnek érvénybe, ha az IPL végrehajtásához a B tárterületet használja.

#### **Megjegyzések:**

- 1. Nem alkalmazhat és nem távolíthat el kötelező speciális utasításokkal rendelkező javításokat, ha az Ideiglenes programjavítás alkalmazása (APYPTF) vagy az Ideiglenes programjavítás eltávolítása (RMVPTF) parancsok kiválasztás (SELECT) paraméterében \*ALL érték van megadva. Ezek a PTF-ek csak akkor alkalmazhatók vagy távolíthatók el, ha a SELECT paraméterben megadja a számukat. Ez megakadályozza, hogy a javításokat a kötelező speciális utasítások elolvasása nélkül alkalmazza vagy távolítsa el.
- 2. A javítás kifejezés ebben az összefüggésben Licenc belső kód javításokat és licencprogram-javításokat jelent, beleértve az i5/OS programjavításokat is.
- 3. Javítások telepítésekor más javításokra mint feltételekre is szükség lehet. Ezek a feltételek lehetnek *előfeltétel javítások* és *társfeltétel javítások*. Mindkét típus más viszonyban van az alkalmazni kívánt javítással.
- A javítások ideiglenes vagy végleges alapon alkalmazhatók (aktiválhatók). Ha a javítást ideiglenesen alkalmazza (azaz |
- ideiglenesen telepítettként), akkor a rendszer menti a módosított objektum egy másolatát. Ha a javítást véglegesen |
- alkalmazza (azaz véglegesen telepítettként), akkor a rendszer a régi objektumot eltávolítja. A véglegesen alkalmazott |
- javításokat nem lehet eltávolítani. A javításokat felügyelt vagy felügyelet nélküli IPL során is lehet alkalmazni. A |
- következő információk a javítások alkalmazására vonatkozó utasításokat tartalmaznak: |

#### *Fejlett javítástelepítés: Javítások alkalmazásának visszavonása:*

Ez a rész bemutatja, hogy hogyan akadályozhatja meg egy következő IPL alkalmával telepítésre kijelölt i5/OS javítás telepítését.

Ha már kiválasztotta a 8. pontot (Ideiglenes programjavítás csomag telepítése) a GO PTF menüben, de még nem végzett IPL betöltést, és szeretné megakadályozni egy kijelölt javítás telepítését, akkor írja be a következő parancsot:

APYPTF LICPGM(XXXXXXX) SELECT(YYYYYYY) DELAYED(\*YES)

```
APY(*TEMP) IPLAPY(*NO)
```
ahol XXXXXXX a licencprogram száma és YYYYYYY a kihagyni kívánt javítás száma.

Ez a művelet az IPL alkalmazása jelzőt a Nincs IPL művelet értékre állítja vissza.

*Fejlett javítástelepítés: Javítások alkalmazása felügyelet nélküli IPL során:*

Ebből a részből megtudhatja, hogyan kell ideiglenesen vagy véglegesen telepíteni a késleltetett és azonnali i5/OS javításokat felügyelet nélküli IPL során.

Mind a késleltetett, mind az azonnali javításokat telepítheti ideiglenesen vagy véglegesen. Késleltetett javítások ideiglenes telepítéséhez tegye a következőket:

- 1. A parancssorba írja be a következőt: APYPTF LICPGM(\*ALL) SELECT(\*ALL) APY(\*TEMP) DELAYED(\*YES) IPLAPY(\*YES)
- 2. Nyomja meg az Enter billentyűt.

Ha a következő felügyelet nélküli IPL betöltéskor véglegesen szeretné telepíteni az összes ideiglenesen telepített (*Ideiglenesen alkalmazott* állapotú) javítást, vagy a következő IPL betöltéskor véglegesen szeretné telepíteni az összes *Nem alkalmazott* állapotú azonnali javítást, akkor tegye a következőket:

- 1. A parancssorba írja be a következőt: APYPTF LICPGM(\*ALL) SELECT(\*ALL) APY(\*PERM) DELAYED(\*YES) IPLAPY(\*YES)
- 2. Nyomja meg az Enter billentyűt.

Ha IPL betöltést szeretne végrehajtani a rendszeren, kövesse az alábbi lépéseket:

- 1. A parancssorba írja be a következőt: PWRDWNSYS \*IMMED RESTART(\*YES) IPLSRC(B)
- 2. Nyomja meg az Enter billentyűt.
- **Megjegyzés:** Ha a rendszer logikai partíciókkal rendelkezik, akkor a Tápkapcsoló nyomógomb (DST 7. lehetőség) vagy a Rendszer kikapcsolása (PWRDWNSYS) parancs több partícióra is hatással lehet.

#### **Kapcsolódó fogalmak**

Logikai partíciók kezelése

*Fejlett javítástelepítés: Javítások alkalmazása felügyelt IPL során:*

Ebből a részből megtudhatja, hogyan kell ideiglenesen vagy véglegesen telepíteni a késleltetett és azonnali i5/OS javításokat felügyelt IPL során.

Felügyelt IPL során ideiglenesen vagy véglegesen telepíthet olyan késleltetett és azonnali javításokat, amelyek állapota *Nincs alkalmazva*.

Késleltetett javítás ideiglenes alkalmazásához csak egy IPL betöltést kell végrehajtania. Ha egy korábban ideiglenesen alkalmazott és tesztelt késleltetett javítást véglegesen szeretne telepíteni, még egy IPL betöltést kell végrehajtania.

**Mielőtt elkezdené:** Küldjön egy üzenetet a felhasználóknak, amelyben felkéri őket, hogy jelentkezzenek ki a rendszerből.

Javítás ideiglenes vagy végleges telepítése felügyelt IPL során:

- 1. Kapcsolja a rendszeregységet Kézi üzemmódba. Ha ideiglenesen telepít késleltetett Licenc belső kód javításokat, akkor válassza az **A** tárterületet. Az azonnali Licenc belső kód javítások akkor telepíthetők, amikor IPL betöltést végez a B tárterületre. Ha véglegesen telepít Licenc belső kód javításokat, akkor válassza a **B** tárterületet.
- 2. Írja be a következőt:

<span id="page-56-0"></span>PWRDWNSYS \*IMMED RESTART(\*YES) IPLSRC(x)

a parancssorba, ahol x a tárterület. Nyomja meg az Enter billentyűt.

- 3. Válassza az 1. lehetőséget (IPL végrehajtása) az IPL vagy a Rendszer telepítése képernyőn.
- 4. Írja be a felhasználói azonosítót és jelszót a Bejelentkezés képernyőn.
- 5. A PTF-ekkel működő termékek kiválasztása képernyőn válassza ki azt a licencprogramot, amelyhez telepíteni szeretné a javítást.
	- v Ha a javítások alkalmazására nem kerül sor, vagy ideiglenesen alkalmazza azokat, akkor megjelenik a PTF-ek kezelése képernyő. Ez a képernyő a javítások telepítésére és eltávolítására használható, valamint megjeleníti azoknak a javításoknak az állapotát, amelyeket kezelhet.
	- v Ha a megjelenített javítások állapotát meg szeretné hagyni, akkor hagyja üresen az Opció oszlopot.
	- v A nem telepített javításokat ideiglenesen telepítheti az 1. lehetőség segítségével, vagy véglegesen eltávolíthatja a 4. lehetőség segítségével.
	- v Az ideiglenesen telepített javításokat véglegesen telepítheti a 2. lehetőség segítségével, vagy ideiglenesen eltávolíthatja a 3. lehetőség segítségével.

**Megjegyzés:** A *véglegesen eltávolított* és az *ideiglenesen eltávolított* PTF-ekkel kapcsolatban a ["Szoftverjavítások](#page-66-0) [eltávolítása"](#page-66-0) oldalszám: 61 helyen talál további információkat.

- 6. Miután minden megjelenített javításhoz megadta a megfelelő lehetőség számát, nyomja meg az Enter billentyűt.
- 7. Ismételje meg az 5. és a 6. lépéseket minden olyan licencprogram esetében, amelyhez javításokat kíván alkalmazni.
- 8. A rendszer működésének folytatásához nyomja meg az F3 (Kilépés) billentyűt.

#### *Fejlett javítástelepítés: Javítások alkalmazása IPL nélkül:*

Ha ideiglenesen vagy véglegesen szeretne i5/OS javításokat telepíteni IPL végrehajtása nélkül, akkor tegye a következőket.

1. Gondoskodjon róla, hogy azok a licencprogramok, amelyekre a javításokat alkalmazza, ne legyenek használatban.

**Megjegyzés:** Kövesse a fedőlapon megadott speciális utasításokat (beleértve az aktiválási utasításokat) a rendszer megfelelő állapotának biztosítása érdekében.

- 2. Írja be az Ideiglenes programjavítás alkalmazása (APYPTF) parancsot, és nyomja meg az F4 (Parancssor) billentyűt. Az F9 (Minden paraméter) billentyűt megnyomva jelenítse meg az Ideiglenes programjavítás alkalmazása (APYPTF) képernyő összes mezőjét.
- 3. A Termék (LICPGM) paraméterben adja meg azt a számot, amely megfelel annak a licencprogramnak, amelyre a javításokat alkalmazza.
- 4. A Kiadás (RLS) paraméterben adja meg a kiadás szintjét.

**Megjegyzés:** A kiadás paramétert csak akkor kell megadni, ha a terméknek több kiadása is telepítve van.

- 5. A következő műveletek segítségével válassza ki az alkalmazni kívánt javításokat:
	- v A Kiválasztandó PTF számok (SELECT) paraméterben adja meg az alkalmazni kívánt javítás azonosítóit. Az összes javítás alkalmazásához adja meg az \*ALL értéket a kiválasztandó PTF számok (SELECT) paraméterben.
	- v A kiválasztandó javításszámok (SELECT) paraméterben adja meg az \*ALL értéket, a kihagyandó javításszámok (OMIT) paraméterben pedig adja meg azoknak a javításoknak a számát, amelyeket nem kíván alkalmazni.

**Megjegyzés:** Ha a SELECT paraméterben egyedi javítás azonosítókat adott meg, akkor adja meg az APYREQ(\*YES) paramétert, ha azt szeretné, hogy ugyanazon termék minden feltétel javítása is telepítve legyen.

- 6. Ha a javításokat ideiglenesen szeretné telepíteni, akkor adja meg a \*TEMP értéket a Módosítás mértéke (APY) paraméterben. A javítások végleges telepítéséhez adja meg a \*PERM értéket.
	- **Megjegyzés:** Az ideiglenesen telepített javításokat el lehet távolítani; a véglegesen telepített javításokat nem lehet eltávolítani.
- <span id="page-57-0"></span>7. Adjon meg \*NO értéket a Késleltetett PTF-ek (DELAYED) paraméterben.
	- **Megjegyzés:** Ha az összes azonnali javítást most, az összes késleltetett javítást pedig a következő IPL betöltéskor szeretné alkalmazni, akkor adja meg az \*ALL értéket a Termék (LICPGM) paraméterben, az \*ALL értéket a Kiválasztás (SELECT) paraméterben és az \*IMMDLY értéket az Alkalmazás típusa (APPLY) paraméterben.
- 8. Nyomja meg az Enter billentyűt. A rendszer alkalmazza a javításokat az adott licencprogramra.
- 9. Ismételje a 2 [oldalszám:](#page-56-0) 51. és a 8. közötti lépéseket, amíg az összes kiválasztott licencprogram javításainak alkalmazása be nem fejeződött.

*Fejlett javítástelepítés: Javítások alkalmazása a következő felügyelet nélküli IPL betöltéskor:*

Ez a rész leírja a Licenc belső kód javítások alkalmazásához elvégzendő feladatokat a következő felügyelet nélküli IPL alkalmazásával.

Ha olyan Licenc belső kódot szeretne alkalmazni, amely jelenleg az A tárterületen működik, akkor a Licenc belső kód javítások azonnal alkalmazhatók.

- 1. Gondoskodjon róla, hogy a rendszer Normál módban működjön.
- 2. Ha nem a megfelelő tárterületről dolgozik, írja be a következőt a parancssorba, és nyomja meg az Enter billentyűt: PWRDWNSYS \*IMMED RESTART(\*YES) IPLSRC(B)
- 3. Írja be a következő parancsokat a parancssorba, és mindegyik után nyomja meg az Enter billentyűt:
- APYPTF LICPGM(5761999) APY(\*TEMP) DELAYED(\*YES) PWRDWNSYS \*IMMED RESTART(\*YES) IPLSRC(B)
- **Megjegyzés:** Miközben a Licenc belső kód javításokat alkalmazza, szükség lehet a Licenc belső kód tárterület újraszervezésére. Ez az újraszervezés akár 1 órát is igénybe vehet. Az újraszervezés közben a C600 434B és a C600 435B referenciakódok (SRC) jelennek meg.

*Fejlett javítástelepítés: Licenc belső kód javítások alkalmazása IPL nélkül:*

Ebből a részből megtudhatja, hogyan alkalmazza a Licenc belső kód javításokat IPL nélkül.

Bármelyik tárterületről dolgozva telepíthet ideiglenesen azonnali Licenc belső kód javítást IPL végrehajtása nélkül. Ha egy ideiglenesen telepített Licenc belső kód javítást véglegesen szeretne telepíteni IPL nélkül, akkor a B tárterületről kell dolgoznia.

Egy késleltetett Licenc belső kód javítás IPL nélküli azonnali alkalmazásához az A tárterületről kell dolgoznia. Ha a B tárterületen van, akkor nézze meg a "Fejlett javítástelepítés: Javítások alkalmazása a következő felügyelet nélküli IPL betöltéskor" című részt.

A működési tárterület meghatározása:

- 1. A parancssorba írja be a következőt:
- DSPPTF 5761999

|

|

2. Nyomja meg az Enter billentyűt.

A PTF állapot megjelenítése képernyőn a tárterület az IPL forrás mezőben jelenik meg. ##MACH#A az A, míg ##MACH#B a B tárterületet jelöli.

Ha nem a megfelelő tárterületről dolgozik, tegye a következőket:

1. A parancssorba írja be a következőt: PWRDWNSYS \*IMMED RESTART(\*YES) IPLSRC(X) ahol IPLSRC(X) értéke A, ha ideiglenesen kívánja alkalmazni a javításokat, vagy B, ha véglegesen kívánja alkalmazni a javításokat.

2. Nyomja meg az Enter billentyűt.

Ha a Licenc belső kód javításokat azonnal szeretné alkalmazni, tegye a következőket:

- 1. A parancssorba írja be a következőt:
- APYPTF 5761999 APY(xxxxx) DELAY(\*NO) |

ahol xxxxx \*TEMP vagy \*PERM.

2. Nyomja meg az Enter billentyűt.

## **Javítási információk megjelenítése a rendszeren**

Ebből a témakörből megtudhatja, mit jelentenek az egyes javítási állapotok és leltárak a i5/OS környezetben.

Itt a javítások céljával és tartalmával kapcsolatos információkat, általános információkat és a rendszeren található javítások állapotával kapcsolatos információkat találhat. További információkért olvassa el a következő részt: ["A](#page-23-0) javításokkal kapcsolatos [információk](#page-23-0) helye" oldalszám: 18.

### **A javítás állapotának megjelenítése a System i navigátor segítségével**

A System i navigátor segítségével megtekintheti az i5/OS javítások állapotának leírását. Ehhez tegye a következőket.

A System i navigátorban elérhető javításkezelő funkció segítségével egy grafikus felületen keresztül kezelheti a javításokat. A rendszeren telepített és támogatott termékek javítási állapotának megtekintéséhez tegye a következőket:

- 1. A System i navigátorban bontsa ki a **Kezelőközpont** elemet.
- 2. Bontsa ki a **Végpont rendszerek** bejegyzést.
- 3. Bontsa ki azt a rendszert, amelyen a javítások állapotát meg szeretné tekinteni.
- 4. Bontsa ki a **Konfiguráció és szerviz** elemet.
- 5. Bontsa ki a **Javításleltár** elemet.
- 6. Bontsa ki az **Összes javítás** elemet. Ekkor a jobb oldali panelen megjelenik az állapot. A jobb gombbal kattintva, majd a **Tulajdonságok** parancsot választva további információkat tekinthet meg.

**Megjegyzés:** Mivel a Kezelőközpont feladatai az összegyűjtött javításleltárt használják, fontos, hogy a leltár naprakész legyen. Ezért a javításleltár adatgyűjtését rendszeresen el kell végezni.

### **PTF információk megjelenítése karakteralapú felületen**

Az i5/OS javítások állapotának leírását megtekintheti karakteralapú felületen is. Ehhez tegye a következőket.

A PTF-eket a GO PTF menü parancsainak segítségével kezelheti. Az 5. menüpont (Ideiglenes programjavítások megjelenítése) segítségével megtekintheti a PTF-ek állapotát. A PTF állapota mellett a PTF-ekkel kapcsolatos általános információk is megtalálhatók itt.

#### **PTF állapotinformációk megjelenítése:**

A rendszeren telepített és támogatott termékekhez tartozó PTF-ek állapotának meghatározásához tegye a következőket:

- 1. Írja be a DSPPTF parancsot, és nyomja meg az F4 billentyűt (Parancssor).
- 2. Adja meg a termék licencprogram számát és a javítás azonosítót a (LICPGM) paraméterben és a javítás számát a kiválasztás (SELECT) paraméterben. Ha a rendszeren található összes termék állapotát látni szeretné, adja meg az \*ALL szót mindkét paraméterben, és nyomogassa az Enter billentyűt mindaddig, amíg minden licencprogram meg nem jelenik.
- 3. Az Ideiglenes programjavítás megjelenítése képernyő azt a műveletet jeleníti meg, amelyet a rendszer a következő nem felügyelt IPL betöltéskor (rendszerindító programbetöltéskor) hajt végre a javításon.

#### **PTF részletek megjelenítése:**

A PTF állapotán kívül általános információkat is megtudhat a javítással kapcsolatban, ha elvégzi a következőket:

- 1. A parancssorba írja be a DSPPTF parancsot. Megjelenik a PTF állapotának megjelenítése képernyő.
- 2. Válassza ki a megjelenítendő javítást, majd válassza az 5. menüpontot (PTF részleteinek megjelenítése). Megjelenik a PTF megjelenítése menü.
- 3. Válassza az 1. menüpontot (Általános információk). Megjelenik az Általános információk képernyő.

A következő táblázat az Általános információk képernyő mezőit ismerteti:

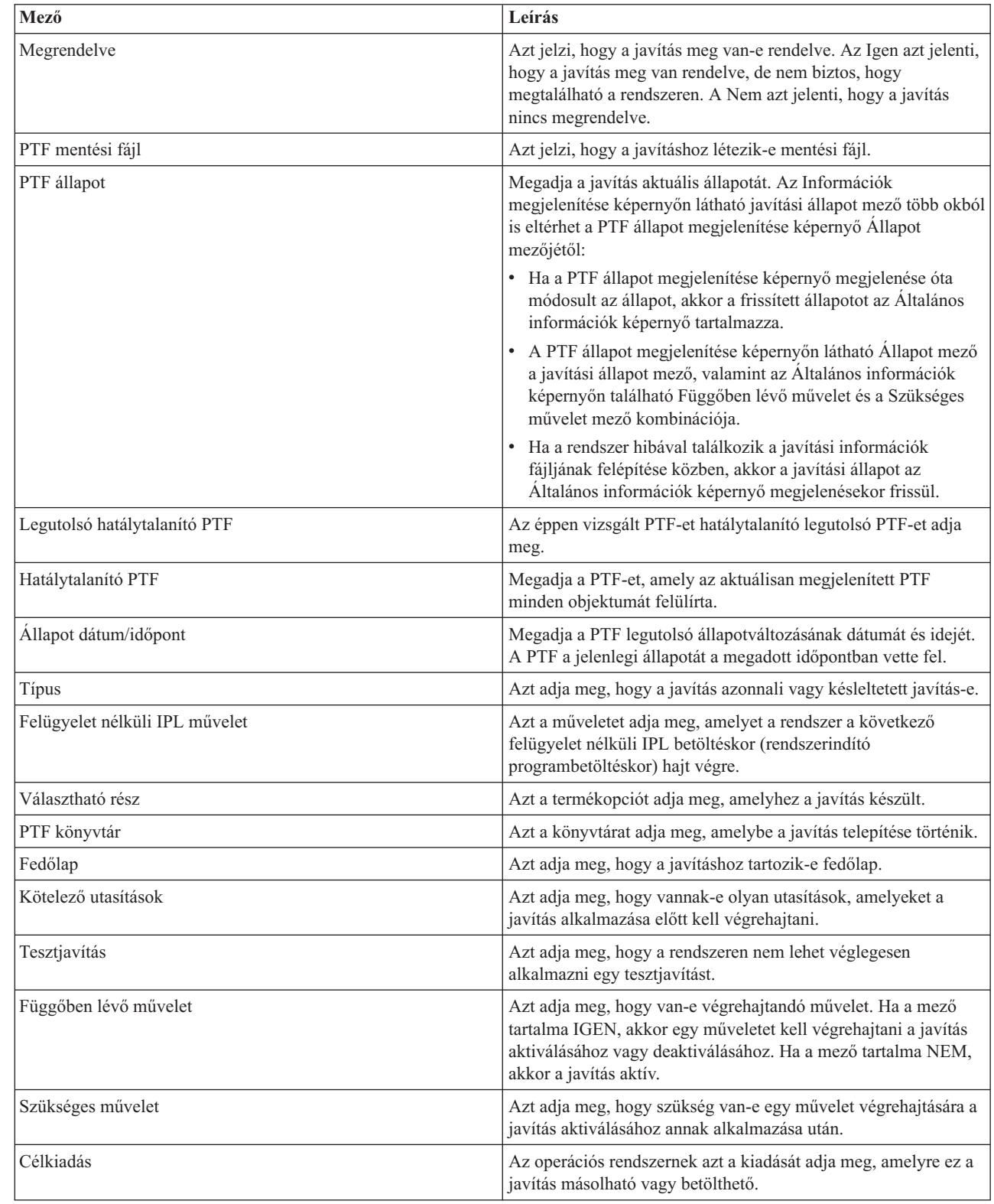

 $\vert$ 

|

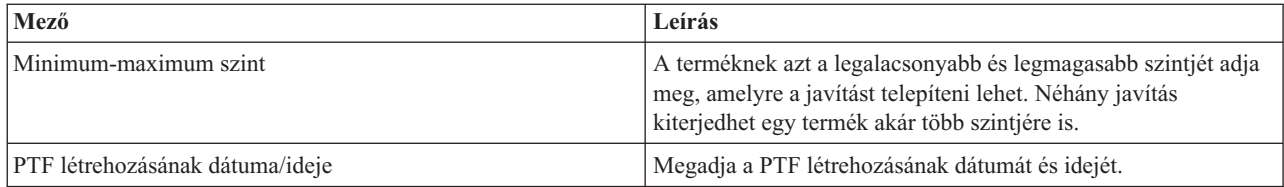

## **Egy javítás vagy javítási csoport tulajdonságainak megjelenítése**

Az i5/OS javítások és javításcsoportok információit a System i navigátor segítségével jelenítheti meg.

A System i navigátor ahhoz hasonló információkat jelenít meg, mint amilyeneket a parancsfelület használatakor lát. Például számos olyan tulajdonságlap létezik, amelyek a javításokkal kapcsolatos információkat jelenítenek meg, és amelyek ahhoz hasonlók, mint amikor a PTF megjelenítése (DSPPTF) parancsot használja. Megtekintheti a javítási azonosítót, a kapcsolódó terméket és kiadást, az állapotot, valamint azt, hogy létezik-e fedőlap vagy mentési fájl a rendszeren. Emellett megjelennek a szükséges javítások és a függő javítások. Végül láthatja azokat az objektumokat is, amelyeket a javítás tartalmaz, valamint annak a könyvtárnak a nevét, amelyben az objektumok elhelyezkednek a javítás telepítése után.

Ugyanez igaz akkor is, amikor egy javításcsoport tulajdonságait tekinti meg. Például számos olyan tulajdonságlap létezik, amelyek a javításcsoportokkal kapcsolatos információkat jelenítenek meg, és amelyek ahhoz hasonlók, mint amikor a PTF csoportok kezelése (WRKPTFGRP) parancsot használja. Láthatja a javításcsoport nevét, leírását és állapotát. Az összes kapcsolódó javításcsoport listáját is láthatja.

#### **Egy javítás tulajdonságainak megjelenítése:**

Egy javítás tulajdonságainak megjelenítéséhez tegye a következőket: |

- **Megjegyzés:** Ha karakteralapú felületet használ, akkor alkalmazza az Ideiglenes programjavítások megjelenítése | (DSPPTF) parancsot. |
	- 1. A System i navigátorban bontsa ki a **Kezelőközpont** elemet.
	- 2. Bontsa ki a **Végpont rendszerek vagy rendszercsoportok** bejegyzést.
	- 3. Bontsa ki a megtekinteni kívánt javításleltárhoz tartozó végpont rendszert.
	- 4. Bontsa ki a **Konfiguráció és szerviz** elemet.
	- 5. Bontsa ki a **Javításleltár** elemet.
	- 6. Kattintson az **Összes javítás** elemre.
	- 7. Kattintson jobb gombbal arra a javításra, amelynek tulajdonságait meg kívánja tekinteni és válassza a **Tulajdonságok** parancsot.

#### **Egy javításcsoport tulajdonságainak megjelenítése:**

- Egy javításcsoport tulajdonságainak megjelenítéséhez tegye a következőket: |
- **Megjegyzés:** Ha karakteralapú felületet használ, akkor alkalmazza a PTF csoport kezelése (WRKPTFGRP) parancsot. |
	- 1. A System i navigátorban bontsa ki a **Kezelőközpont** elemet.
	- 2. Bontsa ki a **Végpont rendszerek vagy rendszercsoportok** bejegyzést.
	- 3. Bontsa ki a megtekinteni kívánt javításleltárhoz tartozó végpont rendszert.
	- 4. Bontsa ki a **Konfiguráció és szerviz** elemet.
	- 5. Bontsa ki a **Javításleltár** elemet.
	- 6. Kattintson a **Javításcsoportok** elemre.
	- 7. Kattintson jobb gombbal arra a javításcsoportra, amelynek tulajdonságait meg kívánja tekinteni és válassza a **Tulajdonságok** parancsot.

### **A rendszerén található javítások leltárának megjelenítése a Kezelőközpont segítségével**

A rendszerén található i5/OS javítások leltárát a System i navigátorban gyűjtheti össze és jelenítheti meg. Ezt a következőkben leírt módon teheti meg.

A javításleltárt a Kezelőközpont grafikus varázslóival lehet kezelni. Az Összehasonlítás és frissítés varázsló segítségével például rendszerek egy csoportját automatikusan össze lehet hasonlítani egy modellrendszerrel, meg lehet keresni a hiányzó és a felesleges javításokat, továbbá a hiányzó javításokat el lehet küldeni az egyes rendszerekhez és telepíteni lehet azokat. Az Összehasonlítás és frissítés varázslót elindíthatja egy végpont rendszerről, egy rendszercsoportról vagy a kapcsolat listán található valamelyik rendszerről.

Amikor kiválasztja a javításleltárt a Leltár adatgyűjtés párbeszédpanelen, akkor a program automatikusan kiválasztja a szoftverleltárt is. A javításleltárt a szoftverleltár nélkül is kiválaszthatja. A javítások megadásakor a program a javításcsoportok leltárának adatgyűjtését is elvégzi. Azt is megadhatja, hogy a javításokat csak akkor akarja-e összegyűjteni, ha a javításadatok módosultak, vagy akkor is, ha a legutóbbi adatgyűjtés óta nem történt módosítás. Ez a beállítás nem befolyásolja a javításcsoportok adatainak összegyűjtését, amire mindig sor kerül. Ez a beállítás a Kezelőközpont Tulajdonságok lapjának *Kapcsolat* lapján adható meg.

A javításleltár lista felsorolja az összes telepített programot és a bennük foglalt javításokat. Az egyes javítások esetében megtekintheti a javítások állapotát és olyan információit, mint például az azonosító, a kapcsolódó termék, a kiadás vagy a típus.

A javításleltár listájából a következőket végezheti el:

- v A varázslók futtatásával telepítheti a javításokat, elküldheti és telepítheti azokat, véglegesen telepítheti a javításokat vagy eltávolíthatja őket
- v Letisztíthatja a mentési fájlokat és a fedőlapokat
- v Egyéb speciális funkciókat hajthat végre, például visszavonhatja a javítási műveleteket
- v Ütemezheti ezeket a műveleteket
- v Javításokat másolhat adathordozóról

Mivel a Kezelőközpont feladatai az összegyűjtött javításleltárt használják, fontos, hogy a leltár naprakész legyen. Ezért a javításleltár adatgyűjtését rendszeresen végezze el. Azzal is tisztában kell lennie, hogy a javításleltár listájából végrehajtott feladatok nem tükröződnek automatikusan a leltárban.

#### **Kapcsolódó fogalmak**

Kezelőközpont

["Szoftverleltár](#page-79-0) kezelése" oldalszám: 74

Fontos, hogy a központi rendszer leltárát frissen tartsa, hogy naprakész képpel rendelkezzen a felügyelt i5/OS rendszerek javításairól.

### **Javításszintek megjelenítése**

Az alább ismertetett eljárások segítségével többet tudhat meg az i5/OS egyesített PTF csomag, a Licenc belső kód | javítások, vagy a szerver firmware legfrissebb szintjéről. |

Előfordulhat, hogy szüksége van a egyesített PTF csomagok, Licenc belső kód PTF-ek, HIPER PTF-ek vagy a szerver | firmware szint legfrissebb szintjének ismeretére. A rendszer egyesített PTF csomag szintje a rendszeren telepített | egyesített PTF csomagra vonatkozik. |

#### **Az egyesített PTF csomag szintjének megjelenítése:**

A rendszer egyesített PTF csomag szintjének megjelenítéséhez tegye a következőket: |

**Megjegyzés:** Ha karakteralapú felületet használ, akkor alkalmazza az Ideiglenes programjavítások megjelenítése | (DSPPTF) parancsot, majd az 5. lehetőséget (PTF részletek megjelenítése). |

- 1. A System i navigátorban bontsa ki a **Kezelőközpont** elemet.
- 2. Bontsa ki a **Végpont rendszerek** bejegyzést.
- 3. Jobb gombbal kattintson a végpont rendszerre, válassza a **Tulajdonságok** parancsot, majd kattintson a **Részletek** lapra.

#### **Aktuális egyesített PTF csomag szint meghatározása:**

Aktuális egyesített PTF csomag szint meghatározásához tegye az alábbiak valamelyikét:

#### **Egyesített PTF (javítás) csoport megjelenítése**

| | | | | | | | | | |

|

|

|

| | | |

Használja a PTF csoportok kezelése (WRKPTFGRP) parancsot, vagy nézze meg a javításcsoport leltárt a System i navigátor segítségével. Keresse meg az SF99610 nevű PTF csoportot, majd jelenítse meg a telepített javításcsoport legfrissebb szintjét. A javításcsoport állapota jelzi, hogy az egyesített PTF csomagban található valamennyi PTF telepítve van-e a rendszerén. A javításcsoport szintje azonosítja az egyesített PTF csomag szintjét. Ha például a szint 6178, akkor az egyesített PTF csomag azonosítója C6178610 (a csomagazonosító végéhez hozzáadott 610 érték a 6. változat 1. kiadás 0. módosítási szintet jelöli). Az egyesített csomag szintje a csomag kiadásának dátumát jelzi a Julián-naptár szerint. Adja ki a WRKPTFGRP SF99610 parancsot, majd válassza a 8-as lehetőséget (különleges PTF-ek megjelenítése). A megjelenített dátumnak a Szint mezőben található csomagénál későbbinek kell lennie, ha a különleges kezelésű PTF szakasz megváltozott. Erre a dátumra lehet hivatkozni a PSP információkban az egyesített PTF csomag telepítésekor.

#### **PTF-ek egyesített azonosítójának megjelenítése**

A PTF-ek egyesített azonosítójának megjelenítéséhez tegye a következők egyikét:

- v Az egyesített PTF csomag szintjének megjelenítéséhez írja be a következőt a karakteralapú felületen: DSPPTF LICPGM(5761SS1)
- v A Licenc belső kód PTF-ek szintjének megjelenítéséhez írja be a következőt:
- DSPPTF LICPGM(5761999)

A PTF állapot megjelenítése képernyőn lévő PTF azonosító oszlopban a rendszeren telepített összes egyesített PTF csomag azonosítóinak listája látható. Az egyesített PTF csomagok azonosítói T betűvel kezdődnek.

Ha a 6. változat 1. kiadás 0. módosítás kiadást használja, és a TC06178-as PTF telepítve van a rendszeren, akkor az |

egyesített javítócsomag szint C6178610 (a csomagazonosító végéhez hozzáadott 610 jelöli a 6. változat 1. kiadás 0. |

módosítási szintet). Az egyesített csomag azonosítójának utolsó négy jegye a csomag kiadásának dátumát jelzi a |

Julián-naptár szerint. A legújabb szintű egyesített PTF csomag az, amelynél az utolsó négy jegy a legmagasabb. |

- **Megjegyzés:** Ha a javítási azonosítók TC karakterekkel kezdődnek, az azt jelenti, hogy a teljes egyesített PTF csomag | betöltése és alkalmazása megtörtént. Ha a javítási azonosítók TA karakterekkel kezdődnek, az azt jelenti, | hogy a HIPER javítások és a HIPER Licenc belső kód javítások betöltésére és alkalmazására került sor. |  $\overline{1}$ Ha a javítási azonosítók TL karakterekkel kezdődnek, az azt jelenti, hogy a HIPER Licenc belső kód javítások betöltésére és alkalmazására került sor. Ezen jelző PTF-ek Ideiglenesen alkalmazás vagy | | Állandó alkalmazás állapota azt jelöli, hogy az általuk képviselt PTF-ek alkalmazása is megtörtént. Ezeket a jelző PTF-eket sose rendelje meg, töltse be vagy alkalmazza egyénileg; ez pontatlan állapotot | | eredményezhet.
	- Általában a megfelelő TC, TA és TL javítások azonosítói megegyeznek minden kiadáshoz. A Licenc belső kód TL számai viszont eltérhetnek a TC és TA számoktól. Például a V5R4M0 a TC06178 jelzővel rendelkezik. A Licenc belső kód HIPER jelző viszont TL06178 a V5R4M0 esetében és TL56178 a V5R4M5 esetében.

#### **Az optikai adathordozón tárolt egyesített ptf csomagban található javítások összegzésének nyomtatása vagy megjelenítése:**

Az optikai adathordozón tárolt egyesített ptf csomagban található javítások összegzését a következőképpen tudja kinyomtatni:

1. Helyezze be az egyesített ptf csomagot tároló optikai adathordozót a megfelelő meghajtóba. |

- 2. Egy tetszőleges parancssorba írja be az alábbi parancsot:  $\blacksquare$
- LODPTF LICPGM(5761SS1) DEV(OPTYY) SELECT(\*ALL) |
	- PATHID(\*FIRST) COVER(\*ONLY)

| |

|

(YY annak az optikai eszköz meghajtójának egységazonosítója, amelybe behelyezte a PTF optikai adathordozót. )

Az egyesített javítócsomag összesítésének nyomtatásával kapcsolatban a "Javítási fedőlapok [megjelenítése](#page-64-0) és | |

[nyomtatása"](#page-64-0) oldalszám: 59 helyen találhat információkat. A PTF összesítés másolata a QAPZCOVER fájlba kerül, a QGPL könyvtárba.

#### **Szerver firmware információk nyomtatása:**

A POWER5 és a POWER6 modellek esetében előre telepítve van a szerver firmware. A szerver firmware az a licenc | hatálya alá tartozó gépi kód, amely a rendszer flash memóriájában helyezkedik el, és számos alösszetevőt tartalmaz, | többek között a POWER Hypervisor teljesítmény felügyeletet, szervizprocesszort, és a logikai partíció firmware-t, | amely vagy AIX vagy Linux logikai partíciókba töltődik be. A rendszer megfelelő karbantartásának kritikus | összetevője a szerver firmware szintjének kezelése. Néhány modellen csak a Hardverkezelő konzol (HMC) | használatával módosíthatja a szerver firmware szintjét. Más rendszerek viszont lehetővé teszik a szerver firmware | szintjének módosítását az i5/OS PTF-ek telepítésével a szervizpartícióra. A szerver firmware szintjének kezelésével | kapcsolatos további információkért tekintse meg az Ügyfélszolgálat, támogatás és hibaelhárítás című témakört és a "Javítások telepítése [Hardverkezelő](#page-45-0) konzol által felügyelt rendszerekre" oldalszám: 40 helyen található információkat. |  $\blacksquare$ 

Használja a Firmware állapotának megjelenítése (DSPFMWSTS) parancsot a rendszeren futó szerver firmware szint | információinak megjelenítéséhez. A parancs bármely i5/OS logikai partícióról futtatható. A megjelenített információk | típusa azonban eltérő lehet attól függően, hogy a parancsot a szervizpartícióról vagy egy másik partícióról futtatja, illetve ha a szerver firmware frissítéseket egy HMC kezeli. A DSPFMWSTS a következő információkat jeleníti meg. | |

- v A **Szervizpartíció** mező jelöli, hogy a logikai partíció szervizpartícióként működik-e. |
- v A **Firmware frissítési stratégia** mező jelöli, hogy a szerver firmware kezelését az operációs rendszer vagy egy | HMC végzi. |
- v A **Szerver firmware termékazonosító/kiadás** mező jelöli, hogy mely i5/OS termék felel meg rendszere szerver firmware szintjének. A szerver firmware szint kezelése az adott termékhez tartozó PTF-ek hozzáadásával vagy eltávolításával valósul meg. | | |
- v Amikor PTF-eket alkalmaz a szerver firmware termékhez, de ezek nem aktívak, akkor a **Szerver IPL betöltésre van** | **szükség** mező az Igen értéket mutatja. |
- v A **Szerver IPL forrás** mező mutatja azt az oldalt mutatja (Ideiglenes vagy Állandó), amelyen a szerver firmware | kódhoz az utolsó szerver IPL betöltését elvégezték. |
- v A **Szerver firmware javítócsomag** és a **PTF azonosító** mezők mutatják a szerver firmware szintjét a rendszeren. | Három szerver firmware példány létezik: Az aktív példány a jelenleg futó szerver firmware szintje. Az ideiglenes példány a szerver firmware telepített szintje. Az állandó példány a szerver firmware biztonsági mentés szintje. | |
- $\overline{1}$ v Amikor a DSPFMWSTS parancsot a szervizpartíción futtatja, az **Operációs rendszer** mező mutatja az operációs | rendszer szerver firmware szintjét az ideiglenes és az állandó példányokon. A \*NINCS érték azt jelöli, hogy nem | |történt szerver firmware PTF-ek alkalmazása.

# **Javítási fedőlapok kezelése**

A javítási fedőlapok információkat tartalmaznak a hozzájuk tartozó i5/OS javításokról.

A fedőlap elsődleges funkciója az, hogy olyan különleges utasításokat adjon, amelyeket a javítás telepítésekor kell végrehajtani. Ezért fontos a fedőlapok áttekintése a javítások telepítése előtt. Tekintse meg a "Minta javítási [fedőlap](#page-14-0) és a mezők leírása" [oldalszám:](#page-14-0) 9 helyen található példa fedőlapot. A javítások takarítása feladat részeként törölheti a régi fedőlapokat, és ezzel területet szabadíthat fel a rendszeren. További információk a "Javítások [letisztítása"](#page-65-0) oldalszám: 60 helyen találhat.

### **Javítási fedőlapok megrendelése**

i5/OS javítási fedőlapok megrendeléséhez használja a PTF megrendelés küldése (SNDPTFORD) parancsot.

A SNDPTFORD parancs segítségével előkészítheti a javítási információk alábbi típusainak megrendelését:

- <span id="page-64-0"></span>• Egyedi javítások
- Egyesített PTF csomagok
- Csoportos javítások
- v Összesítő információk a rendelkezésre álló javításokhoz
- v Megelőző szerviztervezési (PSP) információk

A SNDPTFORD parancs segítségével azt is megadhatja, hogy teljes javításokat szeretne-e megrendelni, vagy csak fedőlapokat (\*CVRLTR) a javítások részeihez. Ha a PTFPART(\*CVRLTR) parancs megadásával a csak fedőlapok lehetőséget választja, akkor megtekintheti az új javításokat és eldöntheti, hogy meg kívánja-e rendelni az adott javítást. Ha egy javítási fedőlapot a javítás megrendelése nélkül szeretne megrendelni, tegye a következőket a parancssorból:

- 1. Írja be a következőt: SNDPTFORD nnnnnnn PTFPART(\*CVRLTR)
- 2. Nyomja meg az Enter billentyűt.
- 3. Ellenőrizze a kapcsolattartási információkat. Ezeket az adatokat a szerviz képviselő fogja használni, amikor kapcsolatba lép Önnel vagy elküldi a szerviz információkat. Megadhatja a nyelvet is, amelyen a fedőlapot meg szeretné kapni. Ha a megadott nyelv nem érhető el, akkor a fedőlapot angol nyelven kapja meg.

### **Javítási fedőlapok másolása adathordozóról**

i5/OS javítási fedőlapokat adathordozóról az alább leírt módon másolhat.

- Az optikai adathordozón rögzített javítások elküldése postai úton történik. A csomag tartalmaz egy szállítólevelet, és az |
- adathordozón található javításokhoz is tartozhat egy-egy fedőlap. Ha meg szeretné tekinteni a fedőlapokat, akkor az |

l – Ideiglenes programjavítási fedőlap másolása (CPYPTFCVR) parancs segítségével másolja a fedőlapokat az optikai

adathordozóról a QAPZCOVER fájlba a QGPL könyvtárban. Az egyes fedőlapok olyan információkat tartalmaznak, |

- mint például a problémaleírás, a javítás és a speciális utasítások. Ez a művelet lehetővé teszi a fedőlapok megjelenítését |
- és kinyomtatását. |

### **Az összes fedőlap másolása**

Ha az összes olyan fedőlapot szeretné az adathordozóról a rendszerre másolni, amelyhez tartozó javítás még nincs alkalmazva a rendszerre, akkor írja be a következő parancsot: CPYPTFCVR DEV(YYYYY) LICPGM(\*ALL) SELECT(\*NOTAPY)

YYYYY az adathordozó eszköz neve (optikai eszközök esetén jellemzően OPT01).

#### **Adott javítás fedőlapjának másolása**

Ha egy adott javítás fedőlapját szeretné az adathordozóról a rendszerre másolni, akkor írja be a következő parancsot: CPYPTFCVR DEV(YYYYY) LICPGM(XXXXXXX) SELECT(ZZZZZZZ)

XXXXXXX a licencprogram száma, YYYYY az eszköz neve (optikai eszközök esetén jellemzően OPT01) és ZZZZZZZ a másolandó fedőlap javítási azonosítója.

### **Javítási fedőlapok megjelenítése és nyomtatása**

A fedőlapok információkat tartalmaznak a hozzájuk tartozó i5/OS javításokról. A fedőlapokat megjelenítheti a System i navigátor segítségével, vagy megjelenítheti és kinyomtathatja a PTF fedőlapok megjelenítése (DSPPTFCVR) parancs használatával.

Ha a javításokat adathordozón kapja meg, akkor a javítási fedőlapokat át kell másolnia az adathordozóról, mielőtt megjeleníthetné azokat. További információkért olvassa el a "Javítási fedőlapok másolása adathordozóról" című részt.

#### **Kapcsolódó hivatkozás**

PTF fedőlap megjelenítése (DSPPTFCVR) parancs

#### **Fedőlapok megjelenítése a System i navigátorból:**

A fedőlapokat a System i navigátorból az alábbi lépések végrehajtásával jelenítheti meg:

- <span id="page-65-0"></span>1. A System i navigátorban bontsa ki a **Kezelőközpont** elemet.
- 2. Bontsa ki a **Végpont rendszerek** bejegyzést.
- 3. Bontsa ki azt a rendszert, amely a megjelenítendő fedőlaphoz tartozó javítást tartalmazza.
- 4. Bontsa ki a **Konfiguráció és szerviz** elemet.
- 5. Bontsa ki a **Javításleltár** elemet.
- 6. Bontsa ki az **Összes javítás** bejegyzést.
- 7. Válassza ki a javításokat és kattintson rájuk a jobb gombbal. Válassza a **Fedőlap** menüpontot.

#### **Fedőlapok megjelenítése és nyomtatása karakteres felületről:**

Ha meg szeretné jeleníteni vagy ki szeretné nyomtatni az összes olyan javítás fedőlapját, amely jelenleg nincs alkalmazva a rendszerre, írjon be **egyet** a következő parancsok közül:

```
v
  DSPPTFCVR LICPGM(*ALL) SELECT(*NOTAPY)
```
v

DSPPTFCVR LICPGM(\*ALL) SELECT(\*NOTAPY) OUTPUT(\*PRINT)

**Megjegyzés:** Azt is megteheti, hogy csak azokat a fedőlapokat tekinti meg, amelyek bizonyos jellemzőkkel rendelkeznek. A CVRATR(\*SPCINST) parancs segítségével például azokat a fedőlapokat tekintheti meg, amelyek speciális utasításokat tartalmaznak.

Ha egy adott javítás fedőlapját szeretné megjeleníteni vagy kinyomtatni, írjon be **egyet** a következő parancsok közül:

```
DSPPTFCVR LICPGM(XXXXXXX) SELECT(ZZZZZZZ)
```
v

v

DSPPTFCVR LICPGM(XXXXXXX) SELECT(ZZZZZZZ) OUTPUT(\*PRINT)

XXXXXXX a licencprogram száma és ZZZZZZZ a kívánt fedőlap javítási azonosítója.

## **Javítások letisztítása**

Ha a rendszeren kevés a tárterület, akkor érdemes törölni az i5/OS javításokhoz tartozó mentési fájlokat és fedőlapokat.

A mentési fájlok és a javítások fedőlapjai idővel felhalmozódnak. Miután véglegesen telepített egy javítást és végrehajtott egy SAVSYS műveletet, érdemes törölnie a javítás mentési fájlját és a fedőlapot, ha a javítást nem kell terjesztenie egy másik rendszerre, és úgy tapasztalta, hogy a javítás nem hibás. Amikor véglegesen telepít egy javítást és törli a mentési fájlt, akkor az állapotinformációk kivételével a javítással kapcsolatos összes információ is törlődik. A mentési fájl törlésével helyet szabadíthat fel a rendszerben más fájlok számára.

### **Mentési fájlok törlése a System i navigátor segítségével**

A System i navigátor lehetővé teszi a javítások azon mentési fájljainak és fedőlapjainak törlését, amelyekre már nincs szükség. A mentési fájlok és a fedőlapok törléséhez tegye a következőket:

- 1. A System i navigátorban bontsa ki a **Kezelőközpont** elemet.
- 2. Válassza a **Végpont rendszerek** vagy a **Rendszercsoportok** elemet a fahierarchiából. Ez a művelet lehetővé teszi, hogy kiválasszon egy vagy több rendszert a jobb panelen.
- 3. Kattintson jobb gombbal arra a rendszerre vagy rendszerekre, amelyen végre szeretné hajtani a műveletet, válassza a **Javítások** parancsot, majd válassza a **Takarítás** parancsot.
- 4. Ne feledje, hogy a kijelölt javítások minden mentési fájlja és fedőlapja törlődni fog. Választhatja azt, hogy ismételten végrehajtja a műveletet minden javításon (minden termékhez), egy termék valamennyi javításán, vagy csak kiválasztott javításokon.
- 5. A művelet háttérben történő elindításához kattintson az **OK** vagy az **Ütemezés** gombra.

<span id="page-66-0"></span>A System i navigátor több lehetőséget is biztosít a javítások letisztítására. A különféle lehetőségek teljes listáját lásd a System i navigátor ablakában elérhető részletes súgóban. Kattintson a **Súgó** parancsra a menüsoron és válassza a **Témakörök** elemet. Válassza a **Mire való. . .?** elemet, amelynek segítségével megtudhatja, mire van lehetősége és hol kell tartózkodnia a System i navigátor ablakban a művelet végrehajtásához.

### **Mentési fájlok törlése a DLTPTF parancs segítségével**

A karakteralapú felületen használja az Ideiglenes programjavítások törlése (DLTPTF) parancsot a PTF mentési fájlok és fedőlapok törléséhez. Ne használja a Fájl törlése (DLTF) parancsot a PTF mentési fájlok törléséhez. Ha a DLTF parancsot használja, akkor a PTF funkció nem fogja érzékelni, hogy törölte a mentési fájlt.

**Megjegyzés:** Ha a rendszernaplók meg vannak adva, akkor a korábbi kiadásokhoz tartozó javítási mentési fájlokat és fedőlapokat a rendszer az automatikus takarítás során távolítja el.

### **PTF csoportok letisztítása**

Ha követi a PTF (javítási) karbantartási stratégiát, akkor általában több PTF csoportot is tárol a rendszerén. Egy PTF |

csoport automatikusan törlésre kerül, ha a PTF csoport nem tartalmaz egy célkiadást, vagy ha a célkiadás korábbi, mint |

az aktuális kiadás, és a PTF csoport egyetlen telepített vagy támogatott licencprogramhoz sem tartalmaz PTF javítást. A |

PTF csoportok automatikusan törlésre kerülnek az i5/OS új kiadásának telepítése során, valamint az Operational Assist | (OA) takarítás során. |

Ha kézileg szeretne törölni egy PTF csoportot, akkor tegye a következőket: |

- 1. Használja a PTF csoportok kezelése (WRKPTFGRP) parancsot.
- 2. Válassza a 4-es lehetőséget minden egyes törölni kívánt PTF csoport mellett.

**Megjegyzés:** Egy PTF csoport törlése csak a PTF csoportinformációt törli a rendszerből. Nem töröl és nem távolít el egyetlen PTF-et sem a rendszerből vagy a PTF csoportban meghatározott kapcsolódó PTF csoportból.

# **Szoftverjavítások eltávolítása**

Ez a témakör összefoglalja, hogy mikor lehet eltávolítani i5/OS, Licenc belső kód, vagy licencprogram javításokat a rendszerből.

Az ideiglenesen telepített javításokat eltávolíthatja. Az ideiglenesen telepített késleltetett javításokat újraindításkor vagy IPL betöltéskor (rendszerindító programbetöltéskor) eltávolíthatja ideiglenesen, majd IPL végrehajtása nélkül eltávolítja véglegesen. Az ideiglenesen telepített azonnali javításokat IPL végrehajtása nélkül eltávolíthatja ideiglenesen vagy véglegesen. Azokat az azonnali javításokat is eltávolíthatja, amelyeket betöltött, de nem alkalmazott. A véglegesen telepített javításokat nem lehet eltávolítani.

**Megjegyzés:** A System i navigátorban a javítás eltávolítása ugyanazt jelenti, mint a javítás telepítésének visszavonása. A javítások eltávolításával kapcsolatos további információkért olvassa el a részletes feladatsúgót, amely a System i navigátor ablakából érhető el. Kattintson a **Súgó** parancsra a menüsoron, és válassza a **Témakörök** elemet. Válassza a **Mire való. . .?** elemet, amelynek segítségével megtudhatja, mire van lehetősége, és hol kell tartózkodnia a System i navigátor ablakban a művelet végrehajtásához.

Amikor a javításokat ideiglenesen távolítja el, akkor a javítás által helyettesített eredeti objektumok visszakerülnek a programkönyvtárba. A rendszer ekkor újra ellenőrzi, hogy az eltávolítani kívánt javításra nincs-e szüksége más, jelenleg alkalmazott javításnak. Ha az eltávolítani kívánt javításra egy másik javításnak szüksége van, akkor a javítás eltávolítása előtt vagy azzal egy időben azt a javítást is el kell távolítani, amelyik az eltávolítandó javítást igényli.

**Megjegyzés:** A Licenc belső kód javításokat csak véglegesen lehet eltávolítani.

### **Licencprogram-javítások eltávolítása**

Ez a rész bemutatja a lépéseket, amelyek egy vagy több licencprogram-javítás eltávolításához szükségesek.

- 1. Írja be az Ideiglenes programjavítás eltávolítása (RMVPTF) parancsot, és nyomja meg az F4 billentyűt (Parancssor).
- 2. Az Ideiglenes programjavítás eltávolítása (RMVPTF) képernyőn a Termék (LICPGM) paraméterben adja meg a licencprogramot.
- 3. A következő lépések végrehajtásával válassza ki az eltávolítani kívánt javításokat:
	- v A Kiválasztandó PTF számok (SELECT) paraméterben adja meg az eltávolítani kívánt javítások számát, vagy ha az összes javítást el szeretné távolítani, akkor az \*ALL értéket.

**Megjegyzés:** Ha a SELECT paraméterben megadott javításszámokat, akkor adja meg a RMVDEP(\*YES) paramétert, amely biztosítja a termékben lévő függő javítások eltávolítását is.

- v A Kiválasztandó PTF számok (SELECT) mezőben adja meg az \*ALL értéket, a Kihagyandó PTF számok (OMIT) paraméterben pedig azoknak a javításoknak a számát, amelyeket nem szeretne eltávolítani.
- 4. Ha a javításokat ideiglenesen szeretné eltávolítani, akkor a Módosítás mértéke (APY) paraméterben adja meg a \*TEMP értéket, ha pedig véglegesen szeretné eltávolítani a javításokat, akkor adja meg a \*PERM értéket.
- 5. Ha azonnali javításokat távolít el, akkor a Késleltetett PTF-ek (DELAYED) paraméterben adja meg a \*NO értéket.
- 6. Ha olyan késleltetett vagy azonnali javításokat szeretne azonosítani, amelyeket automatikusan kell eltávolítani a következő felügyelet nélküli IPL betöltéskor, akkor a Késleltetett PTF-ek (DELAYED) paraméterben és az Eltávolítás felügyelet nélküli IPL betöltéskor (IPLRMV) paraméterben adja meg a \*YES értéket.
- 7. Nyomja meg az Enter billentyűt.

Ha egy termék javításait szeretné eltávolítani, akkor nyissa meg a Kezelőközpont online súgóját a System i navigátorban. Kattintson a **Súgó** parancsra a menüsoron és válassza a **Témakörök** elemet. Válassza a **Mire való. . .?** elemet, amelynek segítségével megtudhatja, mire van lehetősége, és hol kell tartózkodnia a System i navigátor ablakban a művelet végrehajtásához.

### **IBM i5/OS javítások eltávolítása**

Ez a rész bemutatja azokat a lépéseket, amelyek egy vagy több i5/OS javítás eltávolításához szükségesek.

A két létező javítástípust, az azonnalit és a késleltetettet eltávolíthatja ideiglenesen vagy véglegesen. A következő táblázat a két típus eltávolításával kapcsolatos információkat tartalmazza mind az ideiglenes, mind a végleges eltávolítást illetően.

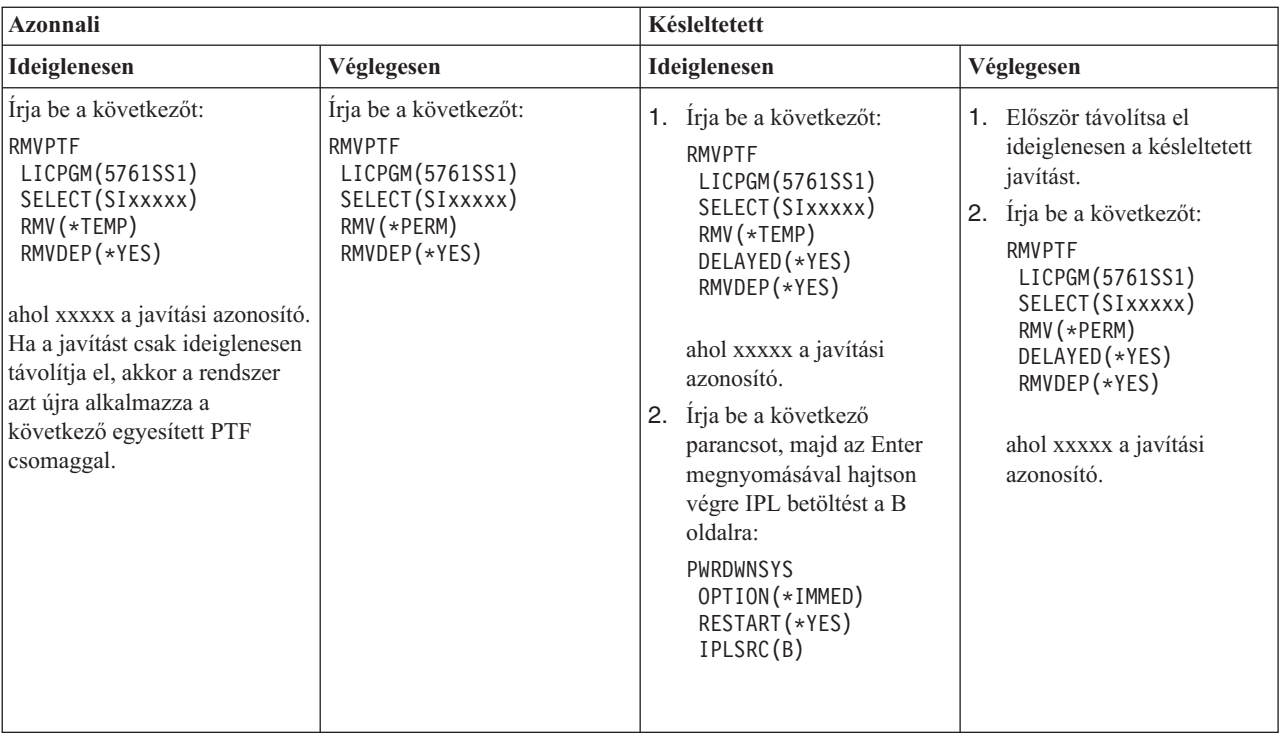

Ha egy rendszerről vagy több rendszerről javításokat szeretne eltávolítani, akkor nyissa meg a Kezelőközpont online súgóját a System i navigátorban. Kattintson a **Súgó** parancsra a menüsoron és válassza a **Témakörök** elemet. Válassza a **Mire való. . .?** elemet, amelynek segítségével megtudhatja, mire van lehetősége, és hol kell tartózkodnia a System i navigátor ablakban a művelet végrehajtásához.

### **Licenc belső kód javítások eltávolítása**

Ez a rész a Licenc belső kód javítások eltávolításához szükséges lépéseket mutatja be.

A két létező javítástípust, az azonnali és a késleltetett javítást eltávolíthatja véglegesen. A következő táblázat a két javítástípust ismerteti az eltávolítás részleteivel együtt.

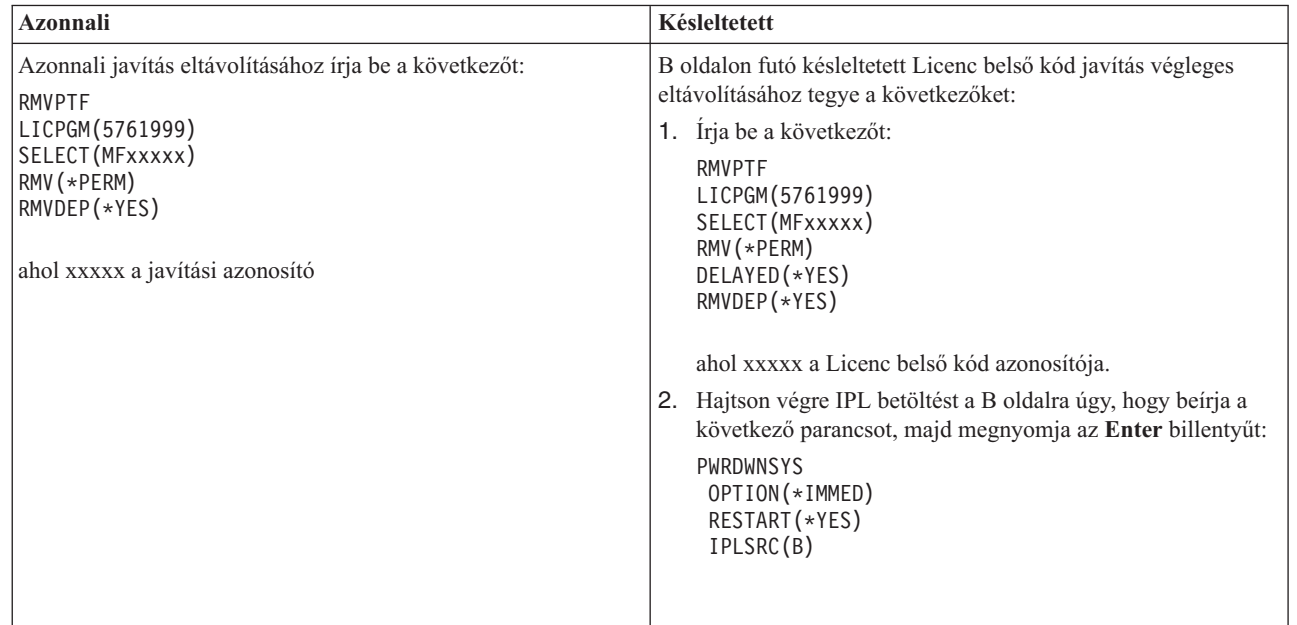

| | | | | | | | | | | | | | | | |

 $\frac{1}{1}$ | | | | | | | | | | **Megjegyzés:** A oldalon futó azonnali Licenc belső kód javítás eltávolításához kövesse az alábbi útmutatásokat.

Ha szeretné tudni, milyen egyéb típusú javításokat távolíthat el, akkor olvassa el a Szoftverjavítások eltávolítása című témakört.

## **Szoftverszerződések és licencek kezelése**

Ez a rész leírja, hogy Ön és az IBM hogyan kezelheti adott i5/OS licencek és csomagolt termékek esetén a szoftverlicenc információk használatát, dokumentálását és karbantartását.

Minden System i modellhez tartoznak i5/OS processzoralapú engedélyek. Az IBM System i 550, 570, és 595 modellek logikai partíciói esetében, amelyek i5/OS és további processzor aktiválásokkal rendelkeznek, használhat olyan processzoralapú engedélyt, amely lehetővé teszi a DB2 for i5/OS minimális használatát.

Egyes IBM System i modellek esetében a i5/OS licenckezelés tartalmaz processzoralapú és felhasználó alapú | engedélyeket is. |

A *csomagolt termék* egy olyan program a rendszeren, melynek telepítése vagy a Licencprogram helyreállítása (RSTLICPGM) parancs, vagy a GO LICPGM menük segítségével történt. A *licencköteles* csomagolt termék felhasználja az i5/OS szoftver licenckezelési funkcióit.

#### **Megjegyzések:**

- v A szoftverszerződéseket megjelenítheti vagy kinyomtathatja.
- v Az IBM használat alapú termékeihez szükséges szoftver licencinformációkat megjelenítheti és kinyomtathatja a Licencinformációk kezelése (WRKLICINF) parancs segítségével. A Kezelőközponton keresztül kezelheti a licenckulcsokat és terjesztheti azokat a rendszerben.

## **i5/OS alkalmazáskiszolgáló licenckezelés**

Az IBM System i 550, 570, és 595 modellek hozzárendelt logikai partícióján, amelyen az IBM i5/OS operációs rendszer fut, használhatja az i5/OS alkalmazáskiszolgáló processzoralapú engedélyt, amely lehetővé teszi a DB2 for i5/OS termék minimális használatát.

Ilyen partíciókon futtathat olyan termékeket, mint például a WebSphere alkalmazáskiszolgáló vagy a Lotus Domino, amelyekhez nem szükséges a DB2 for i5/OS futtatása. Az ilyen beállítású logikai partíciók adhatnak helyet olyan alkalmazásoknak is, amelyek más rendszereken vagy logikai partíciókon található DB2 adatokhoz férnek hozzá.

Az i5/OS alkalmazáskiszolgáló megrendelésére vonatkozó feltételeket és kikötéseket az IBM i5/OS licencinformációk |

dokumentuma tartalmazza. Győződjön meg róla, hogy megértette az i5/OS alkalmazáskiszolgálóra vonatkozó |

feltételeket és kikötéseket, és tartsa ezt a dokumentumot egy biztonságos helyen. |

### **Processzoralapú engedély kulcsok az i5/OS alkalmazáskiszolgálót futtató rendszereken**

Az i5/OS alkalmazáskiszolgáló processzoralapú engedélyeivel rendelkező rendszereken egyetlen szoftver licenckulcs (5051-es összetevő) kezeli az alábbi típusú processzoralapú engedélyeket.

#### **5761-SS1 5051-es összetevő** |

Ez a processzoralapú engedély kulcs tartalmazza a rendszeren található valamennyi i5/OS processzor számát. Ezt az 5051-es processzoralapú engedély kulcsot kell beírnia a rendszer minden egyes partícióján. Az itt beírt értéket a rendszer összehasonlítja az 5051-es kulcsmennyiséggel és eldönti, hogy egyezik-e a licenccel. Az 5051-es kulcsmennyiség az i5/OS processzoralapú engedélyek, valamint az i5/OS alkalmazáskiszolgáló processzoralapú engedélyek összes mennyisége.

#### **5761-SS1 5053-as összetevő** |

i5/OS alkalmazáskiszolgáló processzoralapú engedély.

Tekintse át az alábbi példákat, amelyek az egész rendszerre vonatkozó processzoralapú engedélyek számítási módját szemléltetik.

- v Ha egy rendszernek két logikai partíciója van, melyek egy-egy 5051-es processzorral rendelkeznek, akkor a rendszernek összesen két 5051-es processzoralapú engedélye van.
- v Ha ezek közül az egyik logikai partícióhoz hozzá van rendelve egy i5/OS alkalmazáskiszolgáló processzor engedélye is, akkor a rendszernek két 5051-es processzoralapú engedélye és egy 5053-as i5/OS alkalmazáskiszolgáló processzoralapú engedélye van.
- v Ha az egyik logikai partíciónak egy processzora van, a másiknak pedig kettő, valamint van egy 5053-as i5/OS alkalmazáskiszolgáló processzor is, akkor a rendszernek három 5051-es és két 5053-as processzoralapú engedélyre van szüksége.

v Ha az egyik logikai partícióhoz egy processzor és egy engedélyezett 5053-as i5/OS alkalmazáskiszolgáló processzor, | a másik logikai partícióhoz pedig két processzor és két engedélyezett 5053-as i5/OS alkalmazáskiszolgáló

processzor tartozik, akkor a rendszer három 5051-es és három 5053-as processzoralapú engedélyt igényel, az

operációs rendszer változatától és kiadásától függetlenül.

### **5053-as szoftver licenckulcs hozzáadása**

Ha az 5053-as összetevő letöltéséhez elektronikus szoftverszállítási szolgáltatást használt, akkor a szoftver licenckulcs ehhez az engedélyhez automatikusan hozzáadódik a rendszerhez.

Ha az 5053-as összetevőhöz tartozó szoftver licenckulcsot nyomtatott változatban kapta meg, akkor ezeket a kulcsokat ugyanazokkal a lépésekkel adhatja hozzá, mint az egyéb szoftver licenckulcsokat. A kulcsot hozzáadhatja egyetlen logikai partícióhoz vagy valamennyi partícióhoz. Ha segítségre van szüksége, akkor tekintse meg a ["Szoftver](#page-72-0) licenckulcs [hozzáadása"](#page-72-0) oldalszám: 67 helyen található információkat, majd térjen vissza ide és folytassa a következő témakörrel: " i5/OS alkalmazáskiszolgáló támogatás hozzáadása".

### **i5/OS alkalmazáskiszolgáló támogatás hozzáadása**

Az 5053-as összetevő licenckulcsának hozzáadása és megfelelő számú processzort aktiválása után lehetősége van a |

logikai partíció processzoralapú engedélyeinek módosítására. Teljes i5/OS támogatású és i5/OS alkalmazáskiszolgáló |

támogatású lehetőségek közül választhat. Ezt az Alkalmazáskiszolgáló támogatás beállítása (QLZASPAS) API |

segítségével teheti meg. |

| | |

> Az i5/OS alkalmazáskiszolgáló támogatás hozzáadásához írja be a következő parancsot a parancssorba: CALL QSYS/QLZASPAS PARM('\*ADD5053 ')

### **Az i5/OS alkalmazáskiszolgáló támogatás eltávolítása**

Lehetősége van arra is, hogy egy logikai partíciót i5/OS alkalmazáskiszolgáló partícióról teljes támogatású i5/OS partícióra módosítson.

Az i5/OS alkalmazáskiszolgáló támogatás eltávolításához írja be a következő parancsot a parancssorba: CALL QSYS/QLZASPAS PARM('\*RMV5053 ')

**Kapcsolódó hivatkozás**

Az Alkalmazáskiszolgáló támogatás beállítása (QLZASPAS) API

## **i5/OS licenckezelés a felhasználó alapú engedélyeket kínáló IBM System i modelleken**

Egyes IBM System i modellek esetében a i5/OS licenckezelés az engedélyek két típusából áll: processzoralapú |

engedélyek és felhasználó alapú engedélyek. Egy olyan rendszer használata előtt, amely mindkét típusú engedélyekkel |

rendelkezik, tekintse át az itt leírt információkat az i5/OS felhasználó alapú engedélyekhez tartozó fogalmak, |

követelmények és eljárások megismeréséhez. |

## **i5/OS felhasználó alapú engedélyek**

Minden System i modell esetében szükség van egy engedélyre minden processzorhoz, amely a i5/OS operációs |

rendszert futtatja. A felhasználó alapú engedélyeket alkalmazó System i modellek esetében szükség van mind i5/OS | processzoralapú engedélyekre, mind pedig i5/OS felhasználói alapú engedélyekre. |

Az *i5/OS felhasználó* egy olyan személy, akinek hozzáférése van az i5/OS operációs rendszerhez legalább egy | kapcsolaton keresztül. A felhasználó hitelesítési adatokat (felhasználói azonosítókat) cserél az operációs rendszerrel. | Ezt vagy közvetlenül, vagy közvetetten, az operációs rendszer által támogatott egy alkalmazás vagy köztesszoftver | segítségével teheti meg. A felhasználó alapú engedélyekkel rendelkező System i rendszerek esetében a rendszeren | egyidejűleg hitelesített i5/OS felhasználók (*párhuzamos i5/OS felhasználók*) maximális számának megfelelő | mennyiségű engedélyt kell beszereznie. |

- v A rendszer felhasználói lehetnek a vállalat alkalmazottai, vagy pedig olyan személyek, akiknek befogadó | szolgáltatást nyújt. Ezen felhasználóknak az alábbi engedélyek egyikével adhat jogosultságot az i5/OS operációs rendszer használatára: | |
- Egy i5/OS felhasználó alapú engedély minden egyes párhuzamos i5/OS felhasználó számára.
- Egy i5/OS korlátlan együttműködési felhasználó alapú engedély a rendszer számára.
- v Az olyan felhasználók esetében, mint például az ügyfelek vagy üzleti partnerek, akik nem a vállalat alkalmazottai és nem nem is olyan személyek, akiknek befogadott szolgáltatást nyújt, az alábbi i5/OS lehetőségek állnak rendelkezésre: | | |
- Egy i5/OS felhasználó alapú engedély minden egyes párhuzamos i5/OS felhasználó számára. |
- Egy i5/OS külső engedély. |

| |

| | |

|

| |

– Egy i5/OS korlátlan együttműködési felhasználó alapú engedély. |

Az i5/OS felhasználó alapú engedélyekkel kapcsolatos további információkért tekintse meg a Felhasználó alapú i5/OS

licenckezelés hirdetményt az IBM [termékek](http://www.ibm.com/products/us/) **webhelyen. A Gyors elérés** oszlopban válassza a **Hirdetmények** elemet.

### **i5/OS processzoralapú engedélyek**

Az i5/OS felhasználók száma alapján megállapított licenckezelés mellett az operációs rendszer a processzor alapján is |

engedélyköteles. Minden felhasználó alapú hitelesítést biztosító System i modell tartalmaz legalább egy i5/OS |

processzoralapú engedélyt is. Előfordulhat, hogy további processzoralapú engedélyeket kell vásárolnia ahhoz, hogy az i5/OS operációs rendszert további processzorokon állítsa be vagy futtassa. | |

### **i5/OS szoftver licenckulcsok felhasználó alapú engedélyeket biztosító System i modellekhez**

i5/OS felhasználó alapú engedélyeket biztosító rendszerek esetében három szoftver licenckulcsot kap. |

- **5761-SS1 5050-es összetevő**
	- A szoftver licenckulcs az i5/OS operációs rendszerhez. Ehhez a licenckulcshoz egy 70 napos próbaváltozat időtartam tartozik.
- **5761-SS1 5051-es összetevő** |

Az operációs rendszer által használt processzorok számát azonosító processzoralapú engedély.

#### **5761-SS1 5052-es összetevő** |

A felhasználó alapú engedély, mely az i5/OS operációs rendszer használatára feljogosított felhasználók számát jelöli.

Ha rendszerén előre telepítve van az i5/OS operációs rendszer, akkor az 5050-es és 5052-es összetevőhöz tartozó | szoftver licenckulcsok, valamint az 5051-es összetevőhöz tartozó egyetlen processzoralapú engedély már szerepel a | rendszeren. Ha több processzort rendelt, akkor olvassa el a megrendeléshez tartozó Vásárlói megjegyzés (Customer Notice) dokumentumot a további szoftver licenckulcsok elérési módjára vonatkozó információkért. | |
## **Szoftver licenckulcsok megjelenítése**

| | | | | | | | | | | | | | | | | | | | | | | | | | | | | | | | | | | | | | |

| |

T

Az 5051-es vagy 5052-es összetevőket a Licencinformációk kezelése parancs segítségével jelenítheti meg. Írja be a WRKLICINF parancsot a parancssorba. Válassza az 5. lehetőséget (Részletek megjelenítése). 1. ábra: itt látható egy példa az 5052-es összetevőhöz tartozó szoftver engedély kulcsra.

```
Licencinformációk megjelenítése XXXXXXXX
                                                        HH/NN/ÉÉ ÓÓ:PP:MM
Termékazonosító . . . . . . . . : 5761SS1
Licenc tag . . . . . . . : V6
Összetevő . . . . . . . . . : 5052
Leírás . . . . . . . . . . : i5/OS
Megfelelési típus . . . . . : *KEYED
Használati típus. . . . . . : *REGISTERED
Használati korlát . . . . . : 10
Utolsó frissítés. . . . . . : HH/NN/ÉÉ ÓÓ:PP:MM
Küszöbérték . . . . . . . . : 9
Használat számlálási információk:
 Minden partíció . . . . . : 9.00
 Helyi partíció . . . . . : 6.00
Csúcshasználati információk:
 Csúcshasználat. . . . . . : 9.00
 Utolsó csúcs. . . . . . . : HH/NN/ÉÉ ÓÓ:PP:MM
Termékazonosító . . . . . . . . : 5761SS1
Licenc tag . . . . . . . : 75<br>Összetevő
0sszetevő . . . . . . . . . :
Leírás . . . . . . . . . . : i5/OS
Megsértés naplózása . . . . : *NO
Üzenetsor/Könyvtár . . . . : *NONE
Kulcsolt megfelelési információk:
  Lejárati idő . . . . . . : *NONE
  Ingyenes időtartam. . . . : 0
  Ingyenes időtartam lejárati dátuma: : *NONE
                                                      Oldal alja
F3=Kilépés F5=Frissítés F12=Mégse
```
*1. ábra: Példa: az 5052-es összetevő Licencinformációk megjelenítése egy több partícióval rendelkező rendszeren*

**Megjegyzés:** A Használat számlálás információkba beletartozik a rendszeren található valamennyi i5/OS operációs rendszer.

### **Szoftver licenckulcs hozzáadása**

Az operációs rendszer telepítése vagy frissítése után az egyik befejező feladat az operációs rendszerhez tartozó szoftver | licenckulcsok telepítése. Ha a rendszeren nincs előre telepítve az operációs rendszer, akkor tekintse meg az i5/OS és a | kapcsolódó szoftverek telepítése, frissítése vagy eltávolítása című témakört az i5/OS információs központban. A | szoftver licenckulcs információkat az i5/OS megrendelést kísérő szoftver licenckezelési dokumentumok tartalmazzák. |

Ha van a rendszeren előre telepített operációs rendszer, akkor további szoftver licenckulcsok telepítésére lehet szükség, | mint például további processzor kulcsok vagy további felhasználó alapú engedély kulcsok. Szoftver licenckulcs információk hozzáadásához tegye a következőket. | |

**Megjegyzés:** Szoftver licenckulcs hozzáadásához rendelkeznie kell az \*ALLOBJ különleges jogosultsággal a felhasználói profilban. A különleges jogosultságokkal kapcsolatos további információkért tekintse meg a Rendszer biztonsági beállítások tervezése és beállítása című részt. | | |

- 1. Írja be a WRKLICINF parancsot a parancssorba, majd nyomja meg az Enter billentyűt. |
	- 2. A Licencinformációk kezelése képernyőn írja be az 1 értéket a termék azonosítószáma melletti Beállítás (OPT) oszlopba, hogy licenckulcs információkat adhasson a programhoz. Nyomja meg az Enter billentyűt.
	- 3. Az Licenckulcs információk hozzáadása (ADDLICKEY) képernyőn írja be a szükséges adatokat, és adja meg a használati engedély kulcs adatait. Egyes mezőkben már szerepelhetnek a szükséges információk, például a termékazonosító, a licenc tag és a rendszer sorozatszáma. Írja be a 18-jegyű licenckulcsot a három mezőbe az alábbiak szerint:
		- v Az első mezőbe írja be a szoftver licenckulcs első hat (1-6) karakterét.
		- v A második mezőbe írja be a következő hat (7-12) karaktert.
		- v Az utolsó mezőbe írja be az utolsó hat (13-18) karaktert.

A Használati korlát mezőbe írja be a jogosult felhasználók számát, majd nyomja meg az Enter billentyűt. Ha a szoftver licenckulcsban szereplő használati korláttól eltérő értéket ír be, akkor a CPF9E82 (Érvénytelen licenckulcs) üzenet jelenik meg.

A szoftver licenckulcs hozzáadása után megjelenik az engedélyezett felhasználói profilok listája.

Ha további licenc engedélyeket szeretne megrendelni a felhasználók számára (ötös vagy tizes csoportokban), akkor lépjen kapcsolatba IBM képviselőjével.

### **i5/OS felhasználó alapú engedélyekkel rendelkező rendszerek licenckezelési dokumentumai és garanciái**

Minden i5/OS megrendeléssel számos szoftver licenckezelési dokumentumot kap. Ezek a dokumentumok fontos |

információkat tartalmaznak a licencprogramok felhasználására, kezelésére és átadására vonatkozóan. Ezek lehetnek |

nyomtatott vagy online anyagok. A programok használata előtt győződjön meg arról, hogy elolvasta és megértette az |

összes engedélyezési megállapodást és dokumentumot. Tárolja biztonságos helyen a kinyomtatott szerződéseket és |

dokumentumokat. Mind a nyomtatott, mind az online szerződéseket át kell adni az új tulajdonosnak, ha továbbadja a  $\blacksquare$ 

programot. |

Az System i 515 modell tartalmaz egy 3 hónapos vagy 1 éves ingyenes i5/OS szoftverkarbantartási fedezetet a hardver | megrendeléssel járó alap i5/OS processzoralapú engedélyhez. A fedezet időtartamának hossza a rendszer | konfigurációjától függ. Ez a fedezeti időtartam minden korábbi System i modelltől eltér, amelyek 1 év i5/OS | szoftverkarbantartási fedezetet tartalmaznak az alap i5/OS processzoralapú engedélyekhez. A megrendelés idején lehetősége van arra, hogy - díj fizetése ellenében - kiterjessze az i5/OS Szoftverkarbantartási fedezetet 1 vagy 3 évre. | |

A System i 525 modell esetében az alap i5/OS processzoralapú engedély 1 év ingyenes i5/OS szoftverkarbantartási | fedezetet tartalmaz. A megrendelés idején lehetősége van arra, hogy - díj fizetése ellenében - kiterjessze a fedezetet 1 | vagy 3 évre. |

A Gép garancia és Hardverkarbantartás támogatásra vonatkozó részletekért lépjen kapcsolatba IBM képviselőjével vagy viszonteladójával.

## **Logikai partíciók és az i5/OS felhasználó alapú engedélyek**

A felhasználó alapú engedélyekkel rendelkező System i modelleken létrehozhat logikai partíciókat. 515-ös modell | esetén viszont az Advanced POWER Virtualization szolgáltatásra van szükség a logikai partíciók létrehozásához. Az | Advanced POWER Virtualization szolgáltatásra nincs szükség az alapvető logikai partícionáláshoz az 525-ös modellen, | amely logikai partícionálás tekintetében az 520-as modellhez hasonló képességekkel rendelkezik. Az 525-ös modell | nagyobb kiterjesztési képességei több logikai partíció beállítást biztosítanak, mint az 515-ös modell. Az 515-ös | modellnek például legfeljebb két lemezvezérlője lehet, ami azt jelenti, hogy legfeljebb két logikai partíció tudja | közvetlenül birtokolni vagy vezérelni a sajt lemezmeghajtóját. Egyéb logikai partícióknak már virtuális lemezt kell | használni. További információkat az Advanced POWER Virtualization technológiákkal kapcsolatban az IBM Systems | hardver információs központ Advanced POWER Virtualization című témakörében találhat. |

A i5/OS licenckezeléssel és logikai partíciókkal kapcsolatos további információkat az IBM Systems hardver információs központ A logikai partíciókra telepített IBM licencprogramok szoftver licenckezelése című témakörében találhat.

## **Felhasználói profilok és i5/OS felhasználó alapú engedélyek**

A *felhasználói profil* a egy egyedi névvel rendelkező objektum a rendszeren, amely tartalmazza a felhasználói jelszót, a | felhasználóhoz hozzárendelt különleges jogosultságok listáját, valamint a felhasználó által birtokolt objektumokat. A WRKLICINF parancs egy eszköz, melynek segítségével felhasználónként ellenőrizheti az i5/OS licenckezelést a | felhasználó alapú engedélyeket biztosító System i modellek esetében. Válassza az 5. elemet (Részletek megjelenítése) a | **Használat számlálási információk** mezőben szereplő felhasználói profilok megjelenítéséhez. A licencek betartását | segíti, hogy ezt a használat számot össze lehet hasonlítani a a rendszeren rendelkezésre álló felhasználó alapú engedélyek számával. Ha létrehoz és engedélyez egy felhasználói profilt, amikor a rendszeren a használati szám meghaladja a rendszerhez érvényes felhasználó alapú engedélyek számát, akkor egy üzenet tájékoztatja arról, hogy nem | felel meg a feltételeknek. Adódhatnak azonban olyan helyzetek is, amikor az engedélyezett profilok száma nagyobb | lehet a felhasználó alapú engedélyek számánál. Előfordulhat például, hogy nagyszámú felhasználó van, akik nem csatlakoznak egyidejűleg a rendszerhez. Az IBM szándéka szerint az IBM által biztosított rendszerprofilok nem számítanak bele a használati számba, ami segít a rendszer valós használati számának meghatározásában. | | | | | |

**Megjegyzés:** Új felhasználók létrehozásához a rendszeren rendelkeznie kell adatvédelmi megbízott (QSECOFR) jogosultsággal. A felhasználói profilokkal kapcsolatos további információkért tekintse meg a Felhasználói profiok című témakört. | | |

Három általános i5/OS felhasználói parancs áll rendelkezésére. Ezek a Felhasználói profil létrehozása (CRTUSRPRF), a Felhasználói profil módosítása (CHGUSRPRF), valamint a Felhasználói profil helyreállítása (RSTUSRPRF) | |

parancsok. Ezen parancsok állapot paramétere vagy engedélyezett (\*ENABLED), vagy tiltott (\*DISABLED) lehet. A |

felhasználó alapú engedélyekkel rendelkező System i modellek esetén egy engedélyezett állapotú felhasználói profil |

szerepel a használati számba, hogy segítse a szükséges i5/OS felhasználó alapú engedélyek számának kezelését. A |

tiltott állapot azt jelöli, hogy a felhasználónak nincs hozzáférése az operációs rendszerhez, és a felhasználói profil nem |

tartozik bele a használati számba. |

A rendszeren található felhasználó alapú engedélyek száma alapján számos helyzet befolyásolhatja a felhasználói profilok állapotát. Ha például túllépi az operációs rendszer licenc engedélyeinek (engedélyezett felhasználóinak) számát, és létrehoz egy engedélyezett állapotú felhasználói profilt, akkor létrejön a felhasználói profil, de kap egy diagnosztikai üzenetet. Ha egy felhasználó megpróbál bejelentkezni és túllépi a kísérletek maximális számát, akkor a felhasználói profil állapota tiltottra változik, és a használati szám csökken.

## **Hardver felújítás i5/OS felhasználó alapú engedélyekkel rendelkező rendszereken**

Ha egy processzoralapú licenckezeléssel rendelkező rendszert System i 525 modellre tér át, akkor az engedélyezett |

felhasználók száma nem lépheti túl a megvásárolt licencek száma által meghatározott korlátokat. Adja hozzá a licenc |

engedélyeket tartalmazó új licenckulcsot a biztonságos rendszerhez, mielőtt elvégezné a hardver felújítását a |

célrendszerre. A célrendszeren vagy logikai partíción első IPL során megtörténik a felhasználói profilok elemzése, és a |

rendszer ellenőrzi az \*ENABLED állapotú felhasználói profilokat a licencekhez. Ha a felhasználói profilok száma eléri |

a határértéket, akkor a rendszer küld egy diagnosztikai üzenetet. |

A hardver felújítással kapcsolatos további információkért tekintse meg az IBM Systems hardver információs központ Igény szerinti kapacitás bővítés című témakörét.

## **Hibajavítás**

A 6. táblázat: [oldalszám:](#page-75-0) 70 helyen található táblázat felsorolja a lehetséges hiba- és helyreállítási helyzeteket, amelyek csak az i5/OS felhasználó alapú engedélyekkel rendelkező rendszereken fordulhatnak elő.

#### <span id="page-75-0"></span>*6. táblázat: Felhasználó alapú engedély helyreállítása*

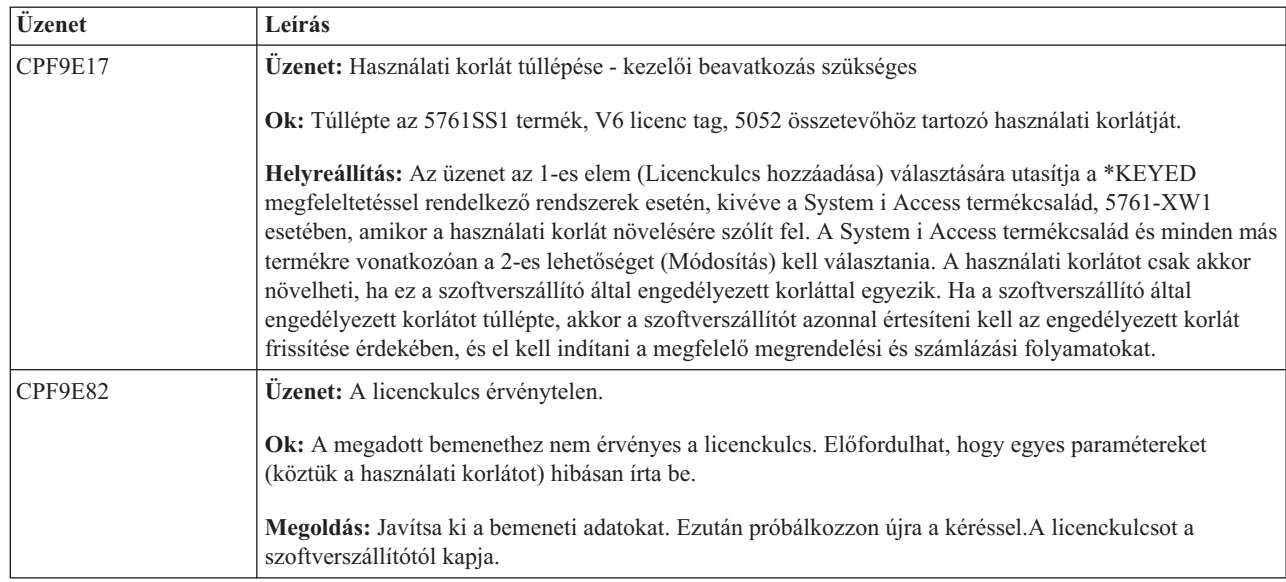

### **Kapcsolódó információk az i5/OS felhasználó alapú engedélyekkel rendelkező System i modellekhez**

• IBM [termékek](http://www.ibm.com/products/us/)-(http://www.ibm.com/products/)

| | | | | | | |

| |

A webhely segítségével hozzáférhet az IBM termékek referencia információihoz. A **Kapcsolódó hivatkozások** alatt válassza a **Jótállási információk** elemet. A **Gyors elérés** oszlopban válassza a **Hirdetmények** elemet.

- 1 · IBM System i [áttekintés:](http://www.redbooks.ibm.com/abstracts/redp5052.html) 515, 525, 570, 595 és további modellek (http://www.redbooks.ibm.com/abstracts/redp5052.html)
	- Ez az IBM Redbook a felhasználó alapú engedélyeket nyújtó System i modellek termékáttekintését tartalmazza.
	- v IBM Systems hardver információs központ

## **A szoftverszerződésekkel és licenckezeléssel kapcsolatos fogalmak**

A licencprogramok használatának és kezelésének alapjai a szoftver licencszerződések és szoftver licenckulcsok.

A licencprogramokra a szoftverszerződés feltételei érvényesek. A használt i5/OS licencprogramok az adathordozón található terjesztési készletben érhetők el, amely tartalmazza a szabványos készletet, a kulccsal védett készletet valamint egyedi termékkészleteket. A kulccsal védett készlet olyan termékeket és programbeállításokat tartalmaz, amelyek szoftver licenckulcsokat igényelnek a használat szabályozásához.

## **Szoftverszerződések**

A szoftverszerződések fontos információkat tartalmaznak a licencprogramok használatával és kezelésével kapcsolatban. Ebbe mind a nyomtatott, mind az online szoftverszerződések beleértendők.

Az IBM az ügyfeleinek mint természetes vagy jogi személyeknek a szoftver licencszerződésen keresztül engedélyezi a | szoftvert. A Licenc belső kódt is tartalmazó Gépkód és az i5/OS operációs rendszer telepítése vagy használata el kell | fogadnia ezek online szoftverszerződéseit. Más IBM licencprogramok is rendelkezhetnek szoftverszerződésekkel, | amelyeket el kell fogadnia, mielőtt telepíthetné a licencprogramot. |

Ha nem az IBM által gyártott licencprogramokat kell telepítenie a rendszerre, akkor is előfordulhat, hogy el kell fogadnia egy online szoftverszerződés feltételeit.

Az IBM vagy nem IBM termékek egyes szoftverszerződései a Szoftverszerződések (WRKSFWAGR) parancs segítségével jeleníthetők meg vagy nyomtathatók ki.

Ha Ön szoftverszolgáltató, és a szoftvertermék telepítése előtt szeretné megjeleníteni a licencfeltételeket, akkor hozzon létre egy szoftverszerződést, majd a Kezelőközpont vagy a szoftvertermék alkalmazás programozási felületek segítségével társítsa azt a termékkel. Útmutatásokat a ["Szoftverszerződések](#page-82-0) létrehozása saját termékekhez" oldalszám: [77](#page-82-0) helyen találhat.

### **Kapcsolódó feladatok**

Kötelező: szoftverszerződések elfogadása

### **Szoftver licenckulcsok**

Amikor a kulccsal védett i5/OS termékkészletben szereplő licencprogramokat telepíti, frissíti vagy áthelyezi, akkor szoftver licenckulcsokat kell telepítenie.

A szoftver licenckulcsok a térítésköteles licencprogramok használatát szabályozzák. Ezeket a kulcsokat egyes kulccsal védett, licenckezelésre alkalmas csomagolt termékek telepítésekor, frissítésekor vagy áthelyezésekor kell telepíteni. Előfordulhat, hogy akkor is telepítenie kell a kulcsokat, ha módosítja a szoftveres gépcsoportokat, további licenceket ad hozzá, vagy olyan új szoftvert vásárol, amelyhez licenckulcsra van szükség.

Az IBM egyes kulccsal védett IBM termékekhez 70 napos próbaidőszakot biztosít, amelynek során kulcs nélkül is kipróbálhatja a terméket. A 70 napos próbaidőszak letelte után azonban be kell töltenie a licenckulcsot a licencprogram használatának folytatásához. A 70 napos időszak az IBM licencprogram első használatának napjával kezdődik meg.

Ha a szoftver kulcsa elveszett vagy nagyon gyorsan van szüksége egy kulcsra, akkor rendelje meg a kulcsot az országának vagy régiójának megfelelő szoftverkulcs központtól. Ilyen különleges esetekben az IBM a kért kulcsot elektronikus levélben, telefonon, faxon vagy az Interneten keresztül küldi el.

A megrendelt kulccsal védett termékkel együtt kap egy szoftver licenckulcs lapot is.

Minden kulccsal védett termék vagy jellemző saját kulccsal rendelkezik. A Licencinformációk kezelése (WRKLICINF) parancs segítségével adhat hozzá licenckulcs információkat. Útmutatásért olvassa el a ["Licenckulcs](#page-78-0) információk [hozzáadása"](#page-78-0) oldalszám: 73 című részt.

### **Kapcsolódó fogalmak**

Logikai partíciók szoftvereinek licencei és licencprogramjai

i5/OS licencszerződésekkel kapcsolatos szempontok

**Kapcsolódó tájékoztatás**

 $\Box$  Jogosult [szoftvertámogatás](http://www.ibm.com/eserver/ess) webhely

## **A szoftver licenckezelés megtervezése**

A rendszerre telepített licenckezelésre alkalmas csomagolt termékek használatának tendenciáit nyomon követheti.

Ezen információk segítségével aztán meghatározhatja, hogy mit szükséges megvásárolnia a következő szoftverfrissítéskor.

### **Használati korlát meghatározása a kulccsal védett készleten kívüli termékekhez**

Ha meg szeretné határozni kulccsal védett készleten kívüli i5/OS termék következő kiadásához megvásárlandó licencek számát, akkor használhatja a Licencinformációk kezelése (WRKLICINF) parancsot.

A licenckezelésre alkalmas csomagolt termék használati korlátjának meg kell egyeznie a termék felhasználóinak maximális számával, vagy meg kell haladnia azt.

Ha a licencinformációkat egy időn át nyomon követi, akkor meghatározhatja, hogy a használati csúcs bizonyos időpontokban vagy bizonyos feltételek mellett következik-e be. A csúcsfelhasználás mértéke csökkenthető, ha a csúcsidőszakokban módosítja a termék használatát. A WRKLICINF parancs megjeleníti a használat aktuális mértékét és az egyes termékek csúcsfelhasználását. a csúcsfelhasználás nyomon követéséhez rendszeresen állítsa alaphelyzetbe a csúcsfelhasználást a 10. pont (Csúcsfelhasználás alaphelyzetbe állítása) segítségével a WRKLICINF parancsképernyőn.

Ha részletesebb használati információkra van szüksége, akkor kapcsolja be a naplózást az adott licenckezelésre alkalmas csomagolt termékhez. A naplózás bekapcsolásához adja meg a LOG(\*YES) paramétert a Licencinformációk módosítása (CHGLICINF) parancsban. Ha a használat meghaladja a használati korlátot, akkor ez a használati információ bekerül a QLZALOG naplóba. A naplóinformációk között szerepel a használati korlát, az aktuális használat, valamint azon licencfelhasználók neve, akik akkor használták a terméket, amikor a használati korlát túllépésére sor került. A napló a Napló megjelenítése (DSPJRN) parancs segítségével tekinthető meg. A naplókódban adjon meg L értéket, a bejegyzéstípusban pedig LU értéket. Ezen naplóbejegyzés típus kimeneti modellfájljai a QALZALU és a QALZALU4 a QSYS könyvtárban találhatók.

## **Processzoronkénti díjszabású termékek használati korlátjának meghatározása**

Néhány licenckezelésre alkalmas csomagolt termék használati korlátozása azon processzorok számán alapul, amelyeket a i5/OS logikai partíciókhoz beállított.

Egyes szoftvertermékek használatát azon processzorok teljes száma alapján számítják, amelyek azokra a logikai partíciókra vannak konfigurálva, amelyeken a termékek futnak. Ezek licenckezelésre alkalmas csomagolt termékek, amelynek használati típusa \*PROCESSOR. Ezen termékek használati típusát a Licencinformációk kezelése (WRKLICINF) parancs segítségével tekintheti meg. A licencinformációk részleteit az 5. pont (Részletek megjelenítése) segítségével jelenítheti meg.

A \*PROCESSOR használati típusú termékek használati korlátozásának meghatározásához az IBM POWER5 vagy |

POWER6 modelleken tekintse meg az i5/OS követelményei az IBM eServer p5 szervereken című részt az IBM | Systems hardver információs központban. |

## **Szoftverszerződések és licenckulcsok kezelése**

A Licenc belső kód és az i5/OS operációs rendszer telepítése és használata előtt el kell fogadnia ezen licencprogramok | online szoftverszerződéseit. |

Más IBM licencprogramok telepítése előtt azok szoftverszerződéseit is el kell fogadnia.

## **Szoftverszerződések elfogadása**

Bizonyos programok telepítéshez el kell fogadnia a hozzájuk tartozó szoftverszerződést.

A Licenc belső kód és az i5/OS operációs rendszer telepítése előtt el kell fogadnia ezek online szoftverszerződéseit. | Más online szoftverszerződéssel rendelkező programok telepítése előtt szintén el kell fogadnia azok szerződéseit. |

Ha rendszerén V6R1 kiadás fut és más licencprogramokat kíván telepíteni, akkor kövesse a További licencprogramok |

telepítése című témakörben található útmutatásokat. Az útmutatások között megtalálja a licencprogramok | szoftverszerződéseinek elfogadását is. |

Ha Ön szoftverszolgáltató, és a csomagolt szoftvertermék telepítése előtt szeretné megjeleníteni a feltételeket, akkor hozzon létre egy szoftverszerződést, majd a Kezelőközpont vagy a szoftvertermék alkalmazás programozási felületek segítségével társítsa azt a termékkel. Útmutatásokat a ["Szoftverszerződések](#page-82-0) létrehozása saját termékekhez" oldalszám: [77](#page-82-0) helyen találhat.

### **Kapcsolódó feladatok**

Kötelező: szoftverszerződések elfogadása

További licencprogramok telepítése

## **A szoftverszerződések megjelenítése vagy nyomtatása**

A szoftverszerződéseket a Szoftverszerződések kezelése (WRKSFWAGR) parancs segítségével jelenítheti meg és nyomtathatja ki.

<span id="page-78-0"></span>A Szoftverszerződések kezelése egy listát biztosít azokról a telepített licencprogramokról, amelyekhez szoftverszerződés tartozik. Ezeket a szerződéseket a szoftver szállítója által biztosított különböző nyelveken nyomtathatja ki, illetve jelenítheti meg.

### **A szoftverszerződések előkészítése a tulajdonjog átruházására**

Ha egy rendszert vagy logikai partíciót új tulajdonosra ruház át, akkor a Licencprogramok kezelése menü segítségével ruházhatja át a V6R1 szoftverszerződés tulajdonjogát.

Ezt a feladatot az IBM Üzleti partnerek végzik el, vagy bárki más, aki át kívánja ruházni egy V6R1 kiadást futtató teljes rendszer vagy logikai partíció tulajdonjogát egy új tulajdonosra. Ez a legutolsó lépés a rendszer vagy logikai partíció áramtalanítása előtt.

- 1. A parancssorban gépelje be a GO LICPGM parancsot, majd nyomja meg az Entert. Megjelenik a Licencprogramok kezelése képernyő.
- 2. A Licencprogramok kezelése (LICPGM) menüben válassza a 31-es lehetőséget (Szoftverszerződés előkészítése a tulajdonjog átruházására), majd nyomja meg az Entert. Egy megerősítő képernyő jelenik meg. Ha folytatja a műveletet, akkor a rendszer vagy logikai partíció leáll.

Az új tulajdonos a rendszerindító programbetöltés (IPL) során elfogadja a szoftverszerződéseket, hogy lehetővé tegye a rendszer vagy a logikai partíció használatát.

### **Szoftver licencinformációk megjelenítése és módosítása**

A licenc hatálya alá eső csomagolt termékekhez licenckulcs információkat adhat hozzá, és használati korlátot állíthat be. Ez a témakör ennek módját írja le.

Miután telepítette a licenckezelésre alkalmas csomagolt termékeket, a Licencinformációk kezelése (WRKLICINF) parancs következő funkcióinak segítségével folytathatja a szoftver licencinformációk kezelését a rendszeren.

### **Licenckulcs információk hozzáadása:**

Ha egy kulccsal védett, licenckezelésre alkalmas csomagolt terméket a próbaidőszak letelte után is szeretne használni, akkor töltse be a licenckulcsot és a többi szükséges információt.

A Licencinformációk kezelése (WRKLICINF) parancs segítségével licenckulcs információkat adhat a licenckezelésre alkalmas csomagolt termékekhez. A WRKLICINF parancs segítségével lehet betölteni a termék használatához a kipróbálási időszak után szükséges kulcsot és más információkat.

A licenckulcs információk hozzáadásához tegye a következőket:

- 1. Írja be a WRKLICINF parancsot, és nyomja meg az Enter billentyűt.
- 2. A megjelenő Licencinformációk kezelése képernyőn adja meg az 1-es műveletet azon termék azonosítója előtt található mezőben, amelynek a használati engedély kulcsát meg kívánja adni. Nyomja meg az Enter billentyűt.
- 3. Az Licenckulcs információk hozzáadása (ADDLICKEY) képernyőn írja be a szükséges adatokat, és adja meg a használati engedély kulcs adatait. Egyes mezőkben már szerepelhetnek a szükséges információk, például a termékazonosító, a licencfeltételek és a rendszer sorozatszáma. A termék 18 karakteres használati engedély kulcsát 3 részben kell megadni:
	- v Az első mezőbe írja be az első hat karaktert.
	- v A második mezőbe írja be a középső hat karaktert.
	- v Az utolsó mezőbe írja be az utolsó hat karaktert.

A használat mértékét megadó mezőbe írja be a termék használatára jogosult felhasználók számát vagy adja meg a \*NOMAX értéket.

**Megjegyzés:** A felhasználói profilban \*ALLOBJ jogosultsággal kell rendelkeznie a licenckulcs információk megadásához. Ha problémája van a megadott kulccsal, akkor lépjen kapcsolatba a szoftver szállítójával.

*Licenckulcs lerakat:*

A licenckulcs lerakat tárolja a termék licenckulcs információit minden egyedi licenckezelésre alkalmas csomagolt termékhez, licencfeltételhez, jellemzőhöz és rendszerhez. A lerakat licenckulcs információkat tárolhat bármely rendszerhez és a telepítendő termékhez.

Ha a termék telepítve van a rendszeren, amikor licenckulcs információkat ad a lerakathoz és a licenc ehhez a rendszerhez tartozik, akkor az ADDLICKEY parancs a licenckulcsot is telepíti. Amikor telepíti a licenckulcsot, akkor a termék jelenlegi felhasználási korlátja a licenckulcsban megadott felhasználási korlátra változik. A rendszer a lejárati dátumot is beállítja.

Ha a licenckulcs információ már létezik a licenckulcs lerakatban egy telepített termékhez, akkor a rendszer a termék telepítésének részeként a licenckulcs információkat is telepíti.

#### **A használati korlát beállítása:**

Miután végrehajtotta a i5/OS telepítést, de még mielőtt a rendszert elérhetővé teszi az összes felhasználó számára, állítsa be a használati korlátot azokhoz a licenckezelés alá vont termékekhez, amelyek nem szerepelnek a kulccsal védett készletben.

Az IBM esetében ezek a termékek a Felhatalmazási igazolványon (POE), a számlán vagy más olyan dokumentumon vannak felsorolva, amelyet a megrendelt szoftverrel kapott. A licenckezelés alá vont, de a kulccsal védett készletben nem szereplő termékek használati korlátját a Licencinformációk kezelése (WRKLICINF) parancs segítségével állíthatja be.

A használati korlát beállításához tegye a következőt:

- 1. Írja be a WRKLICINF parancsot, és nyomja meg az Enter billentyűt.
- 2. A Licencinformációk kezelése képernyőn nyomja le az F11 billentyűt (Használati információk megjelenítése). A POE igazolványon, a számlán vagy más dokumentumon felsorolt egyes termékek használati korlátjának meg kell egyeznie a megfelelő Licencinformációk kezelése képernyőn látható használati korláttal.
- 3. Állítsa a kurzort abba a sorba, ahol annak a terméknek a nevét látja, amelynek használati korlátját frissíteni szeretné.
- 4. Írjon be egy 2-est (Módosítás), és nyomja meg az Enter billentyűt.
- 5. Amikor a Licencinformációk módosítása képernyő megjelenik, írja be a POE igazolványon lévő használati korlátot a Használati korlát sorba. Ezenkívül frissítse a Küszöbérték sort \*CALC vagy \*USGLMT értékre. Ne hagyja a küszöbérték beállítását nullán.

**Megjegyzés:** Ha a következő üzenetet látja, akkor írjon be egy **G** betűt. CPA9E1B: A használati korlát növeléséhez jogosultság szükséges. A válasz (C G) előtt nyomja le a Súgó gombot.

6. Ha a POE lapon több termék van felsorolva, mint a Licencinformációk kezelése képernyőn, akkor csak azután állítsa be a használati korlátot, miután ezeket a termékeket is telepítette.

### **Szoftver licenckulcsok terjesztése**

A szoftver licenckulcsokat egy központi rendszerről további rendszerekre terjesztheti.

Ezt úgy teheti meg, hogy létrehoz egy fájlt, amelynek segítségével a szoftver licencinformációk automatikusan betölthetők a másik rendszerre egy i5/OS szoftverfrissítés során. A Szoftverlicenc információk készítése központi terjesztésre vagy a Szoftverlicenc információk terjesztése a System i navigátor segítségével című témakörök leírják a licencinformáció fájlok létrehozásának módját.

## **Szoftverleltár kezelése**

Fontos, hogy a központi rendszer leltárát frissen tartsa, hogy naprakész képpel rendelkezzen a felügyelt i5/OS rendszerek javításairól.

A javítások (és javításcsoportok) leltárának adatgyűjtésekor a rendszer a szoftverleltár adatgyűjtését is elvégzi. A leltár frissítése után a Kezelőközpont keresés funkciójának segítéségével kereshet meg egy adott javítást. Helyettesítő karakterként használhat csillagot (\*).

A javításleltár kezelése mellett akkor is szükség lehet a szoftverleltár információkra, amikor frissítést hajt végre. A | Kezelőközpont olyan funkciókkal rendelkezik, amelyek segítségével kereshet a szoftverleltár információi között. |

Végül a System i navigátor programmal a szoftverleltár segítségével a következő terméktípusokat is megtekintheti:

#### **Telepített termékek**

Megjeleníti azoknak a szoftvertermékeknek a listáját, amelyek jelenleg telepítve vannak a kijelölt rendszeren. A listában szereplő bármely szoftverre rákattinthat a jobb gombbal, majd a **Tulajdonságok** menüpontot választva további információk jeleníthetők meg a kiválasztott termékről. Ezeket a termékeket elküldheti egy vagy több végpont rendszerhez vagy rendszercsoporthoz, és telepítheti őket ezekre a rendszerekre. Egy telepített termékhez attól függetlenül tölthet le javításokat, hogy annak állapota ″Telepített és támogatott″ vagy sem.

#### **Támogatott termékek**

Megjeleníti azoknak a szoftvertermékeknek a listáját, amelyeket a kijelölt rendszer jelenleg támogat azokhoz a rendszerekhez, amelyeket a kijelölt rendszer felügyel a hálózatban. Ez a lista például olyan termékeket is tartalmazhat, amelyek nincsenek telepítve ebben a rendszerben. A támogatást nyújtó rendszer megrendeli a javításokat és elküldi őket azokra a rendszerekre, amelyeken a termék telepítve van.

Ha egy termék telepítve van, akkor ezt a terméket elküldheti egy vagy több végpont rendszernek vagy rendszercsoportnak, és telepítheti azokon. Egy telepített és támogatott szoftverterméket frissíthet is, a korábbi kiadásból származó javításokat pedig egy mentési fájlban tárolhatja. Emiatt nem kell aggódnia, ha ezt a rendszert használja forrásrendszerként a javítások terjesztésénél. Erre akkor lehet szükség, ha a hálózatában különböző kiadású rendszereket kell támogatnia.

Egy termékhez támogatást adhat attól függetlenül, hogy az telepítve van-e a rendszeren. Ha hozzáad egy terméket a Támogatott termékek listájához, akkor a forrásrendszerre javításokat másolhat ehhez a termékhez akkor is, ha a termék nincs telepítve. Ezután elküldheti (vagy elküldheti és telepítheti) ezeket a javításokat a hálózat más rendszereire.

**Megjegyzés:** A rendszeren telepített termékek nem automatikusan támogatottak egy új kiadásra történő frissítés után. Ha meg akarja tartani a jelenleg telepített termékek PTF mentési fájljait a frissítés után, akkor adjon támogatást a jelenleg telepített termékekhez a frissítés előtt.

A támogatás megadásával kapcsolatos útmutatásokat a "Javítási támogatás [hozzáadása](#page-42-0) egy [szoftvertermékhez"](#page-42-0) oldalszám: 37 helyen találhatja.

A következő példák mutatják, hogyan lehet felhasználni a leltárakat a mindennapi munka hatékonyabbá tételére:

- v Rövid idő alatt megkeresheti, hogy sok rendszer közül melyeken van telepítve egy adott termék vagy javítás.
- v Az összes rendszer szoftverleltárát egyszerre exportálhatja egy táblázatba, és rendszeresen nyomon követheti a rendszerek állapotát.
- v Az összehasonlítás és frissítés funkció segítségével több rendszeren is összevetheti a javításokat. A System i navigátor elküldi a hiányzó javításokat a célrendszerre és telepíti azokat. További információkat a ["Javítások](#page-42-0) [összehasonlítása](#page-42-0) és frissítése" oldalszám: 37 helyen találhat.
- v Elvégezheti a leltárak adatgyűjtését, és elküldheti azokat elektronikus úton az IBM-nek problémaelemzés és problémamegelőzés céljából. Az IBM így magasabb szintű szervizt tud nyújtani Önnek. A leltár adatgyűjtése és átvitele funkció a System i navigátor Extrém támogatás részében érhető el.

#### **Kapcsolódó fogalmak**

"A rendszerén található javítások leltárának megjelenítése a [Kezelőközpont](#page-61-0) segítségével" oldalszám: 56 A rendszerén található i5/OS javítások leltárát a System i navigátorban gyűjtheti össze és jelenítheti meg. Ezt a következőkben leírt módon teheti meg.

#### **Kapcsolódó feladatok**

Leltár kezelése

## **Saját szoftvertermék összeállítása és kezelése**

Az IBM termékek kezelésén túl a saját termékeit is létrehozhatja és kezelheti.

A System i navigátor biztosít egy *Kezelőközpont* nevű funkciót, amely segít ebben. A Kezelőközpont számos olyan eszközzel rendelkezik, amely segíti a telepített IBM és nem IBM szoftvertermékek kezelését. A Kezelőközpont segítségével becsomagolhatja és elküldheti a szoftvertermékeket, valamint javításokat, online szoftverszerződéseket és szoftverkulcsokat generálhat.

A System i navigátor olyan erőforrásokat kínál, amelyek lehetővé teszik, hogy a Kezelőközpont segítségével létrehozza saját termékeit, és telepítse azokat a hálózaton. Saját termékeihez létrehozhat és tervezhet javításokat, és telepítheti azokat a hálózaton. Az objektum aláírás és aláírás ellenőrzés biztonsági lehetőségeivel számos i5/OS objektum integritását ellenőrizheti, amikor a csomagokat más rendszerekre terjeszti.

**Kapcsolódó fogalmak**

Kezelőközpont

### **Kapcsolódó feladatok**

Objektum-aláírás és aláírások ellenőrzése

## **Saját szoftvertermék csomagolása és elküldése**

Ha a termékeket becsomagolja és terjeszti, akkor olyan termékhez jut, amelyet ugyanúgy kell telepíteni és karbantartani, mint az IBM licencprogramokat.

Saját szoftvertermék csomagolásával és terjesztésével kapcsolatos információkért tekintse meg a Saját szoftvertermékek csomagolása és elküldése a System i navigátor segítségével című részt.

## **Javítások létrehozása a telepített termékekhez a Kezelőközpont segítségével**

Ez a rész bemutatja, hogy a System i navigátor segítségével hogyan hozhat létre javításokat az Ön által meghatározott és rendszerére telepített csomagolt termékekhez.

A termék egy olyan alkalmazásprogram, amelyet be lehet csomagolni a Kezelőközpont segítségével. A Kezelőközpont segítségével becsomagolhatja saját termékeit, és terjesztheti azokat a hálózat többi rendszerére. Mint a legtöbb termék esetében, ilyenkor is előfordulhat, hogy a termék telepítése után javításokat kell biztosítania a telepített termékben talált problémák kijavításához vagy a lehetséges problémák megelőzéséhez.

Ha javításokat szeretne létrehozni az Ön által meghatározott és telepített nem IBM szoftverekhez, akkor tegye a következőket:

- 1. A System i navigátorban bontsa ki a **Kezelőközpont** elemet.
- 2. Bontsa ki a **Meghatározások** bejegyzést.
- 3. Válassza a **Termékek** bejegyzést.
- 4. Kattintson a jobb egérgombbal a terméken, amelyhez javítást kíván létrehozni, majd válassza az előugró menü **Javítás létrehozása** menüpontját. A termékmeghatározás állapota **Telepített** vagy **Kezelt** kell hogy legyen.
- 5. Adja meg a szükséges adatokat a **Javítás létrehozása** párbeszédablakban. Kattintson az **OK** gombra. A javítás létrejön a forrásrendszeren, de még nincs bevezetve.
- 6. Telepítse a javítást. (A "Javítások telepítése" [oldalszám:](#page-34-0) 29 helyen találhat útmutatásokat.)

A szoftvertermék alkalmazás programozási felület Ideiglenes programjavítás létrehozása API című része leírja, hogy milyen feltételeknek kell megfelelnie egy objektumnak, hogy egy javítás része legyen.

# <span id="page-82-0"></span>**Szoftverszerződések létrehozása saját termékekhez**

Ha egy nem az IBM által gyártott szoftvertermék telepítése előtt meg szeretné jeleníteni a licencfeltételeket, akkor hozzon létre egy szoftverszerződést, majd társítsa azt a csomagolt termékkel. Ehhez használhatja a Kezelőközpont vagy az i5/OS szoftvertermék alkalmazás programozási felületeket. Ezt követően a felhasználóknak el kell fogadniuk a szoftverszerződést a szoftvertermék telepítésének folyatásához.

A független szoftverszolgáltatók online szoftver licencszerződéseket hozhatnak létre. Ezt követően a felhasználóknak el kell fogadniuk a szoftverszerződést a telepítés befejezéséhez.

Ha szoftverszerződést kíván létrehozni, akkor először hozza létre a dokumentumok katalógusát a /QIBM/UserData/LicenseDoc katalógusban. Válasszon olyan nevet, amely eltér a többi szállító szerződéseinek nevétől. A névbe érdemes befoglalni a termékazonosítót, a verziószámot, a kiadásszámot, a módosításszintet és a beállítást. Például az Objektumhivatkozások kezelése (WRKLNK) parancs segítségével hozza létre a MyProdIDVRMOptDoc1 katalógust.

Ezt követően létrehozhatja a szoftverszerződés egy vagy több nyelvi változatát ebben a katalógusban. A dokumentum neve a katalógus nevével kezdődik, és egy nyelvi utótagot tartalmaz. A szerződés angol nyelvű verziójának neve például MyProdIDVRMOptDoc1\_en, a japán nyelvű verzió neve pedig MyProdIDVRMOptDoc1\_ja.

A szoftverszerződés dokumentumait UCS-2 Unicode kódolással (lehetőség szerint UTF-16 kódolással) kell létrehozni. Az Unicode kódolású karakterkészlet azonosítója (CCSID) 13488. A dokumentumok létrehozásához használhatja a WRKLNK parancs szerkesztés funkcióját, valamint számos más számítógépes eszközt. Ha olyan eszközt használ, amely UTF-16 kódolást állít elő, akkor annak BigEndian kódolásnak kell lennie.

Ha a szoftverszerződés dokumentumait a WRKLNK parancs segítségével szeretné létrehozni a MyProdIDVRMOptDoc1 katalógusban, akkor tegye a következőket:

- 1. Válassza a 2-es lehetőséget (Szerkesztés) a MyProdIDVRMOptDoc1 katalóguson.
- 2. Az új fájl parancssorba írja be a MyProdIDVRMOptDoc1\_en kifejezést fájlnévként, majd nyomja meg az Enter billentyűt a szerkesztéshez.
- 3. A szöveg bevitelének megkezdése előtt válassza az F15 (Szolgáltatások) lehetőséget.
- 4. Válassza a 3-as lehetőséget, és változtassa a CCSID-t 13488-ra. Nyomja meg az Enter billentyűt.
- 5. Válassza az 5-ös lehetőséget, és a folyamfájl EOL beállítását módosítsa \*CRLF értékre.
- 6. Nyomja meg az F3 billentyűt a szerződés szerkesztéséhez. Ügyeljen rá, hogy egyetlen karakter se kerüljön a 76. oszlop mögé (sem egyszeres, sem dupla szélességű karakter).
- 7. Az F2 billentyű megnyomásával mentse a dokumentumot, majd az F3 megnyomásával lépjen ki.

A szerződés formázásával, elnevezési követelményeivel, valamint a támogatott nyelvekkel kapcsolatban olvassa el a Termékbetöltő (QSZCRTPL) API létrehozása című témakört.

#### **Kapcsolódó feladatok**

Nem-IBM szoftver csomagolása és elküldése

#### **Kapcsolódó hivatkozás**

Szoftvertermék alkalmazás programozási felület

## **Licenckulcsok létrehozása saját termékekhez**

Ebből a részből megtudhatja, hogy hogyan hozhat létre szoftver licenckulcsokat a saját termékeihez.

Ha valamelyik termékéhez szoftverkulcsos ellenőrzésre lenne szüksége, akkor létre kell hoznia a szoftver licenckulcsokat ezekhez a termékekhez. Ezen termékek mindegyikéhez fel kell tölteni egy érvényes licenckulcsot a rendszerre, hogy a felhasználók elérhessék a terméket vagy annak egy szolgáltatását.

Licenckulcs készítéséhez válasszon az alábbi lehetőségek közül:

- v Ha rendelkezik IBM System Manager for i5/OS programmal a rendszeren, akkor a Licenckulcs létrehozása (GENLICKEY) parancs használatával elkészítheti a licenckulcsot. A licenckulcs egyedi minden egyes termék esetében és függ a parancs használatakor megadott rendszerinformációktól. A licenckulcs 18 jegyű hexadecimális érték (A-F és 0-9 közötti karaktereket tartalmaz). A kulcsok mentésre kerülnek a lerakatba, hogy az összes létrehozott kulcsnak legyen nyoma.
- v Ha nem rendelkezik az IBM System Manager for i5/OS programmal, akkor használja a Licenckulcs generálás (QLZAGENK) alkalmazás programozási felület lehetőséget.

### **Kapcsolódó tájékoztatás**

System Manager használata

## **Kapcsolódó információk az i5/OS és a kapcsolódó szoftverek karbantartásához és kezeléséhez**

Termék kézikönyvek, weboldalak és más információs központ témakör gyűjtemények is tartalmaznak az i5/OS és a kapcsolódó szoftverek karbantartása és kezelése témakör gyűjteményhez kapcsolódó információkat. A PDF fájlokat megtekintheti vagy kinyomtathatja.

## **Kézikönyvek**

v Rendszerkezelő használata (körülbelül 415 oldal)

Ez a dokumentum azt magyarázza el, hogy hogyan kell a Rendszerkezelő licencprogram segítségével javításokat kezelni, termékeket telepíteni és terjeszteni, valamint szoftveralkalmazásokat karbantartani. Ez egy külön megrendelhető termék.

## **Webhelyek**

| | | A szoftverek és licencprogramok kezelésével és karbantartásával kapcsolatban számos webhelyen talál információkat. Ezek a következők:

- System i [támogatás](http://www.ibm.com/systems/support/i/) $\overrightarrow{v}$
- Az IBM System i támogatás weboldal többek között javítások megrendelésével és letöltésével kapcsolatos információkat tartalmaz.

## **Egyéb információk**

- v A **Rendszermentés és helyreállítás** fejezetben talál információkat a rendszermentési és helyreállítási stratégia tervezéséről, a lemezvédelem beállításáról az adatok számára, a rendszer biztonsági mentéséről és arról, hogyan vezérelje a rendszerleállást meghibásodás esetén. A témakör a System i navigátor Mentési, helyreállítás és adathordozó szolgáltatások (BRMS) beépülő moduljával kapcsolatos információkat is tartalmazza. | | | |
- v A **Szoftverterjesztés** című témakör gyűjtemény leírja, hogyan juttathatja el a rendszeren lévő programokat (beleértve az operációs rendszert is) egy másik rendszerhez. | |
- v Az **i5/OS és kapcsolódó szoftverek telepítése, frissítése vagy törlése** témakör segítségével telepítheti a teljes i5/OS kiadást vagy annak egy részét, vagy az i5/OS kiadáshoz tartozó licencprogramokat. Itt megtalálhatja az elsődleges nyelv megváltoztatásával, egy második nyelv telepítésével vagy az i5/OS operációs rendszerhez kapcsolódó | | |
- szoftverek törlésével kapcsolatos információkat is. |

#### **Kapcsolódó hivatkozás**

"Az i5/OS és a kapcsolódó szoftverek [karbantartása](#page-7-0) és kezelése - PDF fájl" oldalszám: 2 Ezeket az információkat PDF fájl formájában is megtekintheti és kinyomtathatja.

# **. Nyilatkozatok**

Ezek az információk az Egyesült Államokban forgalmazott termékekre és szolgáltatásokra vonatkoznak.

Elképzelhető, hogy a dokumentumban szereplő termékeket, szolgáltatásokat vagy lehetőségeket az IBM más országokban nem forgalmazza. Az adott országokban rendelkezésre álló termékekről és szolgáltatásokról a helyi IBM képviseletek szolgálnak felvilágosítással. Az IBM termékekre, programokra vagy szolgáltatásokra vonatkozó hivatkozások sem állítani, sem sugallni nem kívánják, hogy az adott helyzetben csak az IBM termékeit, programjait vagy szolgáltatásait lehet alkalmazni. Minden olyan működésében azonos termék, program vagy szolgáltatás alkalmazható, amely nem sérti az IBM szellemi tulajdonjogát. A nem IBM termékek, programok és szolgáltatások működésének megítélése és ellenőrzése természetesen a felhasználó felelőssége.

A dokumentum tartalmával kapcsolatban az IBM-nek bejegyzett vagy bejegyzés alatt álló szabadalmai lehetnek. Ezen dokumentum nem ad semmiféle licencet ezen szabadalmakhoz. A licenckérelmeket írásban a következő címre küldheti:

IBM Director of Licensing IBM Corporation North Castle Drive Armonk, NY 10504-1785 U.S.A.

Ha duplabyte-os (DBCS) információkkal kapcsolatban van szüksége licencre, akkor lépjen kapcsolatba saját országában az IBM szellemi tulajdon osztályával, vagy írjon a következő címre:

IBM World Trade Asia Corporation Licensing 2-31 Roppongi 3-chome, Minato-ku Tokyo 106, Japan

**A következő bekezdés nem vonatkozik az Egyesült Királyságra, valamint azokra az országokra, amelyeknek jogi szabályozása ellentétes a bekezdés tartalmával:** AZ INTERNATIONAL BUSINESS MACHINES CORPORATION JELEN KIADVÁNYT "AHOGY VAN", BÁRMIFÉLE KIFEJEZETT VAGY VÉLELMEZETT GARANCIA NÉLKÜL ADJA KÖZRE, IDEÉRTVE, DE NEM KIZÁRÓLAG A JOGSÉRTÉS KIZÁRÁSÁRA, A KERESKEDELMI ÉRTÉKESÍTHETŐSÉGRE ÉS BIZONYOS CÉLRA VALÓ ALKALMASSÁGRA VONATKOZÓ VÉLELMEZETT GARANCIÁT. Bizonyos államok nem engedélyezik egyes tranzakciók kifejezett vagy vélelmezett garanciáinak kizárását, így elképzelhető, hogy az előző bekezdés Önre nem vonatkozik.

Jelen dokumentum tartalmazhat technikai, illetve szerkesztési hibákat. Az itt található információk bizonyos időnként módosításra kerülnek; a módosításokat a kiadvány új kiadásai tartalmazzák. Az IBM mindennemű értesítés nélkül fejlesztheti és/vagy módosíthatja a kiadványban tárgyalt termékeket és/vagy programokat.

A kiadványban a nem IBM webhelyek megjelenése csak kényelmi célokat szolgál, és semmilyen módon nem jelenti ezen webhelyek előnyben részesítését másokhoz képest. Az ilyen webhelyeken található anyagok nem képezik az adott IBM termék dokumentációjának részét, így ezek használata csak saját felelősségre történhet.

Az IBM belátása szerint bármilyen formában felhasználhatja és továbbadhatja a felhasználóktól származó információkat anélkül, hogy a felhasználó felé ebből bármilyen kötelezettsége származna.

A programlicenc azon birtokosainak, akik információkat kívánnak szerezni a programról (i) a függetlenül létrehozott programok vagy más programok (beleértve ezt a programot is) közti információcseréhez, illetve (ii) a kicserélt információk kölcsönös használatához, fel kell venniük a kapcsolatot az alábbi címmel:

IBM Corporation Software Interoperability Coordinator, Department YBWA 3605 Highway 52 N

Rochester, MN 55901 U.S.A.

Az ilyen információk bizonyos feltételek és kikötések mellett állnak rendelkezésre, ideértve azokat az eseteket is, amikor ez díjfizetéssel jár.

A dokumentumban tárgyalt licencprogramokat és a hozzájuk tartozó licenc anyagokat az IBM az IBM Vásárlói megállapodás, az IBM Nemzetközi programlicenc szerződés, az IBM Gépi kódra vonatkozó licencszerződés vagy a felek azonos tartalmú megállapodása alapján biztosítja.

A dokumentumban található teljesítményadatok ellenőrzött környezetben kerültek meghatározásra. Ennek következtében a más működési körülmények között kapott adatok jelentősen különbözhetnek a dokumentumban megadottaktól. Egyes mérések fejlesztői szintű rendszereken kerültek végrehajtásra, így nincs garancia arra, hogy ezek a mérések azonosak az általánosan hozzáférhető rendszerek esetében is. Továbbá bizonyos mérések következtetés útján kerültek becslésre. A tényleges értékek eltérhetnek. A dokumentum felhasználóinak ellenőrizni kell az adatok alkalmazhatóságát az adott környezetben.

A nem IBM termékekre vonatkozó információk a termékek szállítóitól, illetve azok publikált dokumentációiból, valamint egyéb nyilvánosan hozzáférhető forrásokból származnak. Az IBM nem tesztelte ezeket a termékeket, így a nem IBM termékek esetében nem tudja megerősíteni a teljesítményre és kompatibilitásra vonatkozó, valamint az egyéb állítások pontosságát. A nem IBM termékekkel kapcsolatos kérdéseivel forduljon az adott termék szállítóihoz.

Az IBM jövőbeli tevékenységére vagy szándékaira vonatkozó állításokat az IBM mindennemű értesítés nélkül módosíthatja, azok csak célokat jelentenek.

Az IBM termékekre vonatkozóan megadott árak ajánlott kiskereskedelmi árak, amelyek előzetes bejelentés nélkül változhatnak. Az egyes forgalmazók árai eltérhetnek ezektől.

Az információk között példaként napi üzleti tevékenységekhez kapcsolódó jelentések és adatok lehetnek. A valóságot a lehető legjobban megközelítő illusztráláshoz a példákban egyének, vállalatok, márkák és termékek nevei szerepelnek. Minden ilyen név a képzelet szüleménye, és valódi üzleti vállalkozások neveivel és címeivel való bármilyen hasonlóságuk teljes egészében a véletlen műve.

Szerzői jogi licenc:

A kiadvány forrásnyelvi alkalmazásokat tartalmaz, amelyek a programozási technikák bemutatására szolgálnak a különböző működési környezetekben. A példaprogramokat tetszőleges formában, az IBM-nek való díjfizetés nélkül másolhatja, módosíthatja és terjesztheti fejlesztési, használati, marketing célból, illetve olyan alkalmazási programok terjesztése céljából, amelyek megfelelnek azon operációs rendszer alkalmazásprogram illesztőjének, ahol a példaprogramot írta. Ezek a példák nem kerültek minden körülmények között tesztelésre. Az IBM így nem tudja garantálni a megbízhatóságukat, szervizelhetőségüket, de még a programok funkcióit sem.

Jelen példaprogramok minden másolatának, leszármazottjának vagy kódrészletének tartalmaznia kell a következő szerzői jogi megjegyzést:

© (cégnév) (évszám). A kód bizonyos részei az IBM Corp. példaprogramjaiból származnak. © Copyright IBM Corp. (évszám vagy évszámok). Minden jog fenntartva.

Ha az információkat elektronikus formában tekinti meg, akkor elképzelhető, hogy a fotók és a színes ábrák nem jelennek meg.

# **Programozási felületre vonatkozó információk**

Az i5/OS és kapcsolódó szoftver karbantartása és kezelése című témakör olyan programozási felületeket tárgyal, amelyek segítségével a felhasználó IBM i5/OS (termékszám: 5761-SS1) szolgáltatásokat kihasználó programokat írhat.

# **Védjegyek**

A következő kifejezések az International Business Machines Corporation védjegyei az Egyesült Államokban és/vagy más országokban:

AIX D<sub>B2</sub> Domino i5/OS IBM Lotus POWER POWER Hypervisor POWER5 POWER6 System i WebSphere

Az Adobe, az Acrobat, a Hordozható dokumentum formátum (PDF), és a PostScript az Adobe Systems Incorporated védjegyei vagy bejegyzett védjegyei az Egyesült Államokban és/vagy más országokban.

A Linux Linus Torvalds bejegyzett védjegye az Egyesült Államokban és/vagy más országokban.

Más cégek, termékek és szolgáltatások nevei mások védjegyei vagy szolgáltatás védjegyei lehetnek.

## **Feltételek és kikötések**

A kiadványok használata az alábbi feltételek és kikötések alapján lehetséges.

**Személyes használat:** A kiadványok másolhatók személyes, nem kereskedelmi célú felhasználásra, feltéve, hogy valamennyi tulajdonosi feljegyzés megmarad. Az IBM kifejezett engedélye nélkül nem szabad a kiadványokat vagy azok részeit terjeszteni, megjeleníteni, illetve belőlük származó munkát készíteni.

**Kereskedelmi használat:** A kiadványok másolhatók, terjeszthetők és megjeleníthetők, de kizárólag a vállalaton belül, és csak az összes tulajdonosi feljegyzés megtartásával. Az IBM kifejezett hozzájárulása nélkül nem készíthetők olyan munkák, amelyek a kiadványokból származnak, továbbá nem másolhatók, nem terjeszthetők és nem jeleníthetők meg, még részben sem, a vállalaton kívül.

A jelen engedélyben foglalt, kifejezetten megadott hozzájáruláson túlmenően a kiadványokra, illetve a bennük található információkra, adatokra, szoftverekre vagy egyéb szellemi tulajdonra semmilyen más kifejezett vagy vélelmezett engedély nem vonatkozik.

Az IBM fenntartja magának a jogot, hogy jelen engedélyeket saját belátása szerint bármikor visszavonja, ha úgy ítéli meg, hogy a kiadványokat az IBM érdekeit sértő módon használják fel, vagy a fenti útmutatásokat nem megfelelően követik.

Jelen információk kizárólag valamennyi vonatkozó törvény és előírás betartásával tölthetők le, exportálhatók és reexportálhatók, beleértve az Egyesült Államok exportra vonatkozó törvényeit és előírásait is.

AZ IBM A KIADVÁNYOK TARTALMÁRA VONATKOZÓAN SEMMIFÉLE GARANCIÁT NEM NYÚJT. A KIADVÁNYOK ″ÖNMAGUKBAN″, BÁRMIFÉLE KIFEJEZETT VAGY VÉLELMEZETT GARANCIA VÁLLALÁSA NÉLKÜL KERÜLNEK KÖZREADÁSRA, IDEÉRTVE, DE NEM KIZÁRÓLAG A KERESKEDELMI ÉRTÉKESÍTHETŐSÉGRE, A SZABÁLYOSSÁGRA ÉS AZ ADOTT CÉLRA VALÓ ALKALMASSÁGRA VONATKOZÓ VÉLELMEZETT GARANCIÁKAT IS.

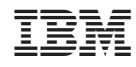

Nyomtatva Dániában